Import LC Amendment User Guide Oracle Banking Trade Finance Process Management Release 14.7.4.0.0

Part No. F99447-01

June 2024

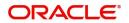

Oracle Banking Trade Finance Process Management - Import LC Amendment User Guide Oracle Financial Services Software Limited

Oracle Park Off Western Express Highway Goregaon (East) Mumbai, Maharashtra 400 063 India Worldwide Inquiries: Phone: +91 22 6718 3000 Fax: +91 22 6718 3001 www.oracle.com/financialservices/

Copyright © 2018- 2024, Oracle and/or its affiliates. All rights reserved.

Oracle and Java are registered trademarks of Oracle and/or its affiliates. Other names may be trademarks of their respective owners.

U.S. GOVERNMENT END USERS: Oracle programs, including any operating system, integrated software, any programs installed on the hardware, and/or documentation, delivered to U.S. Government end users are "commercial computer software" pursuant to the applicable Federal Acquisition Regulation and agency-specific supplemental regulations. As such, use, duplication, disclosure, modification, and adaptation of the programs, including any operating system, integrated software, any programs installed on the hardware, and/or documentation, shall be subject to license terms and license restrictions applicable to the programs. No other rights are granted to the U.S. Government.

This software or hardware is developed for general use in a variety of information management applications. It is not developed or intended for use in any inherently dangerous applications, including applications that may create a risk of personal injury. If you use this software or hardware in dangerous applications, then you shall be responsible to take all appropriate failsafe, backup, redundancy, and other measures to ensure its safe use. Oracle Corporation and its affiliates disclaim any liability for any damages caused by use of this software or hardware in dangerous applications.

This software and related documentation are provided under a license agreement containing restrictions on use and disclosure and are protected by intellectual property laws. Except as expressly permitted in your license agreement or allowed by law, you may not use, copy, reproduce, translate, broadcast, modify, license, transmit, distribute, exhibit, perform, publish or display any part, in any form, or by any means. Reverse engineering, disassembly, or decompilation of this software, unless required by law for interoperability, is prohibited.

The information contained herein is subject to change without notice and is not warranted to be error-free. If you find any errors, please report them to us in writing.

This software or hardware and documentation may provide access to or information on content, products and services from third parties. Oracle Corporation and its affiliates are not responsible for and expressly disclaim all warranties of any kind with respect to third-party content, products, and services. Oracle Corporation and its affiliates will not be responsible for any loss, costs, or damages incurred due to your access to or use of third-party content, products, or services.

# Contents

| 1. | Pref | ace      |                                                                    | 1-1     |
|----|------|----------|--------------------------------------------------------------------|---------|
|    | 1.1  | Introdu  | ction                                                              | 1-1     |
|    | 1.2  | Audien   | ce                                                                 | 1-1     |
|    | 1.3  | Docum    | entation Accessibility                                             | 1-1     |
|    | 1.4  | Organiz  | zation                                                             | 1-1     |
|    | 1.5  | Related  | d Documents                                                        | 1-1     |
|    | 1.6  | Diversit | ty and Inclusion                                                   | 1-1     |
|    | 1.7  | Conver   | ntions                                                             | 1-2     |
|    | 1.8  | Screen   | shot Disclaimer                                                    | 1-2     |
|    | 1.9  | Glossa   | ry of lcons                                                        | 1-2     |
| 2. | Orac | cle Bar  | nking Trade Finance Process Management                             | 2-3     |
|    | 2.1  | Overvie  | 9W                                                                 | 2-3     |
|    | 2.2  | Benefit  | S                                                                  | 2-3     |
|    | 2.3  | Key Fe   | atures                                                             | 2-3     |
| 3. | Impo | ort LC   | Amendment                                                          | 3-4     |
|    | 3.1  | Commo    | on Initiation Stage                                                | 3-4     |
|    | 3.2  | Registr  | ation                                                              | 3-5     |
|    |      | 3.2.1    | Application Details                                                | 3-8     |
|    |      | 3.2.2    | LC Details                                                         | 3-10    |
|    |      | 3.2.3    | Miscellaneous                                                      | 3-15    |
|    |      | 3.2.4    | Document Linkage                                                   | 3-16    |
|    | 3.3  | OBTFP    | PM- OBDX Bidirectional flow                                        |         |
|    |      | 3.3.1    | Bi-Directional Flow for Offline Transactions Initiated from OBTFPM | 3-23    |
|    | 3.4  | Scrutin  | у                                                                  | 3-23    |
|    |      | 3.4.1    | Main Details                                                       | 3-26    |
|    |      | 3.4.2    | Availability Shipment                                              | 3-31    |
|    |      | 3.4.3    | Payment Details                                                    |         |
|    |      | 3.4.4    | Amendment Details                                                  |         |
|    |      | 3.4.5    | Additional Fields                                                  |         |
|    |      | 3.4.6    | Additional Details                                                 |         |
|    |      | 3.4.7    | Summary                                                            |         |
|    | 3.5  |          | nrichment                                                          |         |
|    |      | 3.5.1    | Main Details                                                       |         |
|    |      | 3.5.2    | Availability & Shipment                                            |         |
|    |      | 3.5.3    | Documents & Conditions                                             |         |
|    |      | 3.5.4    | Payment Details                                                    |         |
|    |      | 3.5.5    | Amendment Details                                                  |         |
|    |      | 3.5.6    | Additional Fields                                                  |         |
|    |      | 3.5.7    | Advices                                                            |         |
|    |      | 3.5.8    | Additional Details                                                 |         |
|    |      | 3.5.9    | Settlement Details                                                 |         |
|    | 0.0  |          | Summary                                                            |         |
|    | 3.6  |          | ner Response - Draft Confirmation                                  |         |
|    | 07   | 3.6.1    | Customer Response                                                  |         |
|    | 3.7  | •        | ions                                                               |         |
|    |      | 3.7.1    | Exception - Amount Block                                           | . 3-100 |

| 3.7.2    | Exception - Know Your Customer (KYC)                                         | 3-103                                                         |
|----------|------------------------------------------------------------------------------|---------------------------------------------------------------|
| 3.7.3    | Exception - Limit Check/Credit                                               | 3-104                                                         |
| Multi Le | evel Approval                                                                | 3-107                                                         |
| 3.8.1    | Authorization Re-Key                                                         | 3-108                                                         |
| Custom   | er - Acknowledgement                                                         | 3-111                                                         |
| Custom   | er - Reject Letter                                                           | 3-112                                                         |
| Reject   | Approval                                                                     | 3-112                                                         |
| 3.11.1   | Application Details                                                          | 3-113                                                         |
| 3.11.2   | Summary                                                                      | 3-113                                                         |
| 3.11.3   | Action Buttons                                                               | 3-113                                                         |
|          | 3.7.3<br>Multi Lee<br>3.8.1<br>Custom<br>Reject <i>J</i><br>3.11.1<br>3.11.2 | <ul> <li>3.7.2 Exception - Know Your Customer (KYC)</li></ul> |

# 1. Preface

# 1.1 Introduction

This user manual is designed to help you quickly get acquainted with Import LC Amendment process in Oracle Banking Trade Finance Process Management.

# 1.2 <u>Audience</u>

This manual is intended for the following User/User Roles:

- Oracle Implementers
- Customer Service Representatives (CSRs)
- Oracle user

# 1.3 **Documentation Accessibility**

For information about Oracle's commitment to accessibility, visit the Oracle Accessibility Program website at <a href="http://www.oracle.com/pls/topic/lookup?ctx=acc&id=docacc">http://www.oracle.com/pls/topic/lookup?ctx=acc&id=docacc</a>.

Access to Oracle Support

Oracle customers that have purchased support have access to electronic support through My Oracle Support. For information, visit http://www.oracle.com/pls/topic/ lookup?ctx=acc&id=info or visit http://www.oracle.com/pls/topic/lookup?ctx=acc&id=trs if you are hearing impaired.

# 1.4 Organization

This manual is organized into the following chapters:

- Preface gives information on the intended audience, structure, and related documents for this User Manual.
- The subsequent chapters provide an overview to the module.

# 1.5 <u>Related Documents</u>

- Getting Started User Guide
- Common Core User Guide

# 1.6 **Diversity and Inclusion**

Oracle is fully committed to diversity and inclusion. Oracle respects and values having a diverse workforce that increases thought leadership and innovation. As part of our initiative to build a more inclusive culture that positively impacts our employees, customers, and partners, we are working to remove insensitive terms from our products and documentation. We are also mindful of the necessity to maintain compatibility with our customers' existing technologies and the need to ensure continuity of service as Oracle's offerings and industry

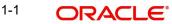

standards evolve. Because of these technical constraints, our effort to remove insensitive terms is ongoing and will take time and external cooperation.

# 1.7 <u>Conventions</u>

The following text conventions are used in this document:

| Convention | Meaning                                                                                                    |
|------------|----------------------------------------------------------------------------------------------------|
| boldface   | Boldface type indicates graphical user interface elements asso-<br>ciated with an action, or terms defined in text.                          |
| italic     | Italic type indicates book titles, emphasis, or placeholder varia-<br>bles for which you supply particular values.                           |
| monospace  | Monospace type indicates commands within a paragraph,<br>URLs, code in examples, text that appears on the screen, or<br>text that you enter. |

# 1.8 <u>Screenshot Disclaimer</u>

Personal information used in the interface or documents is dummy and does not exist in the real world. It is only for reference purposes.

# 1.9 Glossary of Icons

This User Manual may refer to all or some of the following icons.

| lcons | Function    |
|-------|-------------|
| ×     | Exit        |
| +     | Add row     |
| —     | Delete row  |
| Q     | Option List |

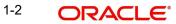

# 2. Oracle Banking Trade Finance Process Management

Welcome to the Oracle Banking Trade Finance Process Management (OBTFPM) User Guide. This guide provides an overview on the OBTFPM application and takes you through the various steps involved in creating and processing Trade Finance transactions.

This document will take you through following activities in OBTFPM:

- To create and handle Trade Finance transaction.
- Help users to conveniently create and process Trade Finance transaction

## 2.1 <u>Overview</u>

OBTFPM is a Trade Finance middle office platform, which enables bank to streamline the Trade Finance operations. OBTFPM enables the customers to send request for new Trade Finance transaction either by visiting the branch (offline channels) or through SWIFT/Trade Portal/other external systems (online channels).

# 2.2 Benefits

OBTFPM helps banks to manage Trade Finance operations across the globe in different currencies. OBTFPM allows you to:

- Handle all Trade Finance transactions in a single platform.
- Provides support for limit verification and limit earmarking.
- Provide amount block support for customer account.
- Provides acknowledgement to customers.
- Enables the user to upload related documents during transaction.
- Enables to Integrate with back end applications for tracking limits, creating limit earmarks, amount blocks, checking KYC, AML and Sanction checks status.
- Create, track and close exceptions for the above checks.
- Enables to use customer specific templates for fast and easy processing of trade transactions that reoccur periodically.

# 2.3 Key Features

- Stand-alone system that can be paired with any back end application.
- Minimum changes required to integrate with bank's existing core systems.
- Faster time to market.
- Capable to interface with corporate ERP and SWIFT to Corporate.
- Highly configurable based on bank specific needs.
- Flexibility in modifying processes.

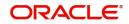

# 3. Import LC Amendment

Import LC Amendment process enables the user to make an amendment to the LC which had been already issued. The common amendments that are made to an Import LC are:

- Expiry date
- Latest Shipment Date
- Increase/Decrease in LC amount
- Tolerance percentage
- Confirmation instruction
- Available with bank
- Port of loading/discharge
- Goods quantity
- Related documents to be submitted

The amendments may need consent from the beneficiary of the amendment. In such scenarios, after the processing of amendment, the amended LC is parked awaiting beneficiary consent.

The user can also amend an Import LC in closed status, when LC is reinstated. In the following sections, let's look at the details for Import LC amendment process.

This section contains the following topics:

| 3.1 Common Initiation Stage         | 3. Click Proceed to proceed to the next step. |
|-------------------------------------|-----------------------------------------------|
| 3.3 OBTFPM- OBDX Bidirectional flow | 3.4 Scrutiny                                  |
| 3.5 Data Enrichment                 | 3.6 Customer Response - Draft Confirmation    |
| 3.7 Exceptions                      | 3.8 Multi Level Approval                      |
| 3.9 Customer - Acknowledgement      | 3.10 Customer - Reject Letter                 |
| 3.11 Reject Approval                |                                               |

# 3.1 Common Initiation Stage

The user can initiate the new import LC amendment request from the common Initiate Task screen.

- 1. Using the entitled login credentials, login to the OBTFPM application.
- 2. Click Trade Finance > Initiate Task.

| ORACLE                  | Initiate Task         |                       | (PK2)<br>Mar 22, 201        | 9 JEEV<br>subham@gmail              |
|-------------------------|-----------------------|-----------------------|-----------------------------|-------------------------------------|
| turity Management 🕨     | Registration          |                       |                             |                                     |
| Completed Tasks         | Process Name          | LC Reference Number * | Branch *                    |                                     |
| Free Tasks              | Import LC Amendment 🔹 | PK2SGLC19081AIWN      | PK2-FLEXCUBE UNIVERSAL BANK |                                     |
| Hold Tasks              |                       |                       |                             |                                     |
| My Tasks                |                       |                       |                             | Proceed Clear                       |
| Search                  |                       |                       |                             |                                     |
| Supervisor Tasks        |                       |                       |                             |                                     |
| de Finance 🔹 🔻          |                       |                       |                             |                                     |
| Administration 🕨        |                       |                       |                             |                                     |
| Bank Guarantee Advice 🕨 |                       |                       |                             |                                     |
| Bank Guarantee Issua 🕨  |                       |                       |                             |                                     |
| Enquiry                 |                       |                       |                             |                                     |
| Export - Documentary 🕨  |                       |                       |                             |                                     |
| Export - Documentary 🕨  |                       |                       |                             |                                     |
| mport - Documentar 🕨    |                       |                       |                             |                                     |
| mport - Documentar 🕨    |                       |                       |                             |                                     |
| nitiate Task            |                       |                       |                             | Activate Windows                    |
| Shipping Guarantee 🕨 🕨  |                       |                       |                             | Go to Settings to activate Windows. |
| Swift Processing        |                       |                       |                             |                                     |

Provide the details based on the description in the following table:

| Field               | Description                                   |
|---------------------|-----------------------------------------------|
| Process Name        | Select the process name to initiate the task. |
| LC Reference Number | Select the LC Reference Number.               |
| Branch              | Select the branch.                            |

## 3.1.0.1 Action Buttons

Use action buttons based on the description in the following table:

| Field   | Description                                                        |
|---------|--------------------------------------------------------------------|
| Proceed | Task will get initiated to next logical stage.                     |
| Clear   | The user can clear the contents update and can input values again. |

3. Click **Proceed** to proceed to the next step.

## 3.2 <u>Registration</u>

If the Letter Of Credit Amendment request is submitted through branch either by fax, mail, or physical application form, the Import LC amendment process starts from the Registration Stage.

During Registration stage, user can capture the basic details of the amendment application, check the signature of the applicant and upload the related documents of the applicant. On submit of the request, the customer will be notified with an acknowledgment and the request will be available for an LC Amendment expert to handle the request in the next stage.

For Task initiated vide MT798, when customer initiates a Import LC Amendment request through SWIFT (Corporate to SWIFT) channel, the MT798 message containing the request

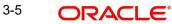

is parsed and based on the STP parameters maintained, can create a Import LC Amendment Task in OBTFPM. The MT798 message, is routed to the Issuing Bank. Issuing Bank receives the MT798 and creates a task in Import LC Amendment Process in Scrutiny stage in OBTFPM.

The Incoming MT798 message contains 3 sections.

- MT798 Index Message which contains the Sub message type 772 •
- MT798 Details Message which contains the Sub Message type 707 (MT707 tags with • values)

MT798 Extension Message which contains the Sub Message type 708 (MT708 Extension message tag values) if applicable.

The OBTFPM user can process MT798 with sub messages MT726-MT759 message received through SWIFT. The OBTFPM verifies the field 21 and 26E (of the MT759 and identifies the Original Contract Reference Number and Amendment Number and invokes the process. The user can cancel the previously received MT798 referenced message which is under process.

The OBTFPM user can process incoming MT798(up to a maximum of 8 messages) with sub messages MT788-MT799 message received through SWIFT and enables the user to cancel the previously received MT798 referenced message which is under process.

1. Using the entitled login credentials for Registration stage, login to the OBTFPM application.

| 🗗 FuTura Bank |
|---------------|
| Sign In       |
| User Name *   |
| SRIDHAR       |
| Password *    |
|               |
|               |
| Sign In       |
| Cancel        |

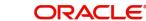

2. On login, user must be able to view the dashboard screen with widgets as mapped to the user.

| Core Maintenance | <u> </u> | Draft Confirmation P  | ending           | ×   | Hand-off Failure |              | o ×           | Priority Details |                  | Ø ×          |
|------------------|----------|-----------------------|------------------|-----|------------------|--------------|---------------|------------------|------------------|--------------|
| Dashboard        |          |                       |                  |     |                  |              |               |                  |                  |              |
| faintenance      |          | Customer Name         | Application Date | ٩   | Branch           | Process Name | Stage Name    | Branch           | Process Name     | Stage Name   |
| sks              |          | EMR & CO              | 25-06-2018       | G   | Bank Futura      | NA           | Retry HandOf  | Bank Futura      | NA               | Amount Blo   |
| ide Finance      |          | NA                    | 25-06-2018       | G   |                  |              |               | Bank Futura      | NA               | Amount Blo   |
|                  |          | NA                    | 21-06-2018       | G   |                  |              |               |                  |                  |              |
|                  |          |                       |                  |     |                  |              |               | 004              | NA               | Loan Applic  |
|                  |          |                       | -                |     |                  | -            |               |                  | -                |              |
|                  |          | High Value Transactio | ons              | ×   | SLA Breach Deta  | ils          | o ×           | Priority Summa   | ry Cucumber Te   | * Ø ×        |
|                  |          | 140K                  |                  |     | Customer Name    | SLA Breache  | d(mins) Price | Branch P         | rocess Name      | Stage Name   |
|                  |          | 100K                  |                  |     | NA               | 23474 H      | KEERTIV01     | Dianon P         | rocess name      | suge reame   |
|                  |          | 60K                   |                  | G8P | HSBC BANK        | 26667 M      | SHUBHAM       | 203 C            | ucumber Testing  | test descrip |
|                  |          | 20К                   | ICCCO.           |     | WALL MART        | 23495        | SHUBHAM       |                  |                  |              |
|                  |          | -20K                  | 6 8 10 12        |     | EMR & CO         |              | GOPINATH01    |                  |                  |              |
|                  |          |                       | _                |     |                  | _            | our internet  |                  | _                |              |
|                  |          | Hold Transactions     |                  | ×   | SLA Status       |              | ×, O          |                  | Cucumber Testing | _ 0 ×        |

3. Click Trade Finance> Import - Documentary Credit> Import LC Amendment.

| 🕝 FuTura Bank 🛛      | Dashboard           |                                  |              | ۵                          | FBN UK (GS1) 👘 Feb 1, 2019 | 9              | SI |
|----------------------|---------------------|----------------------------------|--------------|----------------------------|----------------------------|----------------|----|
| Maintenance >        | Priority Summary    |                                  | Export LC    | Amendment Beneficiary Co 🔻 |                            |                | ×  |
| rate Lending         |                     |                                  |              |                            |                            |                |    |
| ioard                | Branch Process      | Name                             | Stage Name   | No of High Priority        | Items No of Medium Pr      | iority Items N |    |
| nance 🕨              | GS1 Export I        | LC Amendment Beneficiary Consent | Registration | 0                          | 0                          | 0              |    |
| Management           | GS1 Export          | LC Amendment Beneficiary Consent | Approval1    | 0                          | 0                          | 0              | •  |
| •                    | GS1 Export          | LC Amendment Beneficiary Consent | Approval2    | 0                          | 0                          | 0              |    |
| Finance 🔻            |                     |                                  |              |                            |                            |                |    |
| k Guarantee Advice 🕨 | High Priority Tasks |                                  |              |                            |                            |                | ×  |
| k Guarantee Issuan 🕨 | High Phonty lasks   |                                  |              |                            |                            |                |    |
| ort - Documentary 🕨  | Branch              | Process Name                     | Stage Name   | Process Reference Number   | Customer Name              | User ID        |    |
| ort - Documentary 🕨  |                     | NA                               | Scrutiny     | 2031LCIS0022460            | Marks and Spencer          | OBDX01         |    |
| ort - Documentary 🔻  |                     | NA                               | Scrutiny     | 2031LCIS0022459            | Marks and Spencer          | OBDX01         |    |
| ustomer Orders       |                     | NA                               | Scrutiny     | 2031LCIS0022458            | Marks and Spencer          | OBDX01         |    |
| mport LC Drawings- C |                     | NA                               | Serution     | 20311 CIS0022457           | Marks and Sponsor          | OBDV01         |    |
| nport LC Update Dra  |                     |                                  |              | -                          |                            |                |    |
| nport LC Amendment   | Pending Exception   | Approval                         |              |                            |                            | •              | ×  |
| nport LC Amendment   | Type to filter      | ×                                |              |                            |                            |                |    |
| nport LC Drawings    | Customer Name       | Stage Name                       | Process Refe | rence Number Process Nam   | e Branch Name              | Currency       |    |
| nport LC Drawings Ap | NESTLE              | KYC Exception Approval           | GS1ILCAM00   | 22511 NA                   | FBN UK                     | GBP            | 1> |
| nport LC Issuance    | EMR & CO            | KYC Exception Approval           | GS1ILCIS002  |                            | FBN UK                     | GBP            |    |
| port LC Liquidation  | EMIR & CO           |                                  | GSTILCISU02  |                            | FBN UK                     |                |    |
| T 799 Handling       | AIFCTLE             | Arrewet Disels Foresting Arrest  | 2020 CAMOO   |                            | DEMO BANK                  | Con            | e. |
| 2000                 | High Value Transact |                                  |              |                            |                            |                | ×  |

The Registration stage has two sections Application Details and LC Amendment Details. Let's look at the details of Registration screens below:

#### Application Details 3.2.1

| ORACLE                                                     |                            |                       |                                     | TY_ID1 (ENTITY_I 1 Oracle Banking Trade Finan Aug 3, 2023 | Z<br>subham@ |
|------------------------------------------------------------|----------------------------|-----------------------|-------------------------------------|-----------------------------------------------------------|--------------|
| rt LC Amendment<br>tration :: Application No:- 032ILCA0001 | Documer<br>73328           | nts Remarks Overrides | Customer Instruction Incoming Messa | ge Signatures                                             |              |
| blication Details                                          |                            |                       |                                     |                                                           |              |
| cumentary Credit Number                                    | Received From Party        |                       | Received From - Customer ID *       | Received From - Customer Name                             |              |
| N232150001 Q                                               | Applicant                  | ~                     | 032204 Q                            | Air Arabia                                                |              |
|                                                            | Amendment No               |                       | Process Reference Number            | Priority                                                  |              |
| acle Banking Trade Finan 🔻                                 | 1                          |                       | 032ILCA000173328                    | Medium 🔻                                                  |              |
| sion Mode                                                  | Application Date           |                       | Customer Reference Number           | User Reference Number                                     |              |
| · ·                                                        | Aug 3, 2023                | <b>**</b>             |                                     | 032ILTN232150001                                          |              |
| ary Consent                                                |                            |                       |                                     |                                                           |              |
|                                                            |                            |                       |                                     |                                                           |              |
|                                                            |                            |                       |                                     |                                                           |              |
| Details                                                    |                            |                       |                                     |                                                           |              |
| ig                                                         | LC Type                    |                       | Product Code                        | Product Description                                       |              |
|                                                            | Usance                     | w.                    | ILTN                                | Import LC Usance Non Revolving                            |              |
| J Bank                                                     | 40A - Form of Documentary  | / Credit              | 31C - Date of Issue                 | 40E - Applicable Rules                                    |              |
| 5 🔍 FIRST GULF B/ 💽                                        | IRREVOCABLE                | •                     | Aug 3, 2023                         | UCPURR LATEST VERSION                                     |              |
| Expiry                                                     | 31D - Place of Expiry      |                       | 51A - Applicant Bank                | Applicant                                                 |              |
| 2023                                                       | TEST                       |                       |                                     | 032204 Air Arabia 🕒                                       |              |
| ary                                                        | Accountee                  |                       | 32B - Currency Code, Amount         | 39A - Percentage Credit Amount Tolerand                   | •            |
| Aldar Properti 🎦                                           |                            |                       | AED 👻 AED 1,000.00                  | /                                                         |              |
| collateral Required                                        | 39C - Additional Amount Co | overed                | Amount In Local Currency            | Back to Back LC                                           |              |
|                                                            |                            |                       | AED - AED 1,000.00                  |                                                           |              |
|                                                            |                            |                       |                                     |                                                           |              |
|                                                            |                            |                       |                                     |                                                           |              |
|                                                            |                            |                       |                                     |                                                           |              |
| Date *                                                     |                            |                       |                                     |                                                           |              |

Provide the Application Details based on the description in the following table. In case of MT798, Application Details are defaulted to SWIFT

| Field                          | Description                                                                                                    | Sample Values |
|--------------------------------|----------------------------------------------------------------------------------------------------|---------------|
| Documentary Credit Num-<br>ber | Provide the documentary credit number. Alterna-<br>tively, user can search the documentary credit<br>number using LOV.                                                                                                    |               |
|                                | In LOV search/advanced LOV search, user can<br>input Applicant, Currency, Amount, User Refer-<br>ence and Contract Status to fetch the LC details.<br>The user can also search the LC which are in<br>'Closed' contract status. On selecting a closed<br>LC, system displays a confirmation message that<br>'The LC has been closed. Do you want to Reo-<br>pen'. |               |
|                                | On confirmation, user can amend the required fields as in the case of amendment of an active LC                                                                                                    |               |
|                                | Based on the search result, select the applicable LC to be amended.                                                                                                    |               |
| Received From Party            | Read only field.                                                                                                    |               |
|                                | System fetches counter party detail and party type from back office to display during Amend-ment.                                                                                                    |               |
| Received From - Cus-           | Read only field.                                                                                                    | 001344        |
| tomer ID                       | Customer ID will be auto-populated based on the selected LC from the LOV.                                                                                                    |               |

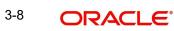

| Field                        | Description                                                                                                    | Sample Values         |
|------------------------------|----------------------------------------------------------------------------------------------------|-----------------------|
| Received From - Cus-         | Read only field.                                                                                                    | EMR & CO              |
| tomer Name                   | Customer Name will be auto-populated based on the selected LC from the LOV.                                                                                |                       |
| Branch                       | Read only field.                                                                                                    | 203-Bank              |
|                              | Branch details will be auto-populated based on the selected LC from the LOV.                                                                               | Futura -Branch<br>FZ1 |
| Amendment No.                | Read only field.                                                                                                    |                       |
|                              | Amendment number will be auto-populated<br>based on selected LC using documentary credit<br>number. Amendment number increases by 1 for<br>each amendment. |                       |
| Process Reference Num-       | Read only field.                                                                                                    |                       |
| ber                          | Unique sequence number for the transaction.                                                                                                    |                       |
|                              | This is auto generated by the system based on process name and branch code.                                                                                |                       |
| Priority                     | System will default the Priority as Low/Medium/<br>High based on maintenance.                                                                              | High                  |
| Submission Mode              | Select the submission mode of Import LC<br>Amendment request. By default the submission<br>mode will have the value as 'Desk'.                             | Desk                  |
|                              | Desk- Request received through Desk                                                                                                    |                       |
|                              | Fax- Request received through Fax                                                                                                    |                       |
|                              | Email- Request received through Email                                                                                                    |                       |
|                              | <b>SWIFT-Non STP -</b> Request received through<br>SWIFT-Non STP to register the task for the failed<br>STP messages (MT798 and other MT Messages)         |                       |
|                              | Courier- Request received through Courier                                                                                                    |                       |
| Application Date             | By default, the application will display branch's current date and enables the user to change the date to any back date.                                   | 04/13/2018            |
|                              | Note                                                                                                    |                       |
|                              | Future date selection is not allowed.                                                                                                    |                       |
| Customer Reference<br>Number | User can enter the 'Reference number' provided by the applicant/ applicant bank.                                                                           |                       |
|                              | Enables the user to provide a unique Customer<br>Reference Number for the amendment.                                                                       |                       |
| User Reference Number        | Read only field.                                                                                                    |                       |
|                              | User Reference Number will be auto populated<br>by the system based on selected LC using docu-<br>mentary credit number.                                   |                       |

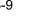

| Field               | Description                                                                                                    | Sample Values |
|---------------------|----------------------------------------------------------------------------------------------------|---------------|
| Beneficiary Consent | <b>Toggle on:</b> Beneficiary consent required for the amendment made to the fields. Toggle must be on if amendments are made to the following fields: |               |
|                     | Beneficiary                                                                                                    |               |
|                     | <ul> <li>Documentary Credit Amount</li> </ul>                                                                                                    |               |
|                     | Expiry Date                                                                                                    |               |
|                     | Tolerance                                                                                                    |               |
|                     | Available By                                                                                                    |               |
|                     | Tenor                                                                                                    |               |
|                     | <ul> <li>Mixed/Deferred Payment Detail</li> </ul>                                                                                                    |               |
|                     | <ul> <li>Latest Shipment Date</li> </ul>                                                                                                    |               |
|                     | Application will display warning message, if the toggle is not enabled for the amendments made to the above mentioned fields.                          |               |
|                     | <b>Toggle off:</b> Switch off the toggle if beneficiary consent is not required for the amendments.                                                    |               |

## 3.2.2 LC Details

Details in this screen displays the data from the LC issued.

| 2 Details             |                |                                |     |                      |              |                           |                       |
|-----------------------|----------------|--------------------------------|-----|----------------------|--------------|---------------------------|-----------------------|
| lving                 |                | LC Type                        |     | Product Code         |              | Product Description       |                       |
|                       |                | Usance                         |     | ILTN                 |              | Import LC Usance Non R    | evolving              |
| sing Bank             | _              | 40A - Form of Documentary Crec | Jit | 31C - Date of Issue  |              | 40E - Applicable Rules    |                       |
| 305 Q FIF             | RST GULF B/ 🎦  | IRREVOCABLE                    | Ŧ   | Aug 3, 2023          | <b>**</b>    | UCPURR LATEST VERSIO      | N Ŧ                   |
| of Expiry             |                | 31D - Place of Expiry          |     | 51A - Applicant Bank |              | Applicant                 |                       |
| 1, 2023               | ±              | TEST                           |     |                      |              | 032204 Air Ara            | ibia 📴                |
| ficiary               | _              | Accountee                      |     | 32B - Currency Code, | Amount       | 39A - Percentage Credit A | mount Tolerance       |
| 205 Q Alc             | dar Properti 🕒 |                                |     | AED 📼                | AED 1,000.00 | /                         |                       |
| s/Collateral Required | d              | 39C - Additional Amount Covere | d   | Amount In Local Curr | ency         | Back to Back LC           |                       |
|                       |                |                                |     | AED 📼                | AED 1,000.00 |                           |                       |
|                       |                |                                |     |                      |              |                           |                       |
| *                     |                |                                |     |                      |              |                           |                       |
| ure Date *            |                |                                |     |                      |              |                           |                       |
| 1, 2023               | <b></b>        |                                |     |                      |              |                           |                       |
|                       |                |                                |     |                      |              | Hold Ca                   | ancel Save & Close Su |

Provide the LC Details based on the description in the following table:

| Field     | Description                                           | Sample Values |
|-----------|-------------------------------------------------------|---------------|
| Revolving | Read only field.                                      |               |
|           | Toggle On: LC type is Revolving.                      |               |
|           | Toggle Off: LC is type Non Revolving.                 |               |
|           | Note                                                  |               |
|           | For more details on Revolving, see 3.2.2.1 Revolving. |               |

| Field                                 | Description                                                                                                    | Sample Values |
|---------------------------------------|----------------------------------------------------------------------------------------------------|---------------|
| LC Type                               | Read only field.                                                                                                    |               |
|                                       | LC type will be populated based selected LC using documentary credit number.                                                                                                    |               |
| Product Code                          | Read only field.                                                                                                    |               |
|                                       | This field displays the product code of the selected LC.                                                                                                    |               |
| Product Description                   | Read only field.                                                                                                    |               |
|                                       | This field displays the description of the product as per the product code.                                                                                                    |               |
| Advising Bank                         | This field displays the advising bank details (if provided) of the selected LC and user can amend if required.                                                                                                    |               |
|                                       | Note                                                                                                    |               |
|                                       | 1) In case the selected Bank is not<br>RMA Compliant, the system<br>prompts the user to use a different<br>advising bank or use non SWIFT<br>Media to transmit the LC and dis-<br>plays error message "RMA arrange-<br>ment not available, please change<br>the bank or use MAIL Medium". |               |
|                                       | 2) If the KYC non-compliant party is<br>selected then the system immedi-<br>ately gives instant alert as "Custom-<br>er ID - (CIF ID) is not KYC<br>compliant.                                                                                                    |               |
| 40A - Form of Documen-<br>tary Credit | Form of documentary credit details of the selected LC is defaulted by the system.                                                                                                    |               |
|                                       | The user can change the value.                                                                                                    |               |
| Date of Issue                         | Read only field.                                                                                                    |               |
|                                       | This field displays the LC issuance date.                                                                                                    |               |
| Applicable Rules                      | This field displays the rules of the selected LC and user can amend if required.                                                                                                    |               |

| Field           | Description                                                                                                    | Sample Values |
|-----------------|----------------------------------------------------------------------------------------------------|---------------|
| Date Of Expiry  | This field displays the expiry date of the selected LC. and user can amend if required.                                                                                                    | 09/30/18      |
|                 | Note                                                                                                    |               |
|                 | If amendment to the Expiry date<br>(postponing the expiry date before expiry<br>date of the underlying Export LC), field in<br>the Import LC, system validates the<br>amended value against the Export LC<br>value and display configurable override. |               |
| Place of Expiry | This field displays the place of expiry of the selected LC and user can amend if required.                                                                                                    |               |
| Applicant Bank  | Read only field.<br>This field displays the applicant bank details of<br>the selected LC.                                                                                                    |               |
| Applicant       | Read only field.<br>This field displays the details of the applicant of<br>the selected LC.                                                                                                    |               |
| Beneficiary     | This field displays the beneficiary details of the selected LC and user can amend if required.                                                                                                    |               |
|                 | Note                                                                                                    |               |
|                 | 1) If the user amend this field and<br>the selected beneficiary/ party is<br>blacklisted the system displays a<br>warning message.                                                                                                    |               |
|                 | 2) If the KYC non-compliant party is<br>selected then the system immedi-<br>ately gives instant alert as "Custom-<br>er ID - (CIF ID) is not KYC<br>compliant."                                                                                       |               |
| Accountee       | Click Search to search and select the accountee details from lookup.                                                                                                    |               |

| Field                                 | Description                                                                                                    | Sample Values |
|---------------------------------------|----------------------------------------------------------------------------------------------------|---------------|
| Currency Code, Amount                 | This field displays the value of LC along with the currency details of the selected LC and user can amend the amount, if required.                                                                                                    |               |
|                                       | Note                                                                                                    |               |
|                                       | If amendment to the Amount (greater<br>than the Export LC outstanding amount),<br>field in the Import LC, system validates<br>the amended value against the Export<br>LC value and display configurable<br>override.                                                    |               |
| Percentage Credit Amount<br>Tolerance | This field displays the percentage credit amount tolerance details of the selected LC and user can amend if required.                                                                                                    |               |
| Limits/Collateral Required            | <b>Read only field.</b><br>If enabled indicates, limit check during the pro-<br>cess flow of this request is available.                                                                                                    |               |
| Additional Amount Cov-<br>ered        | This field displays the details of additional amount covered of the selected LC and user can amend if required.                                                                                                    |               |
| Amount In Local Currency              | Read only field.<br>After the tab out of 'Currency Code, Amount' field,<br>system populates the Local currency and amount<br>value in this field.<br>System fetches the local currency equivalent<br>value for the LC amount from back office (with<br>decimal places). |               |
| Back to Back LC                       | Read only field.<br>Flag to check if the Import LC is a back to back<br>LC.                                                                                                    |               |
| Closure Date                          | System default the "Closure Date" value from the previous version of the contract.                                                                                                    |               |
|                                       | User can modify the system defaulted "Closure<br>Date" and system should validate the same for<br>the below conditions,                                                                                                    |               |
|                                       | <ul> <li>Closure Date must be after the<br/>Issue Date.</li> </ul>                                                                                                    |               |
|                                       | <ul> <li>Closure Date must be after the<br/>Expiry Date.</li> </ul>                                                                                                    |               |
|                                       | <ul> <li>Closure Date cannot be blank,<br/>when the "Auto Close" is<br/>checked.</li> </ul>                                                                                                    |               |

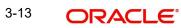

## 3.2.2.1 Revolving

The user can enable the Revolving option for revolving LC. The revolving LC can be time based or value based.

1. Click the **Edit** icon besides the **Revolving** field. The **Revolving Details** screen appears.

| Revolving               | Revolving In | Revolving Frequency     | Revolve Units |    |
|-------------------------|--------------|-------------------------|---------------|----|
| No                      | ~            | v                       |               | w. |
| Next Reinstatement Date | Cumulative   | Automatic Reinstatement |               |    |
|                         |              |                         |               |    |
|                         |              |                         |               |    |

| Field                   | Description                                                                                                    | Sample Values |
|-------------------------|----------------------------------------------------------------------------------------------------|---------------|
| Revolving               | Read only field.                                                                                                    |               |
|                         | System displays, if the LC is revolving or not.                                                                     |               |
| Revolving In            | Read only field.                                                                                                    |               |
|                         | Displays the mode of revolving for the LC.                                                                          |               |
|                         | The values are:                                                                                                    |               |
|                         | Time                                                                                                    |               |
|                         | Value                                                                                                    |               |
| Revolving Frequency     | Read only field.                                                                                                    |               |
|                         | Displays the value for the frequency in days and months by which the LC revolves.                                   |               |
|                         | This field is enabled , if <b>Time</b> option is selected in <b>Revolving In</b> field.                             |               |
| Revolve Units           | Read only field.                                                                                                    |               |
|                         | Displays the units by which the LC revolves.                                                                        |               |
| Next Reinstatement Date | Read only field.                                                                                                    |               |
|                         | Displays the date of next instatement for the LC based on the revolving frequency selected.                         |               |
| Cumulative              | Read only field.                                                                                                    |               |
|                         | This option indicates whether the LC value has to be cumulative or not on reinstatement.                            |               |
| Automatic Reinstatement | Read only field.                                                                                                    |               |
|                         | This option indicates whether to have automatic reinstatement on the reinstatement day without manual intervention. |               |

2. Click **Close** to close the Revolving Details screen.

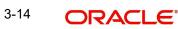

#### 3.2.3 **Miscellaneous**

| ORACLE                                                          |                                 |                   | 1                           |                         | Oracle Banking Trade Finan       | Z/<br>subham@ |
|-----------------------------------------------------------------|---------------------------------|-------------------|-----------------------------|-------------------------|----------------------------------|---------------|
| rt LC Amendment<br>tration :: Application No:- 032ILCA000173328 | Documents                       | Remarks Overrides | Customer Instruction Incom  | ning Message Signatures |                                  |               |
| olication Details                                               |                                 |                   |                             |                         |                                  |               |
| cumentary Credit Number                                         | Received From Party             |                   | Received From - Customer ID | *                       | Received From - Customer Name    |               |
| N232150001 Q                                                    | Applicant                       | v                 | 032204                      | Q                       | Air Arabia                       |               |
|                                                                 | Amendment No                    |                   | Process Reference Number    |                         | Priority                         |               |
| acle Banking Trade Finan 🔻                                      | 1                               |                   | 032ILCA000173328            |                         | Medium                           | *             |
| sion Mode                                                       | Application Date                |                   | Customer Reference Number   |                         | User Reference Number            |               |
| •                                                               | Aug 3, 2023                     | <b>**</b>         |                             |                         | 032ILTN232150001                 |               |
| iary Consent                                                    |                                 |                   |                             |                         |                                  |               |
|                                                                 |                                 |                   |                             |                         |                                  |               |
|                                                                 |                                 |                   |                             |                         |                                  | V             |
| Details                                                         |                                 |                   |                             |                         |                                  | _             |
| ng                                                              | LC Type                         |                   | Product Code                |                         | Product Description              |               |
|                                                                 | Usance                          | v                 | ILTN                        |                         | Import LC Usance Non Revolving   |               |
| g Bank                                                          | 40A - Form of Documentary Cred  | it                | 31C - Date of Issue         |                         | 40E - Applicable Rules           |               |
| 5 🔍 FIRST GULF B/ 📑                                             | IRREVOCABLE                     | -                 | Aug 3, 2023                 |                         | UCPURR LATEST VERSION            | -             |
| Expiry                                                          | 31D - Place of Expiry           |                   | 51A - Applicant Bank        |                         | Applicant                        |               |
| 2023                                                            | TEST                            |                   |                             |                         | 032204 Air Arabia                |               |
| ary                                                             | Accountee                       |                   | 32B - Currency Code, Amount | t                       | 39A - Percentage Credit Amount T | olerance      |
| 5 🔍 Aldar Properti 🕒                                            |                                 |                   | AED 👻 AED                   | 0 1,000.00              | /                                |               |
| Collateral Required                                             | 39C - Additional Amount Covered | i                 | Amount In Local Currency    |                         | Back to Back LC                  |               |
|                                                                 |                                 |                   | AED 👻 AED                   | 0 1,000.00              |                                  |               |
|                                                                 |                                 |                   |                             |                         |                                  |               |
|                                                                 |                                 |                   |                             |                         |                                  |               |
|                                                                 |                                 |                   |                             |                         |                                  |               |
| Date *                                                          |                                 |                   |                             |                         |                                  |               |

Provide the Miscellaneous Details based on the description in the following table:

| Field                | Description                                                                                                    | Sample Values |
|----------------------|----------------------------------------------------------------------------------------------------|---------------|
| Documents            | Upload the required documents.                                                                                                    |               |
| Remarks              | Provide any additional information regarding the LC. This information can be viewed by other users processing the request.                                                                                                    |               |
| Customer Instruction | Click to view/ input the following                                                                                                    |               |
|                      | <ul> <li>Standard Instructions – In this section, the<br/>system will populate the details of Standard<br/>Instructions maintained for the customer.<br/>User will not be able to edit this.</li> </ul>                       |               |
|                      | • <b>Transaction Level Instructions</b> – In this section, OBTFPM user can input any Customer Instructions received as part of transaction processing. This section will be enabled only for customer initiated transactions. |               |
| Incoming Message     | Displays the incoming message, if any.                                                                                                    |               |
| Signatures           | Click the Signature button to verify the signature of the customer/ bank if required.                                                                                                    |               |
|                      | The user can view the Customer Number and<br>Name of the signatory, Signature image and the<br>applicable operation instructions if any available<br>in the back-office system.                                               |               |
|                      | If more than one signature is required, system should display all the signatures.                                                                                                    |               |

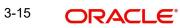

| Field          | Description                                                                                                    | Sample Values |
|----------------|----------------------------------------------------------------------------------------------------|---------------|
| View LC        | Enables user to view the details of the LC.                                                                                                    |               |
| Action Buttons |                                                                                                    |               |
| Submit         | On submit, system will trigger acknowledgment to<br>the customer and give confirmation message for<br>successful submission. Task will get moved to<br>next logical stage of Import LC Amendment. |               |
|                | If mandatory fields have not been captured, sys-<br>tem will display an error message until the man-<br>datory fields data are provided.                                                          |               |
| Save & Close   | Save the information provided and displays the task in you queue for working later.                                                                                                    |               |
|                | This option will not submit the request.                                                                                                    |               |
| Cancel         | Cancels the Import LC Amendment Registration stage inputs.                                                                                                    |               |
| Hold           | The details provided will be registered and status will be on hold.                                                                                                    |               |
|                | This option is used, if there are any pending infor-<br>mation yet to be received from applicant and<br>appropriate remarks must be provided.                                                     |               |
| Checklist      | Make sure that the details in the checklist are<br>completed and acknowledge. If mandatory<br>checklist items are not marked, system will dis-<br>play an error on submit.                        |               |
|                | Checklist                                                                                                    |               |
|                | Account for charges collection clearly stated                                                                                                    |               |
|                | Amendment instruction clearly stated                                                                                                    |               |
|                | LC Amendment Application duly signed                                                                                                    |               |
|                | Submit Close                                                                                                    |               |
|                |                                                                                                    |               |
|                |                                                                                                    |               |

## 3.2.4 Document Linkage

The user can link an existing uploaded document in any of the process stages.

In OBTFPM, system should display Document Ids available in the DMS system. In DMS system, the documents can be Uploaded and stored for future access. Every document stored in DMS will have a unique document id along with other Metadata. The uploaded Document image in the DMS should be available/queried in the Process flow stage screens to link with the task by using the Document ID.

System displays the Documents ids which is not linked with any of the task. Mid office should allow either upload the document or link the document during task processing. The Mid office should allow to Link the same Document in multiple tasks.

- 1. Navigate to the Registration screen.
- 2. On the header of **Registration** screen, click **Documents** button. The Document pop-up screen appears.

| Documents                             |                                      |  |
|---------------------------------------|--------------------------------------|--|
| Document Status All                   | T                                    |  |
| Letter of Credit<br>Pro-forma Invoice | Letter of Credit<br>Application Form |  |
| t                                     |                                      |  |
|                                       |                                      |  |

3. Click the Add Additional Documents button/ link. The **Document** screen appears.

| Document<br>Upload | dLink         | Cancel            | Values            |
|--------------------|---------------|-------------------|-------------------|
|                    | dLink         |                   | Values            |
|                    | d Link        | Cancel            |                   |
| Document           |               |                   |                   |
| : Document         |               |                   |                   |
| : Document         |               |                   |                   |
| : Document         |               |                   |                   |
| Desument           |               |                   |                   |
|                    |               |                   |                   |
|                    |               |                   |                   |
| ument Expiry Date  |               |                   |                   |
|                    |               |                   |                   |
| ument Description  |               |                   |                   |
| urance Policy      | •             |                   |                   |
| ument Code *       |               |                   |                   |
| L                  | urance Policy | ument Description | ument Expiry Date |

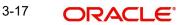

Close

| Field                | Description                                                                     | Sample Values |
|----------------------|---------------------------------------------------------------------------------|---------------|
| Document Code        | Select the Document Code from list.                                             |               |
|                      | Indicates the document Code from metadata.                                      |               |
| Document Title       | Specify the document title.                                                     |               |
| Document Description | Specify the document description.                                               |               |
| Remarks              | Specify the remarks.                                                            |               |
| Document Expiry Date | Select the document expiry date.                                                |               |
| Link Document        | The link to link the existing uploaded documents from DMS to the workflow task. |               |

4. Select the document to be uploaded or linked and click the **Link Document** link. The link Document pop up appears.

The value selected in Document Type and Document code of Document screen are defaulted in the Link Document Search screen.

| no and to applay.   |             | 1 > >       |               |               |             |                  |
|---------------------|-------------|-------------|---------------|---------------|-------------|------------------|
| No data to display. |             |             |               |               |             |                  |
| Link Document       | Document Id | Customer Id | Document Type | Document Code | Upload Date | Reference Number |
| Fetch               |             |             |               |               |             |                  |
|                     | -           |             |               |               |             | -                |
| Document Type *     |             |             |               | Document Co   | ode *       |                  |
| 032204              |             |             |               | 1             |             |                  |
| Customer Id *       |             |             |               | Document Id   |             |                  |
|                     |             |             |               |               |             |                  |

5. Click **Fetch** to retrieve the details from DMS. System Displays all the documents available for the given Document Type and Document Code for the Customer.

| Field         | Description                                                                     | Sample Values |
|---------------|---------------------------------------------------------------------------------|---------------|
| Customer ID   | This field displays the transaction Customer ID.                                |               |
| Document ID   | Specify the document Id.                                                        |               |
| Document Type | Select the document type from list.                                             |               |
| Document Code | Select the document code from list.                                             |               |
| Search Result |                                                                                 |               |
| Link Document | The link to link the existing uploaded documents from DMS to the workflow task. |               |

| Field            | Description                                               | Sample Values |
|------------------|-----------------------------------------------------------|---------------|
| Document ID      | This field displays the document Code from meta-<br>data. |               |
| Customer ID      | This field displays the transaction Customer ID.          |               |
| Document Type    | This field displays the document type from meta-<br>data. |               |
| Document Code    | This field displays the document code from meta-<br>data. |               |
| Upload Date      | The field displays the upload date of the docu-<br>ment.  |               |
| Reference Number | The field displays the reference number of the document.  |               |

6. Click Link to link the particular document required for the current transaction.

| ustomer Id *                 |              |                  | Docu            | ment Id                |                             |                                      |
|------------------------------|--------------|------------------|-----------------|------------------------|-----------------------------|--------------------------------------|
| ocument Type *               |              |                  | Docu            | ment Code *            |                             |                                      |
| Documentary Collec           | tion 💌       |                  | Insur           | ance Policy            | •                           |                                      |
| Link Document                | Document Id  | Customer Id      | Document Type   | Document Code          | Upload Date                 | Reference Number                     |
| 2.2                          |              |                  |                 |                        |                             |                                      |
|                              | 1559         | 032204           | HGJH            | INSURANCE              | Mar 9, 2023                 | 032IDCB000017631                     |
|                              | 1559<br>2649 | 032204<br>032204 | HGJH<br>testing | INSURANCE<br>INSURANCE | Mar 9, 2023<br>Mar 29, 2023 | 032IDCB000017631<br>032ILCC000021179 |
| Link                         |              |                  |                 |                        |                             |                                      |
| Link<br>Link<br>Link<br>Link | 2649         | 032204           |                 | INSURANCE              | Mar 29, 2023                | 032ILCC000021179                     |

Post linking the document, the user can View, Edit and Download the document.

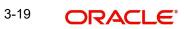

7. Click **Edit** icon to edit the documents. The Edit Document screen is displayed.

| Document Id     Document Title       2400     wqwq       Application Reference Number     Entity Reference Number       PK2ILC1000019041     PK2ILC1000019041       Document Type Id     Document Description       TFPM_DOCTYPE001     Document Expiry Date       Remarks     Document Expiry Date       Drop files here or click to select     Current selected files: []                                                                                                    | 2400     wqwq       Application Reference Number     Entity Reference Number       PK2ILCI000019041     PK2ILCI000019041       Document Type Id     Document Description       TFPM_DOCTYPE001     Image: Comparison of the type of the type of type of                                                                | Edit Document                      |                            |
|----------------------------------------------------------------------------------------------------|----------------------------------------------------------------------------------------------------|------------------------------------|----------------------------|
| Application Reference Number       Entity Reference Number         PK2ILCI000019041       PK2ILCI000019041         Document Type Id       Document Description         TFPM_DOCTYPE001       Image: Comparison of the second second                                                           | Application Reference Number       Entity Reference Number         PK2ILC1000019041       PK2ILC1000019041         Document Type Id       Document Description         TFPM_DOCTYPE001       Image: Comparison of the second second                                                           | Document Id                        | Document Title             |
| PK2ILCI000019041     PK2ILCI000019041       Document Type Id     Document Description       TFPM_DOCTYPE001     Image: Comparison of the second second s | PK2ILCI000019041     PK2ILCI000019041       Document Type Id     Document Description       TFPM_DOCTYPE001     Image: Comparison of the second second s | 2400                               | wqwq                       |
| Document Type Id Document Description TFPM_DOCTYPE001 Remarks Document Expiry Date Jun 29, 2022                                                                                                    | Document Type Id Document Description TFPM_DOCTYPE001 Remarks Document Expiry Date Jun 29, 2022                                                                                                    | Application Reference Number       | Entity Reference Number    |
| TFPM_DOCTYPE001     Document Expiry Date       Remarks     Jun 29, 2022                                                                                                    | TFPM_DOCTYPE001     Document Expiry Date       Remarks     Document Expiry Date       Jun 29, 2022     Image: Constraint of the second second sec | PK2ILCI000019041                   | PK2ILCI000019041           |
| Remarks Document Expiry Date Jun 29, 2022                                                                                                    | Remarks Document Expiry Date Jun 29, 2022                                                                                                    | Document Type Id                   | Document Description       |
| Jun 29, 2022                                                                                                    | Jun 29, 2022                                                                                                    | TFPM_DOCTYPE001                    |                            |
|                                                                                                    |                                                                                                    | Remarks                            | Document Expiry Date       |
| Drop files here or click to select Current selected files: []                                                                                                    | Drop files here or click to select Current selected files: []                                                                                                    |                                    | Jun 29, 2022               |
|                                                                                                    |                                                                                                    | Drop files here or click to select | Current selected files: [] |
|                                                                                                    |                                                                                                    |                                    |                            |
|                                                                                                    |                                                                                                    |                                    | Update Cancel              |

# 3.3 OBTFPM- OBDX Bidirectional flow

As a part of Digital Experience, customers can initiate Trade Finance Transactions from online channels and the respective task will be available in OBTFPM for further handling.

OBTFPM user, for task received from online channel, raise clarification and receive response from the customer.Customer initiates the Trade Finance transaction in Online channel (OBDX) and upload the necessary documents.

8. The task created will land in the Scrutiny stage of OBTFPM for handling by Trade expert for reviewing and identifying mismatch/incomplete data.

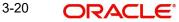

9. In the Scrutiny, Data Enrichment or Approval the bank user may require clarification from customer, OBTFPM user clicks **Request Clarification** button to request for online clarification from customer

| in Details           | Main Details                      |                                  |                                          | s                                                 |  |  |
|----------------------|-----------------------------------|----------------------------------|------------------------------------------|---------------------------------------------------|--|--|
| vailability Shipment | Application Details               |                                  |                                          |                                                   |  |  |
| ayment Details       | Received From Applicant Bank      | Received From - Customer ID      | Received From - Customer Name            | 20 - Documentary Credit Number *                  |  |  |
| mendment Details     |                                   | 001506                           | MARKS AND SPENCER                        | 300ILSN16001A9NG                                  |  |  |
| ditional Fields      | Branch                            | Amendment No                     | Process Reference Number                 | Priority                                          |  |  |
| dditional Details    | 300-International Payments-Fast 💌 | 1                                | 3001LCA000039469                         | Medium 🔻                                          |  |  |
| ummary               | Submission Mode                   | Application Date                 | Customer Reference Number                | Beneficiary Consent                               |  |  |
|                      | Desk v                            | Jan 1, 2016                      |                                          |                                                   |  |  |
|                      | LC Details<br>Revolving           | LC Type                          | Product Code<br>ILSN                     | Product Description Import LC Sight Non Revolving |  |  |
|                      | Advising Bank                     | 40A - Form Of Documentary Credit | 31C - Date Of Issue                      | 40E - Applicable Rules                            |  |  |
|                      | 9                                 | IRREVOCABLE                      | Jan 1, 2016                              | UCP LATEST VERSION                                |  |  |
|                      | Date Of Expiry                    | 31D - Place Of Expiry            | 51A - Applicant Bank                     | Applicant                                         |  |  |
|                      | May 31, 2020                      | Mumbai                           |                                          | 001506 MARKS AND SPI                              |  |  |
|                      | Beneficiary                       | 32B - Currency Code, Amount      | 39A - Percentage Credit Amount Tolerance | Limits/Collateral Required                        |  |  |
|                      | 0                                 | USD 🔻 \$10,000.00                |                                          | $\bigcirc$                                        |  |  |
|                      | 39C- Additional Amounts Covered   |                                  |                                          |                                                   |  |  |

- 10. The **Request Clarification** detailed screen appears, user enters the information and clicks **Save**, the information should be sent to customer.
- 11. OBTFPM user should be able to see the details in the View Clarification window and the status will be Clarification Requested. The user can click Re clarification if required.

| rt LC Issuance - Scrutiny :: Application No: PK2ILCI000042424                                                                                                    | Clarification Details |              |
|----------------------------------------------------------------------------------------------------|-----------------------|--------------|
| Clarification Details - Application No : PK2ILCI000042424                                                                                                    |                       | ×            |
| ► ~ B I U ∓ A .size. ▼ E Ξ Ξ E E Ξ Ξ H1 H2 00 00 Ⅲ                                                                                                    | 택 T, T*               |              |
| Proforma Invoice is not uploaded. Instead some other document is uploaded as proforma invoice.<br>Please delete the present document and upload the proforma invoice |                       |              |
|                                                                                                    |                       |              |
|                                                                                                    |                       |              |
|                                                                                                    |                       |              |
|                                                                                                    |                       |              |
|                                                                                                    |                       |              |
|                                                                                                    |                       |              |
|                                                                                                    |                       |              |
|                                                                                                    |                       | Save & Close |

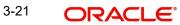

12. The task goes to **Awaiting Customer Clarification** state. until the response received from the customer.

| ORACLE <sup>®</sup>                | Awa | aiting Cu | istomer C | arification             |                          |                    |          | <b>1</b>         | PK2)<br>lar 22, 2019 |                 | SRIDH/<br>subham@gma |
|------------------------------------|-----|-----------|-----------|-------------------------|--------------------------|--------------------|----------|------------------|----------------------|-----------------|----------------------|
| nu Item Search Q                   |     | C Refi    | resh 😰    | Assign 🛛 🕴 Flow Diagram |                          |                    |          |                  |                      |                 |                      |
| e Maintenance                      | ~   | Action    | Priority  | Process Name            | Process Reference Number | Application Number | Stage    | Application Date | Branch               | Customer Number | Amou                 |
| chine Learning                     |     | Edit      | М         | Import LC Amendment     | PK2ILCA000042586         | PK2ILCA000042586   | Scrutiny | 20-12-16         | PK2                  | 006466          |                      |
| intenance >                        |     |           |           |                         |                          |                    |          |                  |                      |                 |                      |
| urity Management 🔹 🕨               |     |           |           |                         |                          |                    |          |                  |                      |                 |                      |
| is 🔻                               |     |           |           |                         |                          |                    |          |                  |                      |                 |                      |
| Awaiting Customer<br>Clarification |     |           |           |                         |                          |                    |          |                  |                      |                 |                      |
| Completed Tasks                    |     |           |           |                         |                          |                    |          |                  |                      |                 |                      |
| iree Tasks                         |     |           |           |                         |                          |                    |          |                  |                      |                 |                      |
| lold Tasks                         |     |           |           |                         |                          |                    |          |                  |                      |                 |                      |
| My Tasks                           |     |           |           |                         |                          |                    |          |                  |                      |                 |                      |
| iearch<br>Jupervisor Tasks         | Pag | je 1      | of1 (1-   | 1 of 1 items ) K <      | 1 > X                    |                    |          |                  |                      |                 |                      |
| de Finance 🛛 🔻                     | -   |           |           |                         |                          |                    |          |                  |                      |                 |                      |
| Administration                     |     |           |           |                         |                          |                    |          |                  |                      |                 |                      |
| Bank Guarantee Advise 🕨            |     |           |           |                         |                          |                    |          |                  |                      |                 |                      |
| Bank Guarantee                     |     |           |           |                         |                          |                    |          |                  |                      |                 |                      |

### 13. Click Edit.

| Proforma Invoice is not uploaded.<br>Instead some other document is SUNDAR01 2019-03-21T18:31 Clarification Requested<br>Re Clarification Manual Update<br>Re Clarification B I U T A -size- E E E E E H1 H2 00 00    E Q T a ter text here |   | Clarification                 | Raised By  | Clarification Date | Respons | se |   |     | Respo | nse Date |    | Response Ty | pe  | Status |          |       |                |
|----------------------------------------------------------------------------------------------------|---|-------------------------------|------------|--------------------|---------|----|---|-----|-------|----------|----|-------------|-----|--------|----------|-------|----------------|
|                                                                                                    |   |                               | SUNDAR01   | 2019-03-21T18:3(   |         |    |   |     |       |          |    |             |     | Clari  | ficatior | Reque | ested          |
|                                                                                                    | F | e Clarification Manual Update |            |                    |         |    |   |     |       |          |    |             |     |        |          |       |                |
| Enter text here                                                                                                    | * | B I U Ŧ                       | A - size - | ~ E =              | ≣       |    | E | E : |       | H1       | H2 | 60 60       | i-o | ⊞      |          | Я     | T <sub>a</sub> |
|                                                                                                    |   |                               |            |                    |         |    |   |     |       |          |    |             |     |        |          |       |                |

- 14. The user can click **Accept Clarification** button, if the query raised has been answered by the customer. The status should change to Clarification Accepted. on next the task moves to the next logical stage.
- 15. Bank user checks the Clarification and opens the **Documents** Tab. System displays both the new document uploaded and the metadata for deleted document and the deleted document is displayed in a blurred way. User can open the new document, the deleted

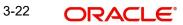

document cannot be opened. System should also increment the version number of the documents.

| ORACLE <sup>®</sup>   | Free Tasks                        |            |             |                                   |    |                       |           | 1 (30<br>Jan  | <b>D)</b><br>, 2016 |                 | A               | S<br>subharr | SRIDHA<br>n@gmai |
|-----------------------|-----------------------------------|------------|-------------|-----------------------------------|----|-----------------------|-----------|---------------|---------------------|-----------------|-----------------|--------------|------------------|
| ort LC Amendment - So | rutiny :: Application No: 300ILCA | .000039477 |             |                                   |    |                       | II\ Clari | ification Det | iils 📕              | 📭 🛡             | Overrides       | View LC      | » <sup>d</sup>   |
| Main Details          | Main Details                      |            |             |                                   |    |                       |           |               |                     |                 |                 | Scn          | een (1           |
| Availability Shipment | Application Details               |            |             |                                   |    |                       |           |               |                     |                 |                 |              |                  |
| Payment Details       | Received From Applicant Bank      | Documents  |             |                                   |    |                       |           | ×             |                     |                 | / Credit Number |              |                  |
| Amendment Details     |                                   |            |             |                                   |    |                       | _         |               |                     |                 |                 |              |                  |
| Additional Fields     | Branch                            |            |             |                                   |    |                       |           | =             | Priori              |                 |                 |              |                  |
| Additional Details    |                                   | All        | ~           |                                   |    |                       |           |               | Mec                 | dium            |                 | <b>•</b>     |                  |
| Summary               | Submission Mode                   |            | 1           |                                   |    |                       |           | - 1           | Bene                | eficiary Conser | nt              |              |                  |
|                       | Select                            | 0          |             | PDF                               |    |                       |           | - 1           |                     |                 |                 |              |                  |
|                       | ▲ LC Details                      | (+         | )           | r                                 |    | PDF                   |           | - 1           |                     |                 |                 |              |                  |
|                       | Revolving                         |            |             | Proforma Inv.pdf                  |    | Proforma Inv .pdf     |           | - 1           | Prod                | luct Descriptic | on              |              |                  |
|                       |                                   | Add File   | s           | Modified :<br>Sundar01, 13-12-202 | 20 | Deleted :             |           | - 1           |                     |                 |                 |              |                  |
|                       | Advising Bank                     |            |             | • -                               | Ū  | OBDX User, 13-12-2020 |           | - 1           | 40E -               | - Applicable R  | tules           |              |                  |
|                       | 9                                 | L          |             | •                                 |    |                       |           | - 1           |                     |                 |                 | *            |                  |
|                       | Date of Expiry                    |            |             |                                   |    |                       |           | - 1           | Appli               | icant           |                 |              |                  |
|                       |                                   | PDF        |             | PDF                               |    |                       | _         | _             |                     |                 |                 |              |                  |
|                       | Beneficiary                       | ~          |             | A                                 |    |                       | Cle       | ose           | Limit               | ts/Collateral R | equired         |              |                  |
|                       | 9                                 | _          | -           |                                   | _  |                       |           | _             |                     | D               |                 |              |                  |
|                       |                                   |            |             |                                   |    |                       |           |               |                     |                 |                 |              |                  |
|                       | 39C - Additional Amount Covered   |            | Amount In L | Local Currency                    |    | Back to Back LC       |           |               |                     |                 |                 |              |                  |
| Jdit                  |                                   |            |             |                                   |    | Request Clarification | Reject    | Refer         | Hold                | Cancel          | Save & Close    | Back         | Nex              |

## 3.3.1 Bi-Directional Flow for Offline Transactions Initiated from OBTFPM

This topic provides the systematic instructions to initiate the Bi-Directional Flow for Offline Transactions Initiated from OBTFPM.

Offline Transactions means those transactions which are not initiated by OBDX, but are initiated directly by the bank user in OBTFPM upon request received from the customer.

### **Pre- Conditions:**

- Customer Maintenance details are replicated from OBTF to OBTFPM.
- Task is initiated in OBTFPM, Customer ID is captured/populated and Process Reference Number is generated.
- 1. Customer Maintenance details are replicated from OBTF to OBTFPM.
- 2. In OBTFPM, user clicks Request Clarification, the system checks if the request is initiated from OBDX by validating the value available in the submission mode field is "Online".
- 3. In case submission mode is "Online", the user can enter the clarification details in "Clarification Required" placeholder. In case submission mode is not "Online", the system will validates if the counterparty is a OBDX customer by checking the flag "Trade Finance Portal" in the Customer Maintenance table replicated from OBTF. In this case, the user can submit clarification.
- 4. In case submission mode is not "Online", and if the "Trade Finance Portal" flag is set to 'No' in Customer Maintenance Table, the system should display the error message that 'The customer is not subscribed to Trade Finance Portal'. Once the request is submitted, the Request Clarification functionality would be applicable to offline initiated transactions also.

## 3.4 <u>Scrutiny</u>

On successful completion of Registration of an Import LC Amendment request, the request moves to Scrutiny stage. At this stage the gathered information during Registration are scrutinized.

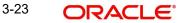

**Non-Online Channel** - Import LC Amendment request that were received at the desk will move to Scrutiny stage post successful Registration. The requests will have the details entered during the Registration stage.

**Online Channel** - Requests that are received via online channels like trade portal, external system and SWIFT are available directly for further processing from Scrutiny stage and available data for all data segments from Application stage to Data Enrichment stage would be auto populated.

In case of MT798 message, the task is verified and enriched. The user if required can update the editable fields. The fields that have been changed/updated have to be highlighted by the system and the user can check the incoming message place holder for the original value. If the User encounters validation error during handling the task, a MT719 (Bank to Corporate message) common group message is created in the workflow and the task is put on 'Hold'.

Do the following steps to acquire a task currently at Scrutiny stage:

1. Using the entitled login credentials for Scrutiny stage, login to the OBTFPM application.

| ᅎ FuTura Bank |
|---------------|
| Sign In       |
| User Name *   |
| SRIDHAR       |
| Password *    |
|               |
|               |
| Sign In       |

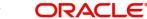

2. On login, user must be able to view the dashboard screen with widgets as mapped to the user.

|             | Draft Confirmation | Pending          | Ø ×   | Hand-off Failure |              | Ø ×           | Priority Detail | ls               | Ø ×         |
|-------------|--------------------|------------------|-------|------------------|--------------|---------------|-----------------|------------------|-------------|
| Dashboard   |                    |                  |       |                  |              |               |                 |                  |             |
| Aaintenance | Customer Name      | Application Date | , ,   | Branch           | Process Name | Stage Name    | Branch          | Process Name     | Stage Nan   |
| asks        | EMR & CO           | 25-06-2018       | G     | Bank Futura      | NA           | Retry HandOf  | Bank Futura     | NA               | Amount 8    |
| ade Finance | ▶ NA               | 25-06-2018       | G     |                  |              |               | Bank Futura     | NA               | Amount B    |
|             | NA                 | 21-06-2018       | G     |                  |              |               |                 |                  |             |
|             |                    |                  |       |                  |              |               | 004             | NA               | Loan Appl   |
|             |                    | -                |       |                  |              |               |                 | -                |             |
|             | High Value Transac | tions            | Ø ×   | SLA Breach Deta  | ails         | o ×           | Priority Summ   | Cucumber Te      | * Ø ×       |
|             | 140K               |                  |       | Customer Name    | SLA Breache  | d(mins) Prior | Branch          | Process Name     | Stage Nam   |
|             | 100К —             |                  |       | NA               | 23474 H      | KEERTIV01     |                 |                  |             |
|             | 60K                |                  | • GBP | HSBC BANK        | 26667 M      | SHUBHAM       | 203             | Cucumber Testing | test descri |
|             |                    | lecceo,          |       | WALL MART        | 23495        | SHUBHAM       |                 |                  |             |
|             | -20K               | 4 6 8 10 12      |       | EMR & CO         | 26780 M      | GOPINATH01    |                 |                  |             |
|             |                    | _                |       |                  | _            |               |                 | _                |             |
|             | Hold Transactions  |                  | o x   | SLA Status       |              | ing O x       | Tasks Detailed  | Cucumber Testing | . o ×       |

### 3. Click Trade Finance> Tasks> Free Tasks.

| \equiv 🍞 FuTura Ba  | nk | Free | Tasks          |                    |                    |                            |                   | 51          |                          |                        |             |
|---------------------|----|------|----------------|--------------------|--------------------|----------------------------|-------------------|-------------|--------------------------|------------------------|-------------|
| Core Maintenance    | •  |      | C Refresh      | -O- Acres          | ire 🙏 Delegate     | <ol> <li>Reassi</li> </ol> | gn 🕴 Flow Diagram |             |                          |                        |             |
| Dashboard           |    |      |                | - Ande             | It beingune        |                            |                   |             |                          |                        |             |
| Maintenance         |    |      | Action         | Priority           | Application Number | Branch                     | Customer Number   | Amount      | Process Name             | Stage                  | Back Office |
| Maintenance         | •  |      | Acquire & Edit | М                  | GS1ILCA000006076   | GS1                        | 000262            | £11,000.00  | Import LC Amendment      | Scrutiny               | GS1ILUN190  |
| Security Management | •  |      | Acquire & Edit | М                  | GS1ELCAB0028460    | GS1                        | 000262            | £100,000.00 | Export LC Amendment-Bene | KYC Exception Approval | GS1ELAC190  |
| Tasks               | -  |      | Acquire & Edit | н                  | GS1ELCA000006068   | GS1                        | 000263            | £99,999.19  | Export LC Advising       | Retry HandOff          | GS1ELAC19   |
|                     | _  |      | Acquire & Edit | н                  | GS1ELCA000006067   | GS1                        | 000263            | £99,999.19  | Export LC Advising       | Scrutiny               | GS1ELAC190  |
| Free Tasks          |    |      | Acquire & Edit | н                  | GS1ELCA000006064   | GS1                        | 000263            | £99,999.19  | Export LC Advising       | Scrutiny               | GS1ELAC19   |
| Hold Tasks          |    |      | Acquire & Edit | н                  | GS1ELCA000006056   | GS1                        | 000263            | £99,999.19  | Export LC Advising       | Scrutiny               | GS1ELAC19   |
| My Tasks            |    |      |                |                    |                    |                            |                   |             |                          |                        |             |
|                     |    | Page | e 1 of 1 (1-10 | ) of 10 item:      | 5) K < 1 >         | N                          |                   |             |                          |                        |             |
| Search              |    |      | vious 1 - 10   | of <b>2606</b> rec | ords Next          |                            |                   |             |                          |                        |             |
| Supervisor Tasks    |    |      | vious 1 - 10   | 01 2000 IEC        | Next               |                            |                   |             |                          |                        |             |
| Trade Finance       |    |      |                |                    |                    |                            |                   |             |                          |                        |             |

4. Select the appropriate task and click **Acquire & Edit** to edit the task or click **Acquire** to edit the task from **My Tasks**.

| 🕝 FuTura Bo   | FuTura Bank Free Tasks |     |                |                    |                    |         |                  | 1,2019 EBN UK (GS1) |                          |                        |                     |  |  |
|---------------|------------------------|-----|----------------|--------------------|--------------------|---------|------------------|---------------------|--------------------------|------------------------|---------------------|--|--|
| Maintenance   |                        |     | C Refresh      | 🔶 Acqu             | ire 🔥 Delegate     | Reassig | n 🕴 Flow Diagram |                     |                          |                        |                     |  |  |
| oard          |                        | _   |                |                    |                    |         |                  |                     |                          |                        |                     |  |  |
|               |                        | =   | Action         | Priority           | Application Number | Branch  | Customer Number  | Amount              | Process Name             | Stage                  | Back Office Ref No. |  |  |
| nance         |                        |     | Acquire & Edit | М                  | GS11LCA000006076   | GS1     | 000262           | £11,000.00          | Import LC Amendment      | Scrutiny               | GS1ILUN190322501    |  |  |
| y Management  |                        |     | Acquire & Edit | М                  | GS1ELCAB0028460    | GS1     | 000262           | £100,000.00         | Export LC Amendment-Bene | KYC Exception Approval | GS1ELAC19032BL3P    |  |  |
|               | -                      |     | Acquire & Edit | н                  | GS1ELCA000006068   | GS1     | 000263           | £99,999.19          | Export LC Advising       | Retry HandOff          | GS1ELAC19032BL3Z    |  |  |
|               |                        |     | Acquire & Edit | н                  | GS1ELCA000006067   | GS1     | 000263           | £99,999.19          | Export LC Advising       | Scrutiny               | GS1ELAC19032BL3Y    |  |  |
| Tasks         |                        |     | Acquire & Edit | н                  | GS1ELCA000006064   | GS1     | 000263           | £99,999.19          | Export LC Advising       | Scrutiny               | GS1ELAC19032BL3V    |  |  |
| I Tasks       |                        |     | Acquire & Edit | Н                  | GS1ELCA000006056   | GS1     | 000263           | £99,999.19          | Export LC Advising       | Scrutiny               | GS1ELAC19032BL3R    |  |  |
| Tasks         |                        | Pag | e 1 of 1 (1-10 | ) of 10 item:      | s) K < 1 >         | ж       |                  |                     |                          |                        |                     |  |  |
| ch            |                        |     | 1 10           | of <b>2606</b> rec |                    |         |                  |                     |                          |                        |                     |  |  |
| ervisor Tasks |                        | Pr  | evious 1 - 10  | 01 2006 190        | ords Next          |         |                  |                     |                          |                        |                     |  |  |
| Finance       |                        |     |                |                    |                    |         |                  |                     |                          |                        |                     |  |  |

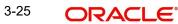

5. The acquired task will be available in **My Tasks** tab. Click **Edit** to scrutinize the registered task.

| = 🍞 FuTura Bank          | My  | Tasks     |                            |                      |         |                 |        |            | fbn                 | UK (GS1) i Feb 1, 2019 | su          |
|--------------------------|-----|-----------|----------------------------|----------------------|---------|-----------------|--------|------------|---------------------|------------------------|-------------|
| Core Maintenance         |     | C Ref     | iresh                      | > Release 🛛 👭 Flow D | Diagram |                 |        |            |                     |                        |             |
| Dashboard                |     |           |                            |                      | nagram  |                 |        |            |                     |                        |             |
| laintenance I            |     | Action    | Priority                   | Application Number   | Branch  | Customer Number | Amount |            | Process Name        | Stage                  | Back Office |
| untenunce ,              |     | Edit      | М                          | GS1ILCA000006076     | GS1     | 000262          |        | £11,000.00 | Import LC Amendment | Scrutiny               | GS1ILUN190  |
| Free Tasks<br>Hold Tasks |     |           |                            |                      |         |                 |        |            |                     |                        | _           |
| My Tasks                 | Pag | ge 1 of 1 | (1 of 1 ite                | ems) K < 1 >         | К       |                 |        |            |                     |                        |             |
| Search                   |     | revious   | <b>1 - 1</b> of <b>1</b> n | ecords Next          |         |                 |        |            |                     |                        |             |
| Supervisor Tasks         |     |           |                            |                      |         |                 |        |            |                     |                        |             |
| Trade Finance            |     |           |                            |                      |         |                 |        |            |                     |                        |             |

The Scrutiny stage has five sections as follows:

- Main Details
- Availability Shipment
- Payment Details
- Amendment Details
- Additional Fields
- Additional Details
- Summary

Let's look at the details for Scrutiny stage. User can enter/update the following fields. Some of the fields that are already having value from Registration /online channels may not be editable.

Audit - This button provides user audit trail transaction, initiated date, stage wise detail etc..

| ask Audit Tr  | īrail Details                  |                     |                     |              |         | > |
|---------------|--------------------------------|---------------------|---------------------|--------------|---------|---|
| Application N | No.                            | Branch Code         | Initiated Date      | Initiated By |         |   |
| GS1ILCA000    | 0006076                        | GS1                 | 2019-11-29          | SRIDHAR01    |         |   |
| Process Nam   | 1e                             |                     |                     |              |         |   |
| Import LC A   | Imendment                      |                     |                     |              |         |   |
| S.No          | <ul> <li>Stage Name</li> </ul> | Pickup Time         | Completed Time      | Completed By | Outcome |   |
| 1             | Registration                   | 2019-11-29 15:04:10 | 2019-11-29 15:14:07 | SRIDHAR01    | PROCEED |   |

## 3.4.1 Main Details

Main details section has three sub section as follows:

- Application Details
- LC Amendment Details

Close

## 3.4.1.1 Application Details

All fields displayed under Application details section, would be read only except for the **Priority** and **Beneficiary Consent**. Refer to 3.2.1 Application Details for more information of the fields.

|                                  |                                                                                                    |                                                                                                    |                                                                                                    |                                                                                                    |                                                                                                    | ZA<br>subham@g                                                                                                    |
|----------------------------------|----------------------------------------------------------------------------------------------------|----------------------------------------------------------------------------------------------------|----------------------------------------------------------------------------------------------------|----------------------------------------------------------------------------------------------------|----------------------------------------------------------------------------------------------------|----------------------------------------------------------------------------------------------------|
| D:- 032ILCA000173328             | Clarification Details Documents                                                                                                    | Remarks                                                                                                    | Overrides Customer Instruction                                                                                                    | Incoming Message                                                                                                    | View LC Signatures                                                                                                    |                                                                                                    |
| Main Details                     |                                                                                                    |                                                                                                    |                                                                                                    |                                                                                                    |                                                                                                    | Screen                                                                                                    |
| Application Details              |                                                                                                    |                                                                                                    |                                                                                                    |                                                                                                    |                                                                                                    |                                                                                                    |
| 20 - Documentary Credit Number   | Received From Party                                                                                                    |                                                                                                    | Received From - Customer I                                                                                                    | D *                                                                                                    | Received From - Customer Na                                                                                                    | me                                                                                                    |
| 0321LTN232150001                 | Applicant                                                                                                    | Υ.                                                                                                    | 032204                                                                                                    | Q,                                                                                                    | Air Arabia                                                                                                    |                                                                                                    |
| Branch                           | Amendment No                                                                                                    |                                                                                                    | Process Reference Number                                                                                                    |                                                                                                    | Priority                                                                                                    |                                                                                                    |
| 032-Oracle Banking Trade Finan 🔻 | 1                                                                                                    |                                                                                                    | 032ILCA000173328                                                                                                    |                                                                                                    | Medium                                                                                                    | Ψ.                                                                                                    |
| Submission Mode                  | Application Date                                                                                                    |                                                                                                    | Customer Reference Number                                                                                                    | er                                                                                                    | User Reference Number                                                                                                    |                                                                                                    |
| Desk                             | Aug 3, 2023                                                                                                    | <b>***</b>                                                                                                    |                                                                                                    |                                                                                                    | 032ILTN232150001                                                                                                    |                                                                                                    |
|                                  |                                                                                                    |                                                                                                    |                                                                                                    |                                                                                                    |                                                                                                    |                                                                                                    |
|                                  |                                                                                                    |                                                                                                    |                                                                                                    |                                                                                                    |                                                                                                    |                                                                                                    |
|                                  |                                                                                                    |                                                                                                    |                                                                                                    |                                                                                                    |                                                                                                    |                                                                                                    |
|                                  |                                                                                                    | Y                                                                                                    |                                                                                                    |                                                                                                    |                                                                                                    | ling                                                                                                    |
|                                  |                                                                                                    | Credit                                                                                                    |                                                                                                    |                                                                                                    |                                                                                                    |                                                                                                    |
| 032305 C FIRST GULF B/           |                                                                                                    | *                                                                                                    |                                                                                                    |                                                                                                    |                                                                                                    | *                                                                                                    |
| Date of Expiry                   |                                                                                                    |                                                                                                    | 51A - Applicant Bank                                                                                                    |                                                                                                    |                                                                                                    |                                                                                                    |
| Nov 1, 2023                      | TEST                                                                                                    |                                                                                                    |                                                                                                    |                                                                                                    | 032204 Air Arabia                                                                                                    |                                                                                                    |
| Beneficiary                      | Accountee                                                                                                    |                                                                                                    |                                                                                                    |                                                                                                    | 39A - Percentage Credit Amou                                                                                                    | Int Tolerance                                                                                                    |
| 032205 Q Aldar Properti          |                                                                                                    |                                                                                                    | AED 👻 A                                                                                                    | ED 1,000.00                                                                                                    | /                                                                                                    |                                                                                                    |
| Limits/Collateral Required       | 39C - Additional Amount Cov                                                                                                    | vered                                                                                                    | Amount In Local Currency                                                                                                    |                                                                                                    | Back to Back LC                                                                                                    |                                                                                                    |
| Closure Date *                   |                                                                                                    |                                                                                                    | AED v A                                                                                                    | ED 1,000.00                                                                                                    |                                                                                                    |                                                                                                    |
| Dec 1, 2023                      |                                                                                                    |                                                                                                    |                                                                                                    |                                                                                                    |                                                                                                    |                                                                                                    |
|                                  | Application Details 20 - Documentary Credit Number 0321TN232150001 Branch 032-Oracle Banking Trade Finan  Submission Mode Desk Beneficiary Consent Advising Bank 032305 FIRST CULF B/ Advising Bank 032305 FIRST CULF B/ Date of Expiry Nov 1, 2023 Beneficiary 032205 Limits/Collateral Required Closure Date | 2x: 032ILCA000173328  Main Details Application Details 20: - bocumentary Credit Number 032ILTN232150001 Branch 03:2-Oracle Banking Trade Finan I Submission Mode Deak Beneficiary Consent  Advising Bank Beneficiary Date of Expiry Nov 1, 2023 Beneficiary 032205 Closure Date *  Closure Date * | Aby State of Expiry  Nov 1, 2023  Beneficiary  Date of Expiry  Nov 1, 2023  Beneficiary  Date of Expiry  Limits/Collateral Required  Closure Date  Closure Date  Main Details  Required  Closure Date  Coloure Date  Coloure Date | Carrification Details       Occuments       Remark       Override       Customer Instruction         20 - 032ULCA000173328       Application Details       Process Reference Number       032204         Branch       Applicant       032204       Process Reference Number       032204         Documentary Credit Number       Applicant       032204       Process Reference Number       032204         Documentary Credit Number       1       032204       Process Reference Number       032204         Desk       Amendment No       032203       03210       03210,000173328         Beneficiary Consent       1       Customer Reference Number       03210,000173328         Advising Bank       EC Type       Product Code       UTN         Advising Bank       Pirst Gutt B       EC Type       Product Code       UTN         Date of Espiny       31D - Place of Expiny       S1A - Applicant Bank       S1A - Applicant Bank       S1A - Applicant Bank         Discolateral Required       33C - Additional Amount Covered       Amount In Local Currency       Amount In Local Currency         AED       *       Additional Amount Covered       Amount In Local Currency       Amount In Local Currency | Clarification Details       Clarification Details       Received from Party       Received from - Customer ID *         032:UTN232150001       Branch       Applicanti       Process Reference Number         032:UTN232150001       Amendment No       1       Process Reference Number         032:UTN232150001       Received From Party       Process Reference Number       0321LCA000173328         Submission Mode       Amendment No       1       Received From Party       0321LCA000173328         Submission Mode       Amendment No       1       Received From Party       0321LCA000173328         Reneficiary Consent       I       I       Received From Party       0321LCA000173328         Revolving       I       I       IIIN       Received From Party       0321LCA000173328         Revolving       I       IIIN       IIIN       IIIN       IIIN       IIIN         Advising Bank       IIIN       IIIN       IIIN       IIIIN       IIIN       IIIN       IIIN       IIIN       IIIN       IIIN       IIIN       IIIN       IIIN       IIIN       IIIN       IIIN       IIIN       IIIN       IIIN       IIIN       IIIN       IIIN       IIIN       IIIN       IIIN       IIIN       IIIN       IIIN       IIIN | Clurification Details       Documents       Remarks       Override       Clurification Details       Received From - Customer ID       Received From - Customer Name         20: 022LICA000173328       Application Details       Application Details       Process Reference Number       032204       Arr Anabia       Arr Anabia         20: 0-could Banking Trade Finan       1       032204       Quarks       Arr Anabia       Priority       Medium       Medium       Quarks         Submission Mode       Application Date       Aug 3, 2023       Quarks       Medium       Quarks       Quarks       Process Reference Number       Quarks       Quarks       Quarks       Quarks       Arr Anabia       Priority       Medium       Quarks       Quarks |

### 3.4.1.2 LC Details

The fields listed under this section are same as the fields listed under the 3.2.2 LC Details section in 3.2 Registration. Refer to 3.2.2 LC Details for more information of the fields. During Registration, if user has not captured input, then user can capture the details in this section.

| Additional Fields  | ▲ LC Details              |                 |                       |              |                          |            |            |      |              |                  |           |      |
|--------------------|---------------------------|-----------------|-----------------------|--------------|--------------------------|------------|------------|------|--------------|------------------|-----------|------|
| Additional Details | Revolving                 |                 | LC Type               |              | Product Code             |            |            | Pro  | duct Descrip | tion             |           |      |
|                    |                           |                 | Usance                | Ψ            | ILTN                     |            |            | Im   | port LC Usan | ce Non Revolving |           |      |
| Summary            | Advising Bank             |                 | 40A - Form of Docume  | ntary Credit | 31C - Date of Issue      |            |            | 40E  | - Applicable | Rules            |           |      |
|                    | 032305 Q F                | IRST GULF B7 💽  | IRREVOCABLE           | Ψ.           | Aug 3, 2023              |            | <b>***</b> | UC   | PURR LATES   | T VERSION        |           |      |
|                    | Date of Expiry            |                 | 31D - Place of Expiry |              | 51A - Applicant Bank     |            |            | App  | olicant      |                  |           |      |
|                    | Nov 1, 2023               | <b>**</b>       | TEST                  |              |                          |            |            | 03   | 2204         | Air Arabia       | D         |      |
|                    | Beneficiary               |                 | Accountee             |              | 32B - Currency Code, Am  | nount      |            | 39A  | - Percentag  | e Credit Amount  | Tolerance |      |
|                    | 032205 Q A                | Ndar Properti 📴 |                       |              | AED 📼                    | AED 1,000. | 00         |      |              | 1                |           |      |
|                    | Limits/Collateral Require | ed              | 39C - Additional Amou | nt Covered   | Amount In Local Currence | у          |            | Bac  | k to Back LC |                  |           |      |
|                    |                           |                 |                       |              | AED 💌                    | AED 1,000. | 00         |      |              |                  |           |      |
|                    |                           |                 |                       |              |                          |            |            |      |              |                  |           |      |
|                    | Closure Date *            |                 |                       |              |                          |            |            |      |              |                  |           |      |
|                    | Dec 1, 2023               | <b></b>         |                       |              |                          |            |            |      |              |                  |           |      |
| dit                |                           |                 |                       |              | Request Clarification    | Reject     | Refer      | Hold | Cancel       | Save & Close     | Back      | Next |

Following are the fields which can be amended apart from the fields carried over from 3.2.2 LC Details of 3.2 Registration. Provide the details for the amendable fields based on the description in the following table:

| Field                                 | Description                                                                                                    | Sample Values |
|---------------------------------------|----------------------------------------------------------------------------------------------------|---------------|
| Advising Bank                         | This field displays the advising bank details (if provided) of the selected LC and user can amend if required.                                                                                                    |               |
|                                       | Note                                                                                                    |               |
|                                       | In case the selected Bank is not RMA<br>Compliant, the system prompts the user<br>to use a different advising bank or use<br>non SWIFT Media to transmit the LC and<br>displays error message "RMA<br>arrangement not available, please<br>change the bank or use MAIL Medium". |               |
| 40A - Form of Documen-<br>tary Credit | This field displays the form of documentary credit details of the selected LC.                                                                                                    |               |
| Applicable Rules                      | This field displays the rules of the selected LC and user can amend if required.                                                                                                    |               |
| Date of Expiry                        | This field displays the expiry date of the selected LC and user can amend if required.                                                                                                    |               |
| Place of Expiry                       | This field displays the place of expiry of the selected LC and user can amend if required.                                                                                                    |               |
| Beneficiary                           | This field displays the beneficiary details of the selected LC and user can amend if required.                                                                                                    |               |
|                                       | Note                                                                                                    |               |
|                                       | If the user amend this field and the selected beneficiary/ party is blacklisted the system displays a warning message                                                                                                    |               |
| Accountee                             | Click Search to search and select the accountee details from lookup.                                                                                                    |               |
| Currency Code, Amount                 | This field displays the value of LC along with the currency details of the selected LC and user can amend if required.                                                                                                    |               |
| Percentage Credit Amount<br>Tolerance | This field displays the percentage credit amount tolerance details of the selected LC and user can amend if required.                                                                                                    |               |
| Additional Amounts Cov-<br>ered       | This field displays the details of additional amount covered of the selected LC and user can amend if required.                                                                                                    |               |

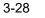

| Field        | Description                                                                                                    | Sample Values |  |  |  |
|--------------|----------------------------------------------------------------------------------------------------|---------------|--|--|--|
| Closure Date | e Date System retain the "Closure Date" value from the registration stage and defaults the same in the Data Enrichment stage. |               |  |  |  |
|              | <ul> <li>Closure Date must be after the<br/>Issue Date.</li> </ul>                                                            |               |  |  |  |
|              | <ul> <li>Closure Date must be after the<br/>Expiry Date.</li> </ul>                                                           |               |  |  |  |
|              | <ul> <li>Closure Date cannot be blank.</li> </ul>                                                                             |               |  |  |  |

## 3.4.1.3 Action Buttons

Use action buttons based on the description in the following table:

| Field                 | Description                                                                                                    | Sample Values |  |
|-----------------------|----------------------------------------------------------------------------------------------------|---------------|--|
| Clarification Details | Clicking the button opens a detailed screen, user<br>can see the clarification details in the window and<br>the status will be Clarification Requested.                                                                                                    |               |  |
| Documents             | Click the Documents icon to View/Upload the required documents.                                                                                                    |               |  |
|                       | Application will display the mandatory and optional documents.                                                                                                    |               |  |
|                       | The user can view and input/view application details simultaneously.                                                                                                    |               |  |
|                       | When a user clicks on the uploaded document,<br>Document window get opened and on clicking the<br>view icon of the uploaded document, Application<br>screen should get split into two. The one side of<br>the document allows to view and on the other<br>side allows to input/view the details in the applica-<br>tion. |               |  |
| Remarks               | Click the Remarks icon to provide any additional information. This information can be viewed by other users processing the request.                                                                                                    |               |  |
|                       | Content from Remarks field should be handed off to Remarks field in Backend application.                                                                                                    |               |  |
| Overrides             | Click to view overrides, if any.                                                                                                    |               |  |

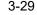

| Field                 | Id Description                                                                                                    |  |  |  |
|-----------------------|----------------------------------------------------------------------------------------------------|--|--|--|
| Customer Instructions | Click to view/ input the following                                                                                                    |  |  |  |
|                       | <ul> <li>Standard Instructions – In this section, the system will populate the details of Standard Instructions maintained for the customer. User will not be able to edit this.</li> <li>Transaction Level Instructions – In this section, OBTFPM user can input any Customer Instructions received as part of transaction processing. This section will be enabled only for customer initiated transactions.</li> </ul> |  |  |  |
| View LC               | Enables user to view the details of the LC.                                                                                                    |  |  |  |
| Signatures            | Click the Signature button to verify the signature of the customer/ bank if required.                                                                                                    |  |  |  |
|                       | The user can view the Customer Number and<br>Name of the signatory, Signature image and the<br>applicable operation instructions if any available<br>in the back-office system.                                                                                                    |  |  |  |
|                       | If more than one signature is required, system should display all the signatures.                                                                                                    |  |  |  |
| Request Clarification | User should be able to specify the clarification details for requests received online.                                                                                                    |  |  |  |
| Save & Close          | Save the information provided and holds the task<br>in you queue for working later.<br>This option will not submit the request.                                                                                                    |  |  |  |
| Cancel                | Cancel the Scrutiny stage inputs.                                                                                                    |  |  |  |
| Hold                  | The details provided will be on hold.                                                                                                    |  |  |  |
|                       | This option is used, if there are any pending infor-<br>mation yet to be received from applicant and<br>appropriate remarks must be provided.                                                                                                    |  |  |  |
| Reject                | On click of Reject, user must select a Reject Reason from a list displayed by the system.                                                                                                    |  |  |  |
|                       | Reject Codes:                                                                                                    |  |  |  |
|                       | R1- Documents missing     P2 Signature Missing                                                                                                    |  |  |  |
|                       | <ul><li>R2- Signature Missing</li><li>R3- Input Error</li></ul>                                                                                                    |  |  |  |
|                       | <ul> <li>R4- Insufficient Balance/Limits</li> </ul>                                                                                                    |  |  |  |
|                       | • R5 - Others.                                                                                                    |  |  |  |
|                       | Select a Reject code and give a Reject Descrip-<br>tion.                                                                                                    |  |  |  |
|                       | This reject reason will be available in the remarks window throughout the process.                                                                                                    |  |  |  |

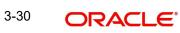

| Field | Description                                                                                                    | Sample Values |
|-------|----------------------------------------------------------------------------------------------------|---------------|
| Refer | User must select a Refer Reason from the values displayed by the system.<br>Refer Codes:                                                                                                    |               |
|       | <ul> <li>R1- Documents missing</li> <li>R2- Signature Missing</li> <li>R3- Input Error</li> <li>R4- Insufficient Balance/Limits</li> <li>R5 - Others.</li> </ul>                                                                      |               |
| Next  | On click of Next, system should validate if all the<br>mandatory fields have been captured. Necessary<br>error and override messages to be displayed. On<br>successful validation, system moves the task to<br>the next data segment. |               |

## 3.4.2 Availability Shipment

User must verify/ Input/Update Availability, Shipment and Goods details of an Import LC request for the different fields under the respective data segments.

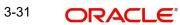

## 3.4.2.1 Availability Details

| ORACLE                               |                            |                                |                   |                             |                | ۵ 🔟                       | EFAULTENTITY)          | Oracle Banking Trade Finan | subh         |
|--------------------------------------|----------------------------|--------------------------------|-------------------|-----------------------------|----------------|---------------------------|------------------------|----------------------------|--------------|
| rt LC Amendment<br>ny :: Application | t<br>No:- PK2ILCA000019105 |                                | Clarification De  | tails Documer               | nts Remarks    | Overrides Customer Instru | ction Incoming Message | View LC Signatures         |              |
| ain Details                          | Availability Shipment      |                                |                   |                             |                |                           |                        |                            | S            |
| ailability Shipment                  | Availability Details       |                                |                   |                             |                |                           |                        |                            |              |
| ment Details                         | 41a-Available with *       |                                | 41a-Av            | ailable By *                |                | 42C-Drafts At             |                        | Drawee                     |              |
| endment Details                      | Any Bank                   | Q                              | BY PAY            | 'MENT                       |                |                           |                        |                            | Q            |
| itional Fields                       |                            |                                |                   |                             |                |                           |                        |                            |              |
|                                      | 42 P/M - Payment Details   |                                |                   |                             |                |                           |                        | _                          |              |
| ditional Details                     |                            |                                |                   |                             |                |                           |                        |                            |              |
| nmary                                |                            |                                |                   |                             |                |                           |                        |                            |              |
|                                      | Shipment Details           |                                |                   |                             |                |                           |                        |                            |              |
|                                      | 43P-Partial Shipments      |                                | 43T-Tra           | insshipment                 |                | 44A-Place of Taking       | in Charge              | 44E-Port of Loading        |              |
|                                      | ALLOWED                    | *                              | NOT A             | LLOWED                      | Ψ.             | NEWYORK                   |                        |                            |              |
|                                      | 44F-Port of Discharge      | 44B-Place of Final Destination |                   | 44C-Latest Date of Shipment |                | 44D-Shipment Period       | 44D-Shipment Period    |                            |              |
|                                      |                            |                                | LOND              | ON                          |                | May 10, 2021              | <b>**</b>              |                            |              |
|                                      | Transport Mode             |                                | Transport Details |                             |                |                           |                        |                            |              |
|                                      | Air                        | Ŧ                              |                   |                             |                |                           |                        |                            |              |
|                                      | ▲ 45A Description of       | Goods and                      | /or Services      |                             |                |                           |                        |                            |              |
|                                      | INCO Terms                 |                                |                   | erms Description            |                |                           |                        |                            |              |
|                                      | CIF                        | Q                              | Cost, I           | nsurance and Frei           | ght (named de: |                           |                        |                            |              |
|                                      |                            |                                |                   |                             |                |                           |                        |                            |              |
|                                      | Goods Code Goods Typ       |                                | e                 | Goods Descriptic            | on No of Units | Price per Unit            | Total Amou             | int                        | Action       |
|                                      | COTTON                     | G                              |                   | COTTON                      |                |                           |                        |                            | 2            |
|                                      |                            |                                |                   |                             |                | Request Clarificatio      | n Reject Refer         | Hold Cancel Save           | & Close Back |

As part of amendment, user can change the values available in the fields based on the description in the following table:

| Description                                                                                                    | Sample Values                                                                                                    |
|----------------------------------------------------------------------------------------------------|----------------------------------------------------------------------------------------------------|
| This field identifies the bank with which the credit is available of the issued LC.                                                                                                    |                                                                                                    |
| User must capture the bank details or any free text.                                                                                                    |                                                                                                    |
| <ul> <li>If the LC is restricted to any particular bank,,<br/>search the bank with SWIFT code (BIC) or<br/>Bank Name.</li> </ul>                                                                                                    |                                                                                                    |
| Available With X BIC Bank Name Freich                                                                                                    |                                                                                                    |
| BIC Bank Name                                                                                                    |                                                                                                    |
| Page 1         (0 of 0 items)         K         <         1         >         ×         ×         ×         ×         ×         ×         ×         ×         ×         ×         ×         ×         ×         ×         ×         ×         ×         ×         ×         ×         ×         ×         ×         ×         ×         ×         ×         ×         ×         ×         ×         ×         ×         ×         ×         ×         ×         ×         ×         ×         ×         ×         ×         ×         ×         ×         ×         ×         ×         ×         ×         ×         ×         ×         ×         ×         ×         ×         ×         ×         ×         ×         ×         ×         ×         ×         ×         ×         ×         ×         ×         ×         ×         ×         ×         ×         ×         ×         ×         ×         ×         ×         ×         ×         ×         ×         ×         ×         ×         ×         ×         ×         ×         ×         ×         ×         ×         ×         ×         × |                                                                                                    |
| On selection of the record if SWIFT code is avail-<br>able, then SWIFT code will be defaulted. If<br>SWIFT code is not available then the bank's<br>name and address gets defaulted.                                                                                                    |                                                                                                    |
| <ul> <li>If the LC is not restricted to any bank, provide<br/>free text - (YOURSELVES, WITH ANY<br/>BANK etc.).</li> </ul>                                                                                                    |                                                                                                    |
|                                                                                                    | <ul> <li>This field identifies the bank with which the credit is available of the issued LC.</li> <li>User must capture the bank details or any free text.</li> <li>If the LC is restricted to any particular bank,, search the bank with SWIFT code (BIC) or Bank Name.</li> </ul> Available with the search the bank with SWIFT code (BIC) or Bank Name. Text Text Text On selection of the record if SWIFT code is available, then SWIFT code will be defaulted. If SWIFT code is not available then the bank's name and address gets defaulted. If the LC is not restricted to any bank, provide free text - (YOURSELVES, WITH ANY |

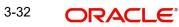

| Field           | Description                                                                                                    | Sample Values |
|-----------------|----------------------------------------------------------------------------------------------------|---------------|
| Available By    | This field displays the value of 'Available By' as<br>per the issued LC. Choose one of the following<br>values from drop down, if required.                                           |               |
|                 | BY ACCEPTANCE                                                                                                    |               |
|                 | BY DEF PAYMENT                                                                                                    |               |
|                 | BY MIXED PAYMENT                                                                                                    |               |
|                 | BY NEGOTIATION                                                                                                    |               |
|                 | Validation:                                                                                                    |               |
|                 | 1) If <b>By Mixed Payment</b> option is selected, there must be a value in tag 42M- Mixed payment                                                                                     |               |
|                 | 2) If <b>By deferred payment</b> is selected, there must be a value in tag 42P- Deferred payment                                                                                      |               |
|                 | 3) If <b>By payment</b> is selected, payment at sight is applicable.It must be applicable for Sight Type of product only.                                                             |               |
| Drafts At       | This field displays the details of tenor of drafts to<br>be drawn under the documentary credit as per<br>the issued LC.                                                               |               |
| Drawee          | This field displays the Drawee value as per the issued LC.                                                                                                    |               |
|                 | This field will have value only if 'Drafts at' field has values.                                                                                                    |               |
|                 | Select the Drawee bank (Advising bank or Con-<br>firming bank).                                                                                                    |               |
|                 | <ul> <li>Search the bank with SWIFT code (BIC) or<br/>Bank Name.</li> </ul>                                                                                                    |               |
|                 | Available With                                                                                                    |               |
|                 | BIC Bank Name                                                                                                    |               |
|                 | Fetch<br>BIC Bank Name                                                                                                    |               |
|                 | No data to display.                                                                                                    |               |
|                 | Page 1 (0 of 0 items) K < 1 > X                                                                                                    |               |
|                 | On selection of the record if SWIFT code is avail-<br>able, then SWIFT code will be defaulted. If<br>SWIFT code is not available then the bank's<br>name and address to be defaulted. |               |
|                 | This field is enabled if value is provided at Drafts<br>At field                                                                                                    |               |
| Payment Details | This field displays the value of payment details as per the issued LC and can be amended if required.                                                                                 |               |

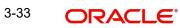

# 3.4.2.2 Shipment Details

As part of amendment, user can change the values available in the fields based on the description in the following table:

| Field                     | Description                                                                                                    | Sample Values |
|---------------------------|----------------------------------------------------------------------------------------------------|---------------|
| Partial Shipments         | This field displays the value of Partial Shipments<br>as per the issued LC and can be amended if<br>required.                                                                                                    |               |
|                           | This field specifies whether or not partial ship-<br>ments are allowed under the documentary credit.                                                                                                    |               |
|                           | Select the appropriate value from the drop down.<br>Available values are:                                                                                                    |               |
|                           | ALLOWED                                                                                                    |               |
|                           | CONDITIONAL                                                                                                    |               |
|                           | NOT ALLOWED                                                                                                    |               |
| Transshipment             | This field displays the value of Transshipments as per the issued LC and can be amended if required.                                                                                                    |               |
|                           | This field specifies whether or not transshipment is allowed under the documentary credit.                                                                                                    |               |
|                           | Select the appropriate value from the drop down.<br>Available values are:                                                                                                    |               |
|                           | ALLOWED                                                                                                    |               |
|                           | CONDITIONAL                                                                                                    |               |
|                           | NOT ALLOWED                                                                                                    |               |
| Place Of Taking In Charge | This field displays the value of place of taking in charge as per the issued LC and can be amended if required.                                                                                                    |               |
|                           | This field specifies the place of taking in charge<br>(in case of a multi-modal transport document),<br>the place of receipt (in case of a road, rail or<br>inland waterway transport document or a courier<br>or expedited delivery service document), the<br>place of dispatch or the place of shipment to be<br>indicated on the transport document. |               |
|                           | Note                                                                                                    |               |
|                           | This field is alternate to <b>Port Of</b><br><b>Loading</b> . Any of these fields must<br>have value and if both the fields has<br>values, application will display an<br>error message.                                                                                                    |               |

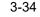

| Field                      | Description                                                                                                    | Sample Values |
|----------------------------|----------------------------------------------------------------------------------------------------|---------------|
| Port Of Loading            | This field displays the value of port of loading as per the issued LC and can be amended if required.                                                                                               |               |
|                            | This field specifies the port of discharge or airport<br>of destination to be indicated on the transport<br>document.                                                                               |               |
|                            | Note                                                                                                    |               |
|                            | This field is alternate to <b>Place Of Taking</b><br><b>In Charge</b> . Any of these fields must have<br>value and if both the fields has values,<br>application will display an error message.     |               |
| Port Of Discharge          | This field displays the value of port of discharge<br>as per the issued LC and can be amended if<br>required.                                                                                       |               |
|                            | This field specifies the port of discharge or airport<br>of destination to be indicated on the transport<br>document.                                                                               |               |
|                            | Note                                                                                                    |               |
|                            | This field is alternate to <b>Place Of Final</b><br><b>Destination</b> . Any of these fields must<br>have value and if both the fields has<br>values, application will display an error<br>message. |               |
| Place Of Final Destination | This field displays the value of Place of Final Des-<br>tination as per the issued LC and can be<br>amended if required.                                                                            |               |
|                            | This field specifies the final destination or place of delivery to be indicated on the transport document.                                                                                          |               |
|                            | Note                                                                                                    |               |
|                            | This field is alternate to <b>Port Of Dis-</b><br><b>charge</b> . Any of these fields must<br>have value and if both the fields has<br>values, application will display an<br>error message.        |               |

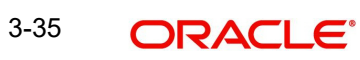

| Field                   | Description                                                                                                    | Sample Values |
|-------------------------|----------------------------------------------------------------------------------------------------|---------------|
| Latest Date Of Shipment | This field displays the value of Latest Date of<br>Shipment as per the issued LC and can be<br>amended if required.                                                                                                    |               |
|                         | Note                                                                                                    |               |
|                         | This field is alternate to <b>Shipment</b><br><b>Period</b> . Latest date of shipment or<br>shipment period must have value and if<br>both the fields has values, application will<br>display an error message.         |               |
| Shipment Period         | This field displays the value of shipment period as per the issued LC and can be amended if required.                                                                                                    |               |
|                         | Note                                                                                                    |               |
|                         | This field is alternate to <b>Latest Date Of</b><br><b>Shipment</b> . Latest date of shipment or<br>shipment period must have value and if<br>both the fields has values, application will<br>display an error message. |               |
| Transport Mode          | Select the transportation mode.                                                                                                    |               |
|                         | The options are:                                                                                                    |               |
|                         | • Air                                                                                                    |               |
|                         | • Sea                                                                                                    |               |
|                         | Road                                                                                                    |               |
|                         | Rail                                                                                                    |               |
|                         | <ul><li>Multimodal</li><li>Other</li></ul>                                                                                                    |               |
| Transport Details       | Specify the transportation details of shipment.                                                                                                    |               |

## 3.4.2.3 Description Of Goods And Or Services

This field contains a description of the goods and/or services of the issued LC and can be amended if required. Provide the Shipment Details based on the description in the following table:

| Field                  | Description                                                                    | Sample Values |
|------------------------|--------------------------------------------------------------------------------|---------------|
| INCO Terms             | Select the appropriate INCO terms.                                             |               |
| INCO Terms Description | The INCO terms description is auto populated depending on selected INCO terms. |               |
| + Icon                 | Click + icon to add goods details.                                             |               |

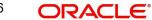

| Field             | Description                                                                                                    | Sample Values |
|-------------------|----------------------------------------------------------------------------------------------------|---------------|
| Delete Icon       | Click - icon to remove goods details.                                                                                                   |               |
| Goods Code        | Click look up icon to select the goods code. Once<br>you select goods code, value will populate in<br>Goods Type and Goods Description. |               |
| Goods Type        | The goods type is auto populated depending on selected goods code.                                                                      |               |
| Goods Description | The goods description is auto populated depend-<br>ing on selected goods code.                                                          |               |
| No of Units       | Enter the number of units being imported or exported.                                                                                   |               |
| Price per Unit    | Enter the value for price per unit.                                                                                                    |               |
| Total Amount      | System to calculate the total price                                                                                                    |               |
|                   | In case of online request, the system should pop-<br>ulate the total amount from incoming request.                                      |               |
|                   | System should validate that the total amount is equal to the value of the transaction (LC/Collection).                                  |               |
| Action            | Click Edit icon to edit the goods details.                                                                                              |               |
|                   | Click Delete icon to delete the goods details.                                                                                          |               |

## 3.4.2.4 Action Buttons

Use action buttons based on the description in the following table:

| Field                 | Description                                                                                                    | Sample Values |
|-----------------------|----------------------------------------------------------------------------------------------------|---------------|
| Clarification Details | Clicking the button opens a detailed screen, user<br>can see the clarification details in the window and<br>the status will be Clarification Requested.                                                                                                    |               |
| Documents             | Click the Documents icon to View/Upload the required documents.                                                                                                    |               |
|                       | Application will display the mandatory and optional documents.                                                                                                    |               |
|                       | The user can view and input/view application details simultaneously.                                                                                                    |               |
|                       | When a user clicks on the uploaded document,<br>Document window get opened and on clicking the<br>view icon of the uploaded document, Application<br>screen should get split into two. The one side of<br>the document allows to view and on the other<br>side allows to input/view the details in the applica-<br>tion. |               |

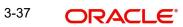

| Field                 | Description                                                                                                    | Sample Values |
|-----------------------|----------------------------------------------------------------------------------------------------|---------------|
| Remarks               | Click the Remarks icon to provide any additional information. This information can be viewed by other users processing the request.                                                                                                    |               |
|                       | Content from Remarks field should be handed off to Remarks field in Backend application.                                                                                                    |               |
| Overrides             | Click to view overrides, if any.                                                                                                    |               |
| Customer Instructions | Click to view/ input the following                                                                                                    |               |
|                       | <ul> <li>Standard Instructions – In this section, the<br/>system will populate the details of Standard<br/>Instructions maintained for the customer.<br/>User will not be able to edit this.</li> </ul>                                                      |               |
|                       | <ul> <li>Transaction Level Instructions – In this<br/>section, OBTFPM user can input any<br/>Customer Instructions received as part of<br/>transaction processing. This section will be<br/>enabled only for customer initiated<br/>transactions.</li> </ul> |               |
| Incoming Message      | This button displays the multiple messages (MT760 + up to 7 MT761.                                                                                                    |               |
|                       | In case of MT798, the User can click and view the MT798 message(770,700/701).                                                                                                    |               |
| View LC               | Enables user to view the details of the LC.                                                                                                    |               |
| Signatures            | Click the Signature button to verify the signature of the customer/ bank if required.                                                                                                    |               |
|                       | The user can view the Customer Number and<br>Name of the signatory, Signature image and the<br>applicable operation instructions if any available<br>in the back-office system.                                                                              |               |
|                       | If more than one signature is required, system should display all the signatures.                                                                                                    |               |
| Request Clarification | User should be able to specify the clarification details for requests received online.                                                                                                    |               |
| Save & Close          | Save the information provided and holds the task<br>in you queue for working later.<br>This option will not submit the request.                                                                                                    |               |
| Cancel                | Cancel the Scrutiny stage inputs.                                                                                                    |               |
| Hold                  | The details provided will be on hold.<br>This option is used, if there are any pending infor-<br>mation yet to be received from applicant and<br>appropriate remarks must be provided.                                                                       |               |

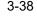

| Field  | Description                                                                                                    | Sample Values |
|--------|----------------------------------------------------------------------------------------------------|---------------|
| Reject | On click of Reject, user must select a Reject Reason from a list displayed by the system.                                                                                                    |               |
|        | Reject Codes:                                                                                                    |               |
|        | R1- Documents missing                                                                                                    |               |
|        | R2- Signature Missing                                                                                                    |               |
|        | R3- Input Error                                                                                                    |               |
|        | <ul><li>R4- Insufficient Balance/Limits</li><li>R5 - Others.</li></ul>                                                                                                    |               |
|        | Select a Reject code and give a Reject Descrip-<br>tion.                                                                                                    |               |
|        | This reject reason will be available in the remarks window throughout the process.                                                                                                    |               |
| Refer  | User must select a Refer Reason from the values displayed by the system.                                                                                                    |               |
|        | Refer Codes:                                                                                                    |               |
|        | <ul> <li>R1- Documents missing</li> </ul>                                                                                                    |               |
|        | R2- Signature Missing                                                                                                    |               |
|        | R3- Input Error                                                                                                    |               |
|        | R4- Insufficient Balance/Limits                                                                                                    |               |
|        | • R5 - Others.                                                                                                    |               |
| Back   | On click of Back, system moves the task back to the previous data segment.                                                                                                    |               |
| Next   | On click of Next, system should validate if all the<br>mandatory fields have been captured. Necessary<br>error and override messages to be displayed. On<br>successful validation, system moves the task to<br>the next data segment. |               |

#### Payment Details 3.4.3

| ort LC Amendment<br>itiny :: Application N | No:- 032ILCA000173328                          | arification Details D | ocuments Remar        | ks Override | es Customer Instruction     | Incoming Message | View LC Signatures   |            |          |
|--------------------------------------------|------------------------------------------------|-----------------------|-----------------------|-------------|-----------------------------|------------------|----------------------|------------|----------|
| Aain Details                               | Payment Details                                |                       |                       |             |                             |                  |                      | 2          | Screen ( |
| vailability Shipment                       | Payment Details                                |                       |                       |             |                             |                  |                      |            |          |
| ayment Details                             | 49M-Special Payment conditions for beneficiary | 49N-Special Paym      | ent conditions for re | -           | 48-Period for Presentation  |                  | 49-Confirmation Inst | ructions * |          |
| mendment Details                           | D                                              |                       | [                     | 2           | 21                          |                  | WITHOUT              | •          |          |
| dditional Fields                           | 58A - Requested Confirmation Party             | 58A - Requested C     | Confirmation Party    |             | 53A - Reimbursing Bank      |                  | Reimbursing Bank Ch  | harge Type |          |
| dditional Details                          |                                                |                       |                       |             | Q                           |                  |                      | •          |          |
| ummary                                     | Reimbursing Bank Charge Details                | 57A-Advise Throu      | gh Bank               |             | 78-Instructions to P/A/N Ba |                  | 72-Sender to Receive |            |          |
| ummary                                     |                                                |                       | Q                     |             |                             | ۹ 🕑              |                      | ۹ 🕑        |          |
|                                            |                                                |                       |                       |             |                             |                  |                      |            |          |
|                                            | 71D - Charges                                  | 71N - Amendmen        | t charges payable by  |             | 72Z Sender to Receiver Info | ormation-747     | 77 Narrative - 747   |            |          |
|                                            |                                                |                       | -                     |             |                             | ۹ 🕑              |                      | ۹ 🗈        |          |
|                                            |                                                |                       |                       |             |                             |                  |                      |            |          |
|                                            |                                                |                       |                       |             |                             |                  |                      |            |          |
|                                            |                                                |                       |                       |             |                             |                  |                      |            |          |
|                                            |                                                |                       |                       |             |                             |                  |                      |            |          |
|                                            |                                                |                       |                       |             |                             |                  |                      |            |          |
|                                            |                                                |                       |                       |             |                             |                  |                      |            |          |
|                                            |                                                |                       |                       |             |                             |                  |                      |            |          |

As part of amendment, user can change the values available in the fields based on the description in the following table:

| Field                                              | Description                                                                                                    | Sample Values |
|----------------------------------------------------|----------------------------------------------------------------------------------------------------|---------------|
| Special Payment condi-<br>tions for beneficiary    | This field displays the value of Spl Paymt Condn -<br>Beneficiary as per the issued LC and can be<br>amended if required.<br>If any special payment condition has to be pro-<br>vided to beneficiary, the details for the same must<br>be captured in this field.                                                                                       |               |
| Special Payment condi-<br>tions for receiving bank | This field displays the value of Spl Paymt Condn -<br>Rec Bank as per the issued LC and can be<br>amended if required.                                                                                                    |               |
|                                                    | If any special payment condition has to be pro-<br>vided to receiving bank, the details for the same<br>must be captured in this field. This field specifies<br>special payment conditions applicable to the<br>receiving bank without disclosure to the benefi-<br>ciary, for example, post-financing request/condi-<br>tions for receiving bank only. |               |
| Period for Presentation                            | This field displays the value of Period for Pres-<br>entation as per the issued LC and can be<br>amended if required.                                                                                                    |               |
|                                                    | If the period of presentation is based on any<br>event other than shipment, then you can capture<br>the event name in text along with the number of<br>days in number.                                                                                                    |               |

| Field                           | Description                                                                                                    | Sample Values |
|---------------------------------|----------------------------------------------------------------------------------------------------|---------------|
| Confirmation Instructions       | This field displays the value of Confirmation<br>Instructions as per the issued LC and can be<br>amended if required.                                                                                                    |               |
|                                 | Select the confirmation instruction for the LC from<br>the available LOV values – CONFIRM, MAY<br>ADD, WITHOUT.                                                                                                    |               |
|                                 | Applicable only if field 49 - confirmation instruc-<br>tion is 'confirm' or 'may add'. You can search<br>through LOV, Party type with banks should only<br>be displayed in LOV. The system must display<br>the following: |               |
|                                 | a) SWIFT code (if available),                                                                                                    |               |
|                                 | b) Name and address of the bank                                                                                                    |               |
|                                 | On selection of the record, if SWIFT code is avail-<br>able then SWIFT code will be defaulted. If SWIFT<br>code is not available then the bank's name and<br>address to be defaulted.                                     |               |
| Requested Confirmation<br>Party | This field displays the value of Requested Confir-<br>mation Party as per the issued LC and can be<br>amended if required.                                                                                                |               |
|                                 | This field is enabled if the Confirmation Instruc-<br>tions is CONFIRM or MAY ADD.                                                                                                    |               |
| Requested Confirmation<br>Party | Click Search to search and select the appropriate requested confirmation party, in case of online and non-online channels.                                                                                                |               |
|                                 | This field is enabled if the Confirmation Instruc-<br>tions is <b>CONFIRM</b> or <b>MAY ADD</b> and <b>58A</b> -<br><b>Requested Confirmation Party</b> is <b>Others</b> .                                                |               |

| Field                      | Description                                                                                                    | Sample Values |
|----------------------------|----------------------------------------------------------------------------------------------------|---------------|
| Reimbursing Bank           | This field displays the value of Reimbursing Bank<br>as per the issued LC and can be amended if<br>required.                                                                                                    |               |
|                            | Search through LOV. Party type with banks will be displayed in LOV.                                                                                                    |               |
|                            | • SWIFT code (if available),                                                                                                    |               |
|                            | <ul> <li>Name and address of the bank</li> </ul>                                                                                                    |               |
|                            | On selection of the record if SWIFT code is avail-<br>able, then SWIFT code will be defaulted. If<br>SWIFT code is not available then the bank's<br>name and address to be defaulted.                                                                                          |               |
|                            | Note                                                                                                    |               |
|                            | In case the selected Bank is not<br>RMA Compliant, the system<br>prompts me to use a different advis-<br>ing bank or use non SWIFT Media<br>to transmit the LC and displays error<br>message "RMA arrangement not<br>available, please change the bank<br>or use MAIL Medium". |               |
| Reimbursing Bank Charge    | Select the reimbursing bank charge type.                                                                                                    |               |
| Туре                       | The options are:                                                                                                    |               |
|                            | <ul> <li>Claimants - Select this option, if the charges<br/>are to be claimed from Beneficiary</li> </ul>                                                                                                    |               |
|                            | <ul> <li>Ours - Select this option, if the charges are to<br/>be borne by Applicant</li> </ul>                                                                                                    |               |
|                            | This field should be enabled only if <b>Reimbursing Bank</b> field has value.                                                                                                    |               |
| Advise Through Bank        | Online Channel – User can update the details received.                                                                                                    |               |
|                            | Non-Online Channel -                                                                                                    |               |
|                            | Search through LOV. Party type with banks must be displayed in LOV.                                                                                                    |               |
|                            | SWIFT code (if available)                                                                                                    |               |
|                            | <ul> <li>Name and address of the bank</li> </ul>                                                                                                    |               |
|                            | On selection of the record if SWIFT code is avail-<br>able, then SWIFT code will be defaulted. If<br>SWIFT code is not available then the bank's<br>name and address to be defaulted.                                                                                          |               |
| Instructions to P/A/N Bank | This field displays the value of Instructions to P/A/<br>N Bank as per the issued LC and can be<br>amended if required.                                                                                                    |               |

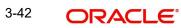

| Field                                       | Description                                                                                                    | Sample Values |
|---------------------------------------------|----------------------------------------------------------------------------------------------------|---------------|
| Sender to Receiver Infor-<br>mation         | This field displays the value of Sender to<br>Receiver Information (FFT Details) as per the<br>issued LC and can be amended if required.            |               |
| Charges                                     | Charge Description as maintained in FFT will be available. User can modify the description.                                                         |               |
| Amendment Charges Pay-<br>able by           | This field specifies the party who bear the amend-<br>ment charges.                                                                                 |               |
| Sender to Receiver Infor-<br>mation - MT747 | Select the FFT maintained for MT740 and change the description if required.                                                                         |               |
| Narrative - MT747                           | Select the FFT maintained for Narrative- MT747<br>and change the description if required, if <b>Reim-</b><br><b>bursement bank</b> field has value. |               |

## 3.4.3.1 Action Buttons

Use action buttons based on the description in the following table:

| Field                 | Description                                                                                                    | Sample Values |
|-----------------------|----------------------------------------------------------------------------------------------------|---------------|
| Clarification Details | Clicking the button opens a detailed screen, user<br>can see the clarification details in the window and<br>the status will be Clarification Requested.                                                                                                    |               |
| Documents             | Click the Documents icon to View/Upload the required documents.                                                                                                    |               |
|                       | Application will display the mandatory and optional documents.                                                                                                    |               |
|                       | The user can view and input/view application details simultaneously.                                                                                                    |               |
|                       | When a user clicks on the uploaded document,<br>Document window get opened and on clicking the<br>view icon of the uploaded document, Application<br>screen should get split into two. The one side of<br>the document allows to view and on the other<br>side allows to input/view the details in the applica-<br>tion. |               |
| Remarks               | Click the Remarks icon to provide any additional information. This information can be viewed by other users processing the request.                                                                                                    |               |
|                       | Content from Remarks field should be handed off to Remarks field in Backend application.                                                                                                    |               |
| Overrides             | Click to view overrides, if any.                                                                                                    |               |

| Field                 | Description                                                                                                    | Sample Values |
|-----------------------|----------------------------------------------------------------------------------------------------|---------------|
| Customer Instructions | <ul> <li>Click to view/ input the following</li> <li>Standard Instructions – In this section, the system will populate the details of Standard Instructions maintained for the customer. User will not be able to edit this.</li> <li>Transaction Level Instructions – In this section, OBTFPM user can input any Customer Instructions received as part of transaction processing. This section will be enabled only for customer initiated transactions.</li> </ul> |               |
| Incoming Message      | This button displays the multiple messages<br>(MT760 + up to 7 MT761.<br>In case of MT798, the User can click and view the<br>MT798 message(770,700/701).                                                                                                    |               |
| View LC               | Enables user to view the details of the LC.                                                                                                    |               |
| Signatures            | Click the Signature button to verify the signature<br>of the customer/ bank if required.<br>The user can view the Customer Number and<br>Name of the signatory, Signature image and the<br>applicable operation instructions if any available<br>in the back-office system.<br>If more than one signature is required, system<br>should display all the signatures.                                                                                                   |               |
| Request Clarification | User should be able to specify the clarification details for requests received online.                                                                                                    |               |
| Save & Close          | Save the information provided and holds the task<br>in you queue for working later.<br>This option will not submit the request.                                                                                                    |               |
| Cancel                | Cancel the Scrutiny stage inputs.                                                                                                    |               |
| Hold                  | The details provided will be on hold.<br>This option is used, if there are any pending infor-<br>mation yet to be received from applicant and<br>appropriate remarks must be provided.                                                                                                    |               |

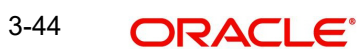

| Field  | Description                                                                                                    | Sample Values |
|--------|----------------------------------------------------------------------------------------------------|---------------|
| Reject | On click of Reject, user must select a Reject Reason from a list displayed by the system.                                                                                                    |               |
|        | Reject Codes:                                                                                                    |               |
|        | <ul><li>R1- Documents missing</li><li>R2- Signature Missing</li></ul>                                                                                                    |               |
|        | <ul> <li>R3- Input Error</li> </ul>                                                                                                    |               |
|        | <ul> <li>R4- Insufficient Balance/Limits</li> </ul>                                                                                                    |               |
|        | • R5 - Others.                                                                                                    |               |
|        | Select a Reject code and give a Reject Descrip-<br>tion.                                                                                                    |               |
|        | This reject reason will be available in the remarks window throughout the process.                                                                                                    |               |
| Refer  | User must select a Refer Reason from the values displayed by the system.                                                                                                    |               |
|        | Refer Codes:                                                                                                    |               |
|        | <ul> <li>R1- Documents missing</li> </ul>                                                                                                    |               |
|        | R2- Signature Missing                                                                                                    |               |
|        | R3- Input Error                                                                                                    |               |
|        | R4- Insufficient Balance/Limits                                                                                                    |               |
|        | • R5 - Others.                                                                                                    |               |
| Back   | On click of Back, system moves the task back to the previous data segment.                                                                                                    |               |
| Next   | On click of Next, system should validate if all the mandatory fields have been captured. Necessary error and override messages to be displayed. On successful validation, system moves the task to the next data segment. |               |

## 3.4.4 Amendment Details

This section lists the amendments made to the issued LC. The amendment details table displays the amended value and the value prior to the amendment of the amended fields in

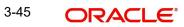

two different columns to enable Scrutiny user to identify the modifications made to the issued LC.

| ORACLE                                   |                        |                |                  |                   |            |             |                      | TITY) 🏦 FLE<br>Au | g 3, 2023    | POORN<br>subham@gn  |
|------------------------------------------|------------------------|----------------|------------------|-------------------|------------|-------------|----------------------|-------------------|--------------|---------------------|
| rt LC Amendment<br>iny :: Application No | :- 032ILCA000000894    |                | Clarification De | tails Documen     | ts Remarks | Overrides   | Customer Instruction | Incoming Message  | View LC Sign | atures              |
| ain Details                              | Amendment Details      |                |                  |                   |            |             |                      |                   |              | Screen (            |
| ailability Shipment                      | LC Amendment I         | Details        |                  |                   |            |             |                      |                   |              |                     |
| yment Details                            |                        |                |                  |                   |            |             |                      |                   |              |                     |
| nendment Details                         | Field Name             |                |                  | Ameno             | led Value  |             |                      | Value as per      | LC           |                     |
| Iditional Fields                         | 31D - Date of Expiry   |                |                  | 2024              | -10-31     |             |                      | 2023-10-3         | 1            |                     |
| Iditional Details                        | 48 - Period for Preser | ntation        |                  | 0                 |            |             |                      | 21                |              |                     |
| mmary                                    | 44F-Port of Discharge  |                |                  | londe             |            |             |                      |                   |              |                     |
|                                          |                        | 2              |                  |                   |            |             |                      |                   |              |                     |
|                                          | 41a-Available By       |                |                  | BY N              | EGOTIATION |             |                      | BY PAYME          | NT           |                     |
|                                          | Page 1 of 1 (1-4 o     | f 4 items) 🛛 K | < 1 > >          |                   |            |             |                      |                   |              |                     |
|                                          | Party Details          |                |                  |                   |            |             |                      |                   |              |                     |
|                                          | Party Type             | Party ID       | Party Name       | Custom            | er Ref No  | Address     | Address              | 2 Country         | / Status     | View Changes        |
|                                          | No data to display.    |                |                  |                   |            |             |                      |                   |              |                     |
|                                          | Page 1 (0 of 0 item:   | B) K < 1       | к <              |                   |            |             |                      |                   |              |                     |
|                                          | Goods Details          |                |                  |                   |            |             |                      |                   |              |                     |
|                                          | Goods Code             | Goods Type     | e                | Goods Description |            | No of Units | Price                | per Unit          | Status       | View Changes        |
|                                          | No data to display.    |                |                  |                   |            |             |                      |                   |              |                     |
|                                          | Page 1 (0 of 0 item:   | s) K < 1       | > н              |                   |            |             |                      |                   |              |                     |
| t                                        |                        |                |                  |                   |            | Requ        | est Clarification Re | ject Refer        | Hold Cancel  | Save & Close Back N |

# 3.4.4.1 Action Buttons

Use action buttons based on the description in the following table:

| Field                 | Description                                                                                                    | Sample Values |
|-----------------------|----------------------------------------------------------------------------------------------------|---------------|
| Clarification Details | Clicking the button opens a detailed screen, user<br>can see the clarification details in the window and<br>the status will be Clarification Requested.                                                                                                    |               |
| Documents             | Click the Documents icon to View/Upload the required documents.                                                                                                    |               |
|                       | Application will display the mandatory and optional documents.                                                                                                    |               |
|                       | The user can view and input/view application details simultaneously.                                                                                                    |               |
|                       | When a user clicks on the uploaded document,<br>Document window get opened and on clicking the<br>view icon of the uploaded document, Application<br>screen should get split into two. The one side of<br>the document allows to view and on the other<br>side allows to input/view the details in the applica-<br>tion. |               |
| Remarks               | Click the Remarks icon to provide any additional information. This information can be viewed by other users processing the request.                                                                                                    |               |
|                       | Content from Remarks field should be handed off to Remarks field in Backend application.                                                                                                    |               |
| Overrides             | Click to view overrides, if any.                                                                                                    |               |

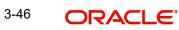

| Field                 | Description                                                                                                    | Sample Values |
|-----------------------|----------------------------------------------------------------------------------------------------|---------------|
| Customer Instructions | <ul> <li>Click to view/ input the following</li> <li>Standard Instructions – In this section, the system will populate the details of Standard Instructions maintained for the customer. User will not be able to edit this.</li> <li>Transaction Level Instructions – In this section, OBTFPM user can input any Customer Instructions received as part of transaction processing. This section will be enabled only for customer initiated transactions.</li> </ul> |               |
| Incoming Message      | This button displays the multiple messages<br>(MT760 + up to 7 MT761.<br>In case of MT798, the User can click and view the<br>MT798 message(770,700/701).                                                                                                    |               |
| View LC               | Enables user to view the details of the LC.                                                                                                    |               |
| Signatures            | Click the Signature button to verify the signature<br>of the customer/ bank if required.<br>The user can view the Customer Number and<br>Name of the signatory, Signature image and the<br>applicable operation instructions if any available<br>in the back-office system.<br>If more than one signature is required, system<br>should display all the signatures.                                                                                                   |               |
| Request Clarification | User should be able to specify the clarification details for requests received online.                                                                                                    |               |
| Save & Close          | Save the information provided and holds the task<br>in you queue for working later.<br>This option will not submit the request.                                                                                                    |               |
| Cancel                | Cancel the Scrutiny stage inputs.                                                                                                    |               |
| Hold                  | The details provided will be on hold.<br>This option is used, if there are any pending infor-<br>mation yet to be received from applicant and<br>appropriate remarks must be provided.                                                                                                    |               |

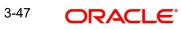

| Field  | Description                                                                                                    | Sample Values |
|--------|----------------------------------------------------------------------------------------------------|---------------|
| Reject | On click of Reject, user must select a Reject Reason from a list displayed by the system.                                                                                                    |               |
|        | Reject Codes:                                                                                                    |               |
|        | R1- Documents missing                                                                                                    |               |
|        | R2- Signature Missing                                                                                                    |               |
|        | R3- Input Error                                                                                                    |               |
|        | <ul><li>R4- Insufficient Balance/Limits</li><li>R5 - Others.</li></ul>                                                                                                    |               |
|        | Select a Reject code and give a Reject Descrip-<br>tion.                                                                                                    |               |
|        | This reject reason will be available in the remarks window throughout the process.                                                                                                    |               |
| Refer  | User must select a Refer Reason from the values displayed by the system.                                                                                                    |               |
|        | Refer Codes:                                                                                                    |               |
|        | <ul> <li>R1- Documents missing</li> </ul>                                                                                                    |               |
|        | R2- Signature Missing                                                                                                    |               |
|        | R3- Input Error                                                                                                    |               |
|        | R4- Insufficient Balance/Limits                                                                                                    |               |
|        | • R5 - Others.                                                                                                    |               |
| Back   | On click of Back, system moves the task back to the previous data segment.                                                                                                    |               |
| Next   | On click of Next, system should validate if all the<br>mandatory fields have been captured. Necessary<br>error and override messages to be displayed. On<br>successful validation, system moves the task to<br>the next data segment. |               |

#### 3.4.5 Additional Fields

#### 3.4.5.1 Banks can configure these additional fields during implementation. Action Buttons

| = 🍞 FuTura Bank          | My Tasks                                   | ft FE     | IN UK (GS1) | Feb 1, 2019      | Si       |
|--------------------------|--------------------------------------------|-----------|-------------|------------------|----------|
| Import LC Amendment - So | rutiny :: Application No: GS1ILCA000006076 | Documents | Remarks     | i 🏜 Audit        | View LC  |
| Main Details             | Additional Fields                          |           |             |                  | Scre     |
| Availability Shipment    | ▲ Additional Fields                        |           |             |                  |          |
| Payment Details          | No Additional fields configured!           |           |             |                  |          |
| Amendment Details        |                                            |           |             |                  |          |
| Additional Fields        |                                            |           |             |                  |          |
| Additional Details       |                                            |           |             |                  |          |
| Summary                  |                                            |           |             |                  |          |
|                          |                                            |           |             |                  |          |
|                          |                                            |           |             |                  |          |
|                          |                                            |           |             |                  |          |
|                          |                                            |           |             |                  |          |
|                          |                                            |           |             |                  |          |
|                          |                                            |           |             |                  |          |
|                          |                                            |           |             |                  |          |
|                          |                                            |           |             |                  |          |
|                          |                                            |           |             |                  |          |
|                          |                                            |           |             |                  |          |
|                          |                                            |           |             |                  |          |
| Audit                    |                                            | Reject    | Hold C      | ancel Save & Clo | ose Back |

Use action buttons based on the description in the following table:

| Field                 | Description                                                                                                    | Sample Values |
|-----------------------|----------------------------------------------------------------------------------------------------|---------------|
| Clarification Details | Clicking the button opens a detailed screen, user<br>can see the clarification details in the window and<br>the status will be Clarification Requested.                                                                                                    |               |
| Documents             | Click the Documents icon to View/Upload the required documents.                                                                                                    |               |
|                       | Application will display the mandatory and optional documents.                                                                                                    |               |
|                       | The user can view and input/view application details simultaneously.                                                                                                    |               |
|                       | When a user clicks on the uploaded document,<br>Document window get opened and on clicking the<br>view icon of the uploaded document, Application<br>screen should get split into two. The one side of<br>the document allows to view and on the other<br>side allows to input/view the details in the applica-<br>tion. |               |
| Remarks               | Click the Remarks icon to provide any additional information. This information can be viewed by other users processing the request.                                                                                                    |               |
|                       | Content from Remarks field should be handed off to Remarks field in Backend application.                                                                                                    |               |
| Overrides             | Click to view overrides, if any.                                                                                                    |               |

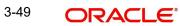

| Field                 | Description                                                                                                    | Sample Values |
|-----------------------|----------------------------------------------------------------------------------------------------|---------------|
| Customer Instructions | <ul> <li>Click to view/ input the following</li> <li>Standard Instructions – In this section, the system will populate the details of Standard Instructions maintained for the customer. User will not be able to edit this.</li> <li>Transaction Level Instructions – In this section, OBTFPM user can input any Customer Instructions received as part of transaction processing. This section will be enabled only for customer initiated transactions.</li> </ul> |               |
| Incoming Message      | This button displays the multiple messages<br>(MT760 + up to 7 MT761.<br>In case of MT798, the User can click and view the<br>MT798 message(770,700/701).                                                                                                    |               |
| View LC               | Enables user to view the details of the LC.                                                                                                    |               |
| Signatures            | Click the Signature button to verify the signature<br>of the customer/ bank if required.<br>The user can view the Customer Number and<br>Name of the signatory, Signature image and the<br>applicable operation instructions if any available<br>in the back-office system.<br>If more than one signature is required, system<br>should display all the signatures.                                                                                                   |               |
| Request Clarification | User should be able to specify the clarification details for requests received online.                                                                                                    |               |
| Save & Close          | Save the information provided and holds the task<br>in you queue for working later.<br>This option will not submit the request.                                                                                                    |               |
| Cancel                | Cancel the Scrutiny stage inputs.                                                                                                    |               |
| Hold                  | The details provided will be on hold.<br>This option is used, if there are any pending infor-<br>mation yet to be received from applicant and<br>appropriate remarks must be provided.                                                                                                    |               |

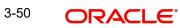

| Field  | Description                                                                                                    | Sample Values |
|--------|----------------------------------------------------------------------------------------------------|---------------|
| Reject | On click of Reject, user must select a Reject Reason from a list displayed by the system.                                                                                                    |               |
|        | Reject Codes:                                                                                                    |               |
|        | R1- Documents missing                                                                                                    |               |
|        | R2- Signature Missing                                                                                                    |               |
|        | R3- Input Error                                                                                                    |               |
|        | <ul><li>R4- Insufficient Balance/Limits</li><li>R5 - Others.</li></ul>                                                                                                    |               |
|        | Select a Reject code and give a Reject Descrip-<br>tion.                                                                                                    |               |
|        | This reject reason will be available in the remarks window throughout the process.                                                                                                    |               |
| Refer  | User must select a Refer Reason from the values displayed by the system.                                                                                                    |               |
|        | Refer Codes:                                                                                                    |               |
|        | <ul> <li>R1- Documents missing</li> </ul>                                                                                                    |               |
|        | R2- Signature Missing                                                                                                    |               |
|        | R3- Input Error                                                                                                    |               |
|        | R4- Insufficient Balance/Limits                                                                                                    |               |
|        | • R5 - Others.                                                                                                    |               |
| Back   | On click of Back, system moves the task back to the previous data segment.                                                                                                    |               |
| Next   | On click of Next, system should validate if all the mandatory fields have been captured. Necessary error and override messages to be displayed. On successful validation, system moves the task to the next data segment. |               |

# 3.4.6 Additional Details

| DRACLE                                |                                                |                          |                         |                        | ( DEFAULTENTITY)   | Oracle Banking Trade May 24, 2021 | inan 🌲      | ZART.<br>subham@gma |
|---------------------------------------|------------------------------------------------|--------------------------|-------------------------|------------------------|--------------------|-----------------------------------|-------------|---------------------|
| t LC Amendment<br>ny :: Application N | lo:- PK2ILCA000025648                          | Clarification Details Do | cuments Remarks Overrid | s Customer Instruction | Common Group Messa | ges Incoming Message              | View LC Sig | natures 🦼           |
| in Details                            | Additional Details                             |                          |                         |                        |                    |                                   |             | Screen ( 6          |
| ailability Shipment                   | Limits and Collaterals                         | Commission, Charge       | es an Revolvi           | ng Details             | FX Linkage         | :                                 |             |                     |
| /ment Details                         | Contribution Currency :                        |                          | GBP 150.00 Revolving    | : Yes                  | FX Reference N     |                                   |             |                     |
| endment Details                       | Contribution Amount :                          | Commission :             | Revolving               | In :                   | Contract Curre     | ncy :                             |             |                     |
| ditional Fields                       | Limit Status :<br>Collateral Currency :        | Tax :<br>Block Status :  | Not Initiated           | Frequency :            | Contract Amou      | int :                             |             |                     |
| ditional Details                      | Collateral Contributi :<br>Collateral Status : |                          |                         |                        |                    |                                   |             |                     |
| mmary                                 |                                                |                          |                         |                        |                    |                                   |             |                     |
|                                       |                                                |                          |                         |                        |                    |                                   |             |                     |
|                                       |                                                |                          |                         |                        |                    |                                   |             |                     |

## 3.4.6.1 <u>Revolving Details</u>

r

| evolving Details        | Revolving In | Revolving Frequency     | Revolve Units |   |
|-------------------------|--------------|-------------------------|---------------|---|
| No                      | Y            | ¥                       |               | v |
| Next Reinstatement Date | Cumulative   | Automatic Reinstatement |               |   |
| Close                   |              |                         |               |   |

| Field               | Description                                                                                           | Sample Values |
|---------------------|----------------------------------------------------------------------------------------------------|---------------|
| Revolving           | Read only field.<br>Displays the LC is revolving or non-revolving.                                    |               |
| Revolving In        | Read only field.<br>The LC can revolve with Time or Units.                                            |               |
| Revolving Frequency | Read only field.<br>This field captures the frequency in days and<br>months by which the LC revolves. |               |
| Revolving Units     | Read only field.<br>This field captures the units by which the LC<br>revolves.                        |               |

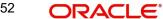

| Field                   | Description                                                                                                    | Sample Values |
|-------------------------|----------------------------------------------------------------------------------------------------|---------------|
| Next Reinstatement Date | Read only field.<br>This field defaults the date of next reinstatement<br>for the LC based on the revolving frequency<br>selected.   |               |
| Cumulative              | Read only field.<br>This field is a toggle to indicate if the LC value<br>has to be cumulative or not on reinstatement.              |               |
| Automatic Reinstatement | Read only field.<br>This field enables to have automatic reinstate-<br>ment on the reinstatement day without manual<br>intervention. |               |

#### 3.4.6.2 Limits & Collateral

Limit availability needs to be checked if amendment involves increase in amount or tolerance or both.

On Approval, system should not release the Earmarking against each limit line and system should handoff the "Limit Earmark Reference Number "to the back office. On successful handoff, back office will make use of these "Limit Earmark Reference Number" to release the Limit Earmark done in the mid office (OBTFPM) and should Earmark the limit from the Back office.

In case multiple Lines are applicable, Limit Earmark Reference for all lines to be passed to the back office. Provide the Limit Details based on the description in the following table:

| Limit Detai      | 115           |                      |                           |                    |                |                              |                        |                       |                       |         |
|------------------|---------------|----------------------|---------------------------|--------------------|----------------|------------------------------|------------------------|-----------------------|-----------------------|---------|
| Customer ID      | Linkage Type  | Liability Numbe      | Er Line Id/Linkage Ref No | Line Serial        | Contribution % | Contribution Currency        | Amount to Earmark      | Limit Check Response  | Response Message      | e       |
| No data to disp  | olay.         |                      |                           |                    |                |                              |                        |                       |                       |         |
|                  |               |                      |                           |                    |                |                              |                        |                       |                       |         |
|                  |               |                      |                           |                    |                |                              |                        |                       |                       |         |
|                  | eral Details  |                      |                           |                    |                |                              |                        |                       |                       |         |
| llateral Percent |               |                      | Collateral Currency and   | amount             |                | Exchange R                   |                        |                       |                       |         |
|                  | ~             | · ·                  | AED 👻                     |                    |                | 1.0                          | ~ ^                    | s                     |                       |         |
| Sequence Num     | nber Settlen  | nent Account Currenc | y Settlement Account      | Exchange Rate      | Collateral %   | Contribution Amount          | Contribution Amount in | Account Currency      | Account Balance Check | k Respo |
|                  | AED           |                      | 0322040001                |                    | 100            | 0                            |                        |                       | NA                    |         |
|                  |               |                      |                           |                    |                |                              |                        |                       |                       |         |
| Deposit Lir      | nkage Detail: | 5                    |                           |                    |                |                              |                        |                       |                       |         |
|                  |               |                      |                           |                    |                |                              |                        |                       |                       | +       |
| Deposit Accourt  | nt            | Deposit Currency     | Deposit Maturity Date     | Transaction Curren | cy Deposit Av  | ailable In Transaction Curre | Linkage Amount(        | Transaction Currency) | Edit                  | Delet   |
| 000CD012303      | 310001        | USD                  | Apr 2, 2023               | AED                | 366633         |                              | 450                    |                       | 000CD01230310001      | 靣       |
|                  |               |                      |                           |                    |                |                              |                        |                       |                       |         |

| Limit Details             |                |                               |              | ×     |
|---------------------------|----------------|-------------------------------|--------------|-------|
| Customer Id               |                | Linkage Type *                |              |       |
| 032204                    | Q,             | Facility                      |              |       |
| Contribution % *          |                | Liability Number *            |              |       |
| 100.0                     | ~ ^            | 032204                        | Q            |       |
| Contribution Currency     |                | Line Id/Linkage Ref No $^{*}$ |              |       |
| AED                       |                | 032204AED                     | Q            |       |
| Limit/Liability Currency  |                | Limits Description            |              |       |
| AED                       |                |                               |              |       |
| Limit Check Response      |                | Amount to Earmark $^{*}$      |              |       |
| Not Applicable            |                |                               | AED 0.00     |       |
| Expiry Date               |                | Limit Available Amount        |              |       |
|                           | ini .          |                               | AED 0.00     |       |
| Response Message          |                | ELCM Reference Number         |              |       |
| verify/Block not required |                |                               |              |       |
|                           |                | Verify                        | Save & Close | Close |
| Field                     | Description    |                               |              | Sampl |
| View Link                 | Click view lin | k icon to view the Limit      | Details.     |       |

Limit Details

.

Click view link icon to view the Limit Details.

Below fields are displayed on the Limit Details pop-up screen, if the user clicks View link.

| Customer ID   | Read only field.<br>Applicant's/Applicant Bank customer ID will get<br>defaulted.                                                                                                    |  |
|---------------|----------------------------------------------------------------------------------------------------|--|
| Linkage Type  | Read only field.<br>The linkage type.<br>Linkage type can be:<br>Facility<br>Liability                                                                                                    |  |
| Contribution% | Read only field.<br>System will default this to 100%. Once contribu-<br>tion % is provided, system will default the<br>amount.<br>System to validate that if Limit Contribution% plus<br>Collateral% is equal to 100. If the total percent-<br>age is not equal to 100 application will display an<br>alert message. |  |

\_\_\_\_

| Field                     | Description                                                                                                    | Sample Values |
|---------------------------|----------------------------------------------------------------------------------------------------|---------------|
| Liability Number          | Read only field.<br>This field displays the Liability Number                                                                                                    |               |
| Contribution Currency     | Read only field.<br>The LC currency will be defaulted in this field.                                                                                                    |               |
| Line ID/Linkage Ref No    | Read only field.<br>This field displays the Line ID from the various<br>lines available and mapped under the customer<br>id gets listed in the drop down. LINE ID-<br>DESCRIPTION will be available for selection<br>along with Line ID. When you click on 'verify', the<br>system will return value if the limit check was suc-<br>cessful or Limit not Available. If limit check fails,<br>the outstanding limit after the transaction value<br>will be shown in the limit outstanding amount. |               |
|                           | Note<br>User can also select expired Line ID from<br>the lookup and on clicking the verify<br>button, system should default "The<br>Earmarking cannot be performed as the<br>Line ID is Expired" in the "Response<br>Message" field.                                                                                                    |               |
| Limit/ Liability Currency | Read only field.<br>Limit Currency will be defaulted in this field                                                                                                    |               |
| Limits Description        | Read only field.<br>This field displays the limits description.                                                                                                    |               |
| Limit Check Response      | Read only field.<br>Response can be 'Success' or 'Limit not Avail-<br>able' based on the limit service call response.                                                                                                    |               |
| Amount to Earmark         | Read only field.<br>Amount to earmark will default based on the con-<br>tribution %.                                                                                                    |               |
| Expiry Date               | Read only field.<br>This field displays the date up to which the Line is valid.                                                                                                    |               |

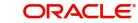

| Field                        | Description                                                                                                    | Sample Values |
|------------------------------|----------------------------------------------------------------------------------------------------|---------------|
| Limit Available Amount       | Read only field.                                                                                                    |               |
|                              | This field displays the value of available limit, i.e.,<br>limit available without any earmark. The Limit<br>Available Amount must be greater than the Con-<br>tribution Amount. |               |
| Response Message             | Read only field.                                                                                                    |               |
|                              | This field displays the detailed response mes-<br>sage.                                                                                                    |               |
| ELCM Reference Number        | Read only field.                                                                                                    |               |
|                              | This field displays the ELCM reference number.                                                                                                    |               |
| Below fields appear in the L | imit Details grid along with the above fields.                                                                                                    |               |
| Line Serial                  | Read only field.                                                                                                    |               |
|                              | Displays the serial of the various lines available and mapped under the customer id.                                                                                             |               |
|                              | This field appears on the Limits grid.                                                                                                    |               |
| View                         | Click the link to view the Limit Details                                                                                                    |               |

| Collateral Details                      | ×                                   |
|-----------------------------------------|-------------------------------------|
| Total Collateral Amount *               | Collateral Amount to be Collected * |
| Sequence Number                         | Collateral Split % *                |
| 1.0<br>Collateral Contrubution Amount * | 100.0 V A                           |
| AED 0.00<br>Settlement Account Currency | 0322040001 Q<br>Exchange Rate       |
| AED                                     |                                     |
| Contribution Amount in Account Currency | Account Available Amount            |
| Response                                | Response Message                    |
| NA                                      | verify/Block not required           |
|                                         | × Cancel                            |

Collateral availability needs to be checked if amendment involves increase in amount or tolerance.Provide the collateral details based on the description provided in the following table:

| Field                                    | Description                                                                                        | Sample Values |
|------------------------------------------|----------------------------------------------------------------------------------------------------|---------------|
| Cash Collateral Details                  |                                                                                                    |               |
| Collateral Percentage                    | Read only field.                                                                                   |               |
|                                          | The percentage of collateral to be linked to this transaction.                                     |               |
| Collateral Currency and                  | Read only field.                                                                                   |               |
| amount                                   | System populates the contract currency as collat-<br>eral currency by default.                     |               |
| Exchange Rate                            | Read only field.                                                                                   |               |
| J. J. J. J. J. J. J. J. J. J. J. J. J. J | System populates the exchange rate maintained.                                                     |               |
|                                          | System validates for the Override Limit and the Stop limit if defaulted exchange rate is modified. |               |

ClickView link to view the collateral details.

Below fields are displayed on the Collateral Details pop-up screen, if the user clicks View link.

|                                      | -                                                                                                    |  |
|--------------------------------------|----------------------------------------------------------------------------------------------------|--|
| Total Collateral Amount              | Read only field.                                                                                                    |  |
|                                      | This field displays the total collateral amount pro-<br>vided by the user.                                                                                                    |  |
| Collateral Amount to be<br>Collected | Read only field.<br>This field displays the collateral amount yet to be<br>collected as part of the collateral split.                                                                                                    |  |
| Sequence Number                      | Read only field.<br>The sequence number is auto populated with the<br>value, generated by the system.                                                                                                    |  |
| Collateral Split %                   | Read only field.                                                                                                    |  |
|                                      | The collateral split% to be collected against the selected settlement account.                                                                                                    |  |
| Collateral Contribution              | Read only field.                                                                                                    |  |
| Amount                               | Collateral contribution amount will get defaulted in this field.                                                                                                    |  |
|                                      | The collateral % maintained for the customer is<br>defaulted into the Collateral Details screen. If col-<br>lateral % is not maintained for the customer, then<br>system should default the collateral % maintained<br>for the product. User can modify the defaulted<br>collateral percentage, in which case system<br>should display a override message "Defaulted<br>Collateral Percentage modified. |  |

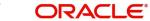

| Field                               | Description                                                                                                    | Sample Values |
|-------------------------------------|----------------------------------------------------------------------------------------------------|---------------|
| Settlement Account                  | Read only field.                                                                                                    |               |
|                                     | The settlement account for the collateral.                                                                                     |               |
| Settlement Account Cur-             | Read only field.                                                                                                    |               |
| rency                               | Settlement Account Currency will be auto-popu-<br>lated based on the Settlement Account .                                      |               |
| Exchange Rate                       | Read only field.                                                                                                    |               |
|                                     | This field displays the exchange rate, if the settle-<br>ment account currency is different from the collat-<br>eral currency. |               |
| Contribution Amount in              | Read only field.                                                                                                    |               |
| Account Currency                    | This field displays the contribution amount in the settlement account currency as defaulted by the system.                     |               |
| Account Available Amount            | Read only field.                                                                                                    |               |
|                                     | Account available amount will be auto-populated based on the Settlement Account selection.                                     |               |
| Response                            | Read only field.                                                                                                    |               |
|                                     | Response can be 'Success' or 'Amount not Avail-<br>able'.                                                                      |               |
| Response Message                    | Read only field.                                                                                                    |               |
|                                     | Detailed Response message.                                                                                                    |               |
|                                     |                                                                                                    |               |
|                                     |                                                                                                    |               |
| Cancel                              | Click to cancel the entry.                                                                                                    |               |
| Below fields appear in the <b>C</b> | ash Collateral Details grid along with the above fie                                                                           | lds           |

Below fields appear in the  $\ensuremath{\textbf{Cash}}$  Collateral Details grid along with the above fields.

| Collateral % | Read only field.                                                                                                    |
|--------------|----------------------------------------------------------------------------------------------------|
|              | The percentage of collateral to be linked to this transaction. If the value is more than 100% system will display an alert message.                                                                                                    |
|              | System defaults the collateral % maintained for<br>the customer into the Collateral Details screen. If<br>collateral % is not maintained for the customer,<br>then system should default the collateral % main-<br>tained for the product. |
|              | User can modify the defaulted collateral percent-<br>age, in which case system should display an<br>override message "Defaulted Collateral Percent-<br>age modified".                                                                      |

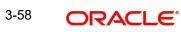

| Field                 | Description                                                                                                    | Sample Values |
|-----------------------|----------------------------------------------------------------------------------------------------|---------------|
| Contribution Amount   | Read only field.                                                                                                    |               |
|                       | This field displays the collateral contribution amount.                                                                                                    |               |
|                       | The collateral % maintained for the customer is<br>defaulted into the Collateral Details screen. If col-<br>lateral % is not maintained for the customer, then<br>system should default the collateral % maintained<br>for the product. User can modify the defaulted<br>collateral percentage, in which case system<br>should display a override message "Defaulted<br>Collateral Percentage modified. |               |
| Account Balance Check | Read only field.                                                                                                    |               |
| Response              | This field displays the account balance check response.                                                                                                    |               |
|                       |                                                                                                    |               |
| View Link             | Click View link to view any existing Collateral Details.                                                                                                    |               |

#### **Deposit Linkage Details**

In this section which the deposit linkage details is captured.

System should allow the user to Link one or more existing Deposits as a contribution to secure underlying transactions. On Submit of DE stage, system will create Linkage of the Deposit/ modification of existing Linkage by calling Back-office system (DDA) system directly.

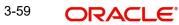

| Deposit Linkage Details  |             |                                           | ×      |
|--------------------------|-------------|-------------------------------------------|--------|
| Customer Id              |             | Deposit Account                           |        |
| 091215                   | Q,          | PK2CDP1221100002                          |        |
| Deposit Branch           |             |                                           |        |
| PK2                      |             |                                           |        |
| Deposit Available Amount |             | Deposit Maturity Date                     |        |
| AED - AED 8              | 7,508.00    | (iii)                                     |        |
| Exchange Rate            |             | Deposit Available In Transaction Currency | y      |
|                          |             | ~                                         |        |
| Linkage Percentage % *   |             | Linkage Amount(Transaction Currency) *    | 33     |
| 45.00                    | ~ ^         | AED - AED 450.00                          |        |
|                          |             |                                           |        |
|                          |             |                                           |        |
|                          |             | Save & Close                              | Close  |
| Field                    | Description |                                           | Sample |

Click + plus icon to add new deposit details.

#### Note

Provision for deposit linkage addition/updation is given in active Import LC amendment (with/without beneficiary confirmation) and amendment where LC status is "closed" and the LC is being reopened (with/without beneficiary confirmation).

| Customer ID                                  | Click <b>Search</b> to search and select the cus-<br>tomer ID from the look-up.                                                                                                    |  |
|----------------------------------------------|----------------------------------------------------------------------------------------------------|--|
| Deposit Account                              | Click <b>Search</b> to search and select the deposit<br>account from the look-up. All the Deposits of<br>the customer should be listed in the LOV<br>search. User should be able to select the<br>deposit for linkage. |  |
| Deposit Branch                               | Branch will be auto populated based on the Deposit account selection.                                                                                                    |  |
| Deposit Available<br>Amount                  | Amount will be auto-populated based on the Deposit Account selection.                                                                                                    |  |
| Deposit Maturity Date                        | Maturity Date of deposit is displayed based on the Deposit Account selection.                                                                                                    |  |
| Exchange Rate                                | Latest Exchange Rate for deposit linkage<br>should be displayed. This will be picked up<br>from the exchange rate maintenance from the<br>common core.                                                                 |  |
| Deposit Available in<br>Transaction Currency | Deposit amount available should be displayed after exchange rate conversion, if applicable.                                                                                                    |  |
| Linkage Percentage%                          | Specify the value for linkage percentage.                                                                                                    |  |

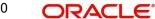

| Field                                       | Description                                                                                                    | Sample Values |
|---------------------------------------------|----------------------------------------------------------------------------------------------------|---------------|
| Linkage Amount (Trans-<br>action Currency): | System to default the transaction amount user can change the value.                                                                     |               |
|                                             | System validates the linking amount with availa-<br>ble Deposit balance and should not allow to link<br>more than the available amount. |               |
| Below fields appear in the <b>D</b>         | Deposit Details grid along with the above fields.                                                                                       |               |
| Deposit Currency                            | The currency will get defaulted in this field.                                                                                          |               |
| Transaction Currency                        | The currency will get defaulted in this field from the underlying task.                                                                 |               |
| Delete Icon                                 | Click minus icon to remove the existing Linked deposit details by selecting the Deposit.                                                |               |
| Edit Link                                   | Click edit link to edit any existing deposit Details.                                                                                   |               |

#### 3.4.6.3 **Commission, Charges and Taxes Details**

On click of 'Next' in the previous screen, system will auto populate the charges, commission and tax components mapped to the product from the back office system.

If default charges are available under the product, they should be defaulted here with values. If customer or customer group specific charges are maintained, then the same will be defaulted from back end system. The system also default the Charges/Commission Party maintained for the customer as per defined Class Maintenance in OBTF. System simulates the Charges, Commission and Tax details from the Back office.

At the time of contract initiation against respective commission and charge component, the OBTFPM by default captures the counter parties Account Description as the Charge Party.

The user can view the Account Description of the Charge Party of the respective Settlement Account holder, post successful handoff user can view the same Charge Party details against

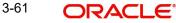

# the commission and charges which were entered at the time of contract initiation in the BO/ MO Enquiry screen of LC in OBTF.

| mmission, Ch                           | narges and taxes | ;               |            |                  |          |               |         |               |              |              |                |            |
|----------------------------------------|------------------|-----------------|------------|------------------|----------|---------------|---------|---------------|--------------|--------------|----------------|------------|
| Recalculate                            | Redefault        |                 |            |                  |          |               |         |               |              |              |                |            |
| Commission                             | Details          |                 |            |                  |          |               |         |               |              |              |                |            |
| int                                    |                  |                 |            |                  |          |               |         |               |              |              |                |            |
| nt Description                         |                  |                 |            |                  |          |               |         |               |              |              |                |            |
| Component                              | Rate             | Mod. Rate       | Ссу        | Amount           | Modified | Defer         | Waive   | Split         | Charge Party | Settl. Accnt | Amen           | d          |
| LCCOURAMND                             | 1                |                 | GBP        |                  |          |               |         |               | Applicant    | 0322040001   | No             |            |
| LCSWFTBC                               | 1                |                 | GBP        |                  |          |               |         |               | Applicant    | 0322040001   | No             |            |
| LCSWIFTAMN                             | 1                |                 | GBP        |                  |          |               |         |               | Applicant    | 0322040001   | No             |            |
| <sup>v</sup> age 1 of 1<br>Charge Deta | (1-3 of 3 items) | K < 1 > 3       | 1          |                  |          |               |         |               |              |              |                |            |
| Component                              | Tag curren       | ncy Tag An      | nount C    | cy Amount        | Modified | Billing       | Defer   | Waive         | Split 0      | Charge Party | Settl. Accnt   |            |
| No data to disp                        | lay.             |                 |            |                  |          |               |         |               |              |              |                |            |
| <sup>v</sup> age 1 (0 o<br>ïax Details | of 0 items) 🛛 🕅  | < <u>1</u> > >  |            |                  |          |               |         |               |              |              |                |            |
| Component                              |                  | Туре            | Value Date |                  | Ссу      | Amount        |         | Billing       | Defer        | Settl. Accnt |                |            |
| No data to displ                       | ay.              |                 |            |                  |          |               |         |               |              |              |                |            |
| Split Settler                          | nent             |                 |            |                  |          |               |         |               |              |              |                |            |
| elect                                  |                  | Compon          | ent        |                  |          | Currency      |         |               |              | Amount       |                |            |
| o data to displa                       | ıy.              |                 |            |                  |          |               |         |               |              |              |                |            |
| ige 1 (0 of                            | 0 items) K K     | 1 > >           |            |                  |          |               |         |               |              |              |                |            |
| it Settleme                            | ent Details      |                 |            |                  |          |               |         |               |              |              |                |            |
|                                        |                  | Amount Percenta | ge Branch  | Account Currency | Account  | Exchange Rate | Origina | l Exchange Ra | te Party Typ | e Customer   | AR-AP Tracking | Loan/Finan |
| vo data to displ                       | ay.              |                 |            |                  |          |               |         |               |              |              |                |            |
| age 1 (0 of                            | f 0 items) 🔣 🤘   | < 1 > >         |            |                  |          |               |         |               |              |              |                |            |

#### **Commission Details**

Provide the Commission Details based on the description provided in the following table:

| Field             | Description                                                           | Sample Values |
|-------------------|-----------------------------------------------------------------------|---------------|
| Event             | Read only field.<br>This field displays the event name.               |               |
| Event Description | Read only field.<br>This field displays the description of the event. |               |

#### **Commission Details**

Commission Details are auto-populated from back-end system.

All charges, commission and margin are collected from the counter-party by default.

| Component | Select the commission component.                                 |  |
|-----------|------------------------------------------------------------------|--|
| ·         | The user can click the link to view the commis-<br>sion details. |  |

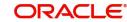

Save & Close Cancel

| Field         | Description                                                                                                    | Sample Values |
|---------------|----------------------------------------------------------------------------------------------------|---------------|
| Rate          | Defaults from product. User can change the rate, if required.                                                                                                    |               |
|               | The commission rate, if available in Back Office defaults in OBTFPM. The user is able to change the rate.                                                                                                    |               |
|               | If flat commission is applicable, then commission<br>amount defaulted from back office is modifiable<br>by the user. Rate field will be blank and the user<br>cannot modify the Rate field.                                                                                                    |               |
| Modified Rate | From the default value, if the rate or amount is changed, the modified value gets updated in the modified amount field.                                                                                                    |               |
| Ссу           | Defaults the currency in which the commission needs to be collected                                                                                                    |               |
| Amount        | An amount that is maintained under the product code defaults in this field.                                                                                                    |               |
|               | The commission rate, if available in Back Office<br>defaults in OBTFPM. The user is able to change<br>the rate, but not the commission amount directly.<br>The amount gets modified based on the rate<br>changed and the new amount is calculated in<br>back office based on the new rate and is popu-<br>lated in OBTFPM. |               |
|               | If flat commission is applicable, then commission<br>amount defaulted from back office is modifiable<br>by the user. Rate field will be blank and the user<br>cannot modify the Rate field.                                                                                                    |               |
| Modified      | From the default value, if the rate or amount is<br>changed, the modified value gets updated in the<br>modified amount field.                                                                                                    |               |
| Defer         | Select the check box, if charges/commissions has to be deferred and collected at any future step.                                                                                                    |               |
| Waive         | Select the check box to waive charges/commis-<br>sion.                                                                                                    |               |
|               | Based on the customer maintenance, the charges/commission can be marked for Billing or Defer.                                                                                                    |               |
|               | If the defaulted Commission is changed to defer<br>or billing or waive, system must capture the user<br>details and the modification details in the<br>'Remarks' place holder.                                                                                                    |               |
| Split         | The user can split the Commission by enabling/<br>disabling the flag as per the requirement.                                                                                                    |               |

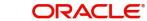

| Field              | Description                                                                          | Sample Values |
|--------------------|--------------------------------------------------------------------------------------|---------------|
| Charge Party       | Charge party will be 'Applicant' by Default. You can change the value to Beneficiary |               |
| Settlement Account | Details of the Settlement Account.                                                   |               |
| Amend              | The value is auto-populated as the commission can be amended or not.                 |               |

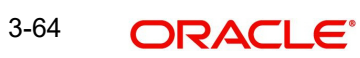

#### Charge Details

| Charge Details  |                                                                                                    |               |  |
|-----------------|----------------------------------------------------------------------------------------------------|---------------|--|
| Field           | Description                                                                                                    | Sample Values |  |
| Component       | Charge Component type.                                                                                                    |               |  |
| Tag Currency    | Defaults the tag currency in which the charges have to be collected.                                                                                                    |               |  |
| Tag Amount      | Defaults the tag amount that is maintained under<br>the product code gets defaulted in this field. User<br>can edit the value, if required.                                                                                               |               |  |
| Currency        | Defaults the currency in which the charges have to be collected.                                                                                                    |               |  |
| Amount          | An amount that is maintained under the product code gets defaulted in this field. User can edit the value, if required.                                                                                                    |               |  |
| Modified Amount | From the default value, if the rate is changed or<br>the amount is changed, the value gets updated in<br>the modified amount field.                                                                                                    |               |  |
| Billing         | If charges are handled by separate billing engine,<br>then by selecting billing the details to be available<br>for billing engine for further processing.                                                                                 |               |  |
|                 | On simulation of charges/commission from Back<br>Office, if any of the Charges/Commission compo-<br>nent for the customer is 'Billing' enabled, 'Billing'<br>toggle for that component should be automati-<br>cally checked in OBTFPM.    |               |  |
|                 | The user can not select/de-select the check box if it is de-selected by default.                                                                                                    |               |  |
|                 | This field is disabled, if 'Defer' toggle is enabled.                                                                                                    |               |  |
| Defer           | If charges have to be deferred and collected at<br>any future step, this check box has to be<br>selected.                                                                                                    |               |  |
|                 | On simulation of charges/commission from Back<br>Office, if any of the Charges/Commission compo-<br>nent for the customer is AR-AP tracking enabled,<br>'Defer' toggle for that component should be auto-<br>matically checked in OBTFPM. |               |  |
|                 | The user can select/de-select the check box. On de-selection the user has to click on 'Recalculate' charges button for re-simulation.                                                                                                    |               |  |
| Waive           | If charges have to be waived, this check box has to be selected.                                                                                                    |               |  |
|                 | Based on the customer maintenance, the charges should be marked for Billing or for Defer.                                                                                                    |               |  |
|                 | This field is disabled, if 'Defer' toggle is enabled.                                                                                                    |               |  |

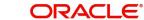

| Field        | Description                                                                                           | Sample Values |
|--------------|----------------------------------------------------------------------------------------------------|---------------|
| Split        | The bank user can split the Charges/Commission by enabling/disabling the flag as per the requirement. |               |
| Charge Party | Charge party will be applicant by default. You can change the value to beneficiary                    |               |
| Settl. Accnt | Details of the settlement account.                                                                    |               |

#### Tax Details

The tax component is calculated based on the commission and defaults if maintained at product level. User cannot update tax details and any change in tax amount on account of modification of charges/ commission will be available on click of Re-Calculate button or on hand off to back-end system.

| Field        | Description                                                                                                    | Sample Values |
|--------------|----------------------------------------------------------------------------------------------------|---------------|
| Component    | Tax Component type                                                                                                    |               |
| Туре         | Type of tax Component.                                                                                                    |               |
| Value Date   | This field displays the value date of tax compo-<br>nent.                                                                                                    |               |
| Ссу          | The tax currency is the same as the commission.                                                                                                    |               |
| Amount       | The tax amount defaults based on the percent-<br>age of commission maintained. User can edit the<br>tax amount, if required.                                                                                                    |               |
| Billing      | If taxes are handled by separate billing engine,<br>then by selecting billing the details to be available<br>for billing engine for further processing.<br>This field is disabled, if 'Defer' toggle is enabled.                                |               |
| Defer        | If taxes have to be deferred and collected at any future step, this option has to be enabled.<br>The user can enable/disable the option the check box. On de-selection the user has to click on 'Recalculate' charges button for re-simulation. |               |
| Settl. Accnt | Details of the settlement account.                                                                                                    |               |

Tax details are defaulted from the back-end system.

#### Split Settlement

Once the user clicks on the Recalculate button to fetch the Split Settlement details from Backoffice, new section "Split Settlement" will appear below the 'Tax' section. The default parties in Split row should be fetched from OBTF.

| Field  | Description                                          | Sample Values |
|--------|------------------------------------------------------|---------------|
| Select | The check box to select the Split Settlement record. |               |

| Field     | Description                                   | Sample Values |
|-----------|-----------------------------------------------|---------------|
| Component | The split component type eligible for Split . |               |
| Currency  | The currency of split settlement.             |               |
| Amount    | The amount of split settlement.               |               |

## Split Settlement Details

Split Settlement details section appears from Back office, when the user clicks on the Recalculate button.

| Split Settlement Details |                                                 |                                                                                                    |              | ×            |
|--------------------------|-------------------------------------------------|----------------------------------------------------------------------------------------------------|--------------|--------------|
| Component                |                                                 | Amount                                                                                                    |              |              |
| CHGTRAMND_LIQD_S01       |                                                 | 50                                                                                                    |              |              |
| Customer                 |                                                 |                                                                                                    |              |              |
| 001044                   | •                                               | $\bigcirc$                                                                                                    |              |              |
| Account                  |                                                 | Account Currency                                                                                                    |              |              |
| PK20010440017            | 0,                                              | GBP                                                                                                    |              |              |
| Branch                   |                                                 | Percentage                                                                                                    |              |              |
| PK2                      |                                                 | 50.00                                                                                                    |              |              |
| Exchange Rate            |                                                 | Original Exchange Rate                                                                                                    |              |              |
| 1                        |                                                 | 1                                                                                                    |              |              |
| Party Type               |                                                 | Negotiation Reference                                                                                                    |              |              |
| BEN                      |                                                 |                                                                                                    |              |              |
| AR-AP Tracking           |                                                 | Loan/Finance Account                                                                                                    |              |              |
|                          |                                                 | N                                                                                                    |              |              |
| Negotiation Rate         |                                                 |                                                                                                    |              |              |
|                          |                                                 | Fetch Exchange Rate                                                                                                    | Save & Close | Close        |
| Field                    | Description                                     |                                                                                                    |              | Sample Value |
| Sequence                 |                                                 | The sequence number is auto populated with the value, generated by the system.                                                                                                    |              |              |
| Component                | The split com                                   | The split component type eligible for Split.                                                                                                    |              |              |
| Amount                   | mission amou<br>party and third<br>The bank use | The system splits the respective Charge/Com-<br>mission amount automatically between counter<br>party and third party with 50% value by default.<br>The bank user can modify the amount.<br>More than two splits are not allowed. |              |              |
| Customer                 |                                                 | Indicates the ID of the Customer in Split Settle-<br>ment Details section.                                                                                                    |              |              |

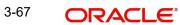

| Field                  | Description                                                                                                    | Sample Values |
|------------------------|----------------------------------------------------------------------------------------------------|---------------|
| Account                | The system defaults the settlement account.                                                                                                    |               |
|                        | User can modify the settlement account. System initiates a call to common core tables within OBT-FPM to select the account                                                         |               |
| Account Currency       | Defaults the currency of the account.                                                                                                    |               |
| Branch                 | Indicates the branch of the customer where trans-<br>action is getting processed.                                                                                                  |               |
| Percentage             | The system splits the respective Charge/Com-<br>mission percentage automatically between coun-<br>ter party and third party with 50% value by<br>default.                          |               |
|                        | More than two splits are not allowed.                                                                                                    |               |
|                        | The bank user can modify the amount.                                                                                                    |               |
|                        | The system should validate that the total percent-<br>age of each component doesn't exceed 100 and<br>the total amount of each component doesn't<br>exceed total component amount. |               |
| Exchange Rate          | System populates the exchange rate maintained.                                                                                                    |               |
| Original Exchange Rate | System displays the Original Exchange Rate as simulated in split settlement details section.                                                                                       |               |
| Party Type             | System displays the party type in split settlement details section.                                                                                                    |               |
| Negotiation Reference  | Specify the negotiation reference number.                                                                                                    |               |
| AR-AP Tracking         | Indicates to defer the charge/ commission in Split<br>Settlement Details section.                                                                                                  |               |
|                        | The user can modify the AR-AP Tracking flag as per the requirements.                                                                                                    |               |
| Loan/Finance Account   | Displays the loan account.                                                                                                    |               |
| Negotiation Rate       | Specify the negotiation rate.                                                                                                    |               |

#### 3.4.6.4 FX Linkage Details

Following are the conditions of FX Linkage:

- If any LC Amendment is pending for beneficiary confirmation with FX changes, then the system, will not allow another amendment on this contract further.
- FX request will be processed in external system, only after successful amendment confirmation has been done.
- Sum of Linked amount will not be greater than LC contract amount. Linked amount will not be greater than the available amount for linkage.
- Delink of linked FX or Reduction of linked amount from the LC is allowed if the same is not attached to any Bills.

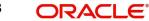

• Reduction of LC contract amount with FX, through LC amendment will be restricted, when the contract amount goes below the FX linkage amount. User will be intimated with the message.

| inkage               |                 |               |                           |      |               |                       |                |        |
|----------------------|-----------------|---------------|---------------------------|------|---------------|-----------------------|----------------|--------|
| FX Linkage           |                 |               |                           |      |               |                       |                |        |
|                      |                 |               |                           |      |               |                       |                | +      |
| X Reference Number   | Bought Currency | SOLD Currency | Available Contract Amount | Rate | Linked Amount | Total Utilized Amount | FX Expiry Date | Action |
| )32FXF2230890501     | GBP             | AED           | AED 149,873,698.50        | 1.5  | AED 27,000.00 | AED 2,100.00          | Dec 30, 2025   |        |
| age 1 of1 (1 of 1 it | ems) K K        | к             |                           |      |               |                       |                |        |
| erage FX Rate        |                 |               |                           |      |               |                       |                |        |
| erage i Arrace       |                 |               |                           |      |               |                       |                |        |
|                      |                 |               |                           |      |               |                       |                |        |
|                      |                 |               |                           |      |               |                       |                |        |
|                      |                 |               |                           |      |               |                       |                |        |
|                      |                 |               |                           |      |               |                       |                |        |

| FX Reference Number *       | Currency                     |
|-----------------------------|------------------------------|
| 032FXF2230890501 Q          | AED                          |
| Contract Amount             | Available FX Contract Amount |
| AED + AED 149,999,998.50    | AED 💌 AED 149,873,698.50     |
| Linkage Amount *            | Rate                         |
| AED 💌 AED 27,000.00         | 1.5 🗸 🔨                      |
| FX Amount in Local Currency | FX Expiry Date               |
| GBP 💌 £149,999,998.50       | Dec 30, 2025                 |
| FX Delivery Period From     | FX Delivery Period To        |
| <b>**</b>                   | <u></u>                      |

Provide the FX linkage detail based on the description in the following table:

| Field | Description | Sample Values |
|-------|-------------|---------------|
|       |             |               |

Click + plus icon to add new FX linkage details.

Below fields are displayed on the FX linkage pop-up screen, if the user clicks plus icon.

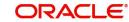

Save & Close Cance

| Field                            | Description                                                                                                    | Sample Values |
|----------------------------------|----------------------------------------------------------------------------------------------------|---------------|
| FX Reference Number              | Select the FX contract reference number from the LOV.                                                                                                    |               |
|                                  | On select and save and close, system defaults<br>the available amount, bot currency, sold currency<br>and rate.                                                                                                    |               |
|                                  | Forward FX Linkage available for selection at bill would be as follows,                                                                                                    |               |
|                                  | <ul> <li>Counterparty of the FX contract should be<br/>the counterparty of the Bill contract.</li> </ul>                                                                                                    |               |
|                                  | <ul> <li>Active Forward FX transactions authorized<br/>not marked for auto liquidation.</li> </ul>                                                                                                    |               |
|                                  | Bill contract currency should be BOT currency of<br>the FX transaction in case of an export Bill or the<br>SOLD currency in case of an Import Bill.                                                                                                    |               |
| Currency                         | This field displays the FX SOLD currency from the linked FX contract.                                                                                                    |               |
| Contract Amount                  | This field displays the FX SOLD currency and Amount.                                                                                                    |               |
|                                  | The user can change the currency.                                                                                                    |               |
| Available FX Contract<br>Amount  | This field displays the available FX contract amount.                                                                                                    |               |
|                                  | The value is from the "Available Amount" in FXDLINKG screen in OBTR.                                                                                                    |               |
|                                  | Available Amount SOLD currency and Amount is displayed.                                                                                                    |               |
| Linkage Amount                   | This field displays the amount available for link-<br>age.                                                                                                    |               |
|                                  | The Linkage amount should default the LC Con-<br>tract Currency and allowed to change the linkage<br>amount alone.                                                                                                    |               |
|                                  | The validation "Sum of Linked amount will not be<br>greater than contract amount" or "Linkage<br>amount will not be greater than the available<br>amount for linkage" should be triggered on save<br>of the FX linkage screen when trying to link the<br>single FX or multiple FX. |               |
| Rate                             | This field displays the exchange rate defaulted from the linked FX Contract.                                                                                                    |               |
| FX Amount in Local Cur-<br>rency | This field displays the FX amount in local cur-<br>rency.                                                                                                    |               |
|                                  | The value is defaulted as FX BOT currency and Amount from FXDTRONL                                                                                                    |               |
| FX Expiry Date                   | This field displays the expiry date from the linked FX contract.                                                                                                    |               |
|                                  |                                                                                                    |               |

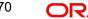

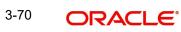

| Field                        | Description                                                                                                    | Sample Values |
|------------------------------|----------------------------------------------------------------------------------------------------|---------------|
| FX Delivery Period - From    | This field displays the date from which the con-<br>tract is valid for utilization.                                                                                                    |               |
| FX Delivery Period - To      | This field displays the date to which the contract is valid for utilization.                                                                                                    |               |
| Below fields appear in the F |                                                                                                    |               |
| Bought Currency              | This field displays the currency from the linked FX contract.                                                                                                    |               |
| Sold Currency                | This field displays the currency from the linked FX contract.                                                                                                    |               |
| Available Contract Amount    | Available amount will be FX contract amount<br>minus the linked amount. Available amount for<br>linkage should be greater than Zero.                                                                                                    |               |
| Linked Amount                | Sum of Linked amount will not be greater than LC contract amount.                                                                                                    |               |
|                              | Linked amount will not be greater than the availa-<br>ble amount for linkage.                                                                                                    |               |
| Total Utilized amount        | This field displays the total amount utilized<br>against the corresponding linked FX. On query,<br>both Utilized and Total Utilized amount holds the<br>amount of latest version.                                                                                                    |               |
|                              | The value is Total Utilized Amount SOLD cur-<br>rency and Amount for Import LC/Guarantee Issu-<br>ance from FXDLINKG                                                                                                    |               |
| Average FX Rate              | Multiple forward FX contract could be linked, and<br>exchange rate of FX contract vary from each.<br>Hence, effective exchange rate for bill would be<br>arrived using weighted average method and it is<br>utilized during purchase/negotiation/discount or<br>liquidation of the bill. This will be populated in the<br>Average FX Rate. |               |
| Action                       | Click the Edit icon to modify the FX details.                                                                                                    |               |
|                              | Click the Delete icon to delete the FX details.                                                                                                    |               |

## 3.4.6.5 Action Buttons

| Field                 | Description                                                                                                    | Sample Values |
|-----------------------|----------------------------------------------------------------------------------------------------|---------------|
| Clarification Details | Clicking the button opens a detailed screen, user<br>can see the clarification details in the window and<br>the status will be Clarification Requested. |               |

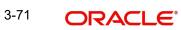

| Field                 | Description                                                                                                    | Sample Values |
|-----------------------|----------------------------------------------------------------------------------------------------|---------------|
| Documents             | Click the Documents icon to View/Upload the required documents.                                                                                                    |               |
|                       | Application will display the mandatory and optional documents.                                                                                                    |               |
|                       | The user can view and input/view application details simultaneously.                                                                                                    |               |
|                       | When a user clicks on the uploaded document,<br>Document window get opened and on clicking the<br>view icon of the uploaded document, Application<br>screen should get split into two. The one side of<br>the document allows to view and on the other<br>side allows to input/view the details in the applica-<br>tion. |               |
| Remarks               | Click the Remarks icon to provide any additional information. This information can be viewed by other users processing the request.                                                                                                    |               |
|                       | Content from Remarks field should be handed off to Remarks field in Backend application.                                                                                                    |               |
| Overrides             | Click to view overrides, if any.                                                                                                    |               |
| Customer Instructions | Click to view/ input the following                                                                                                    |               |
|                       | <ul> <li>Standard Instructions – In this section, the<br/>system will populate the details of Standard<br/>Instructions maintained for the customer.<br/>User will not be able to edit this.</li> </ul>                                                                                                    |               |
|                       | • <b>Transaction Level Instructions</b> – In this section, OBTFPM user can input any Customer Instructions received as part of transaction processing. This section will be enabled only for customer initiated transactions.                                                                                            |               |
| Incoming Message      | This button displays the multiple messages (MT760 + up to 7 MT761.                                                                                                    |               |
|                       | In case of MT798, the User can click and view the MT798 message(770,700/701).                                                                                                    |               |
| View LC               | Enables user to view the details of the LC.                                                                                                    |               |
| Signatures            | Click the Signature button to verify the signature of the customer/ bank if required.                                                                                                    |               |
|                       | The user can view the Customer Number and<br>Name of the signatory, Signature image and the<br>applicable operation instructions if any available<br>in the back-office system.                                                                                                    |               |
|                       | If more than one signature is required, system should display all the signatures.                                                                                                    |               |
| Request Clarification | User should be able to specify the clarification details for requests received online.                                                                                                    |               |

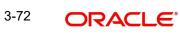

| Field        | Description                                                                                                    | Sample Values |
|--------------|----------------------------------------------------------------------------------------------------|---------------|
| Save & Close | Save the information provided and holds the task<br>in you queue for working later.<br>This option will not submit the request.                                                                                                    |               |
| Cancel       | Cancel the Scrutiny stage inputs.                                                                                                    |               |
| Hold         | The details provided will be on hold.<br>This option is used, if there are any pending infor-<br>mation yet to be received from applicant and<br>appropriate remarks must be provided.                                                                                                    |               |
| Reject       | On click of Reject, user must select a Reject Rea-<br>son from a list displayed by the system.<br>Reject Codes:<br>R1- Documents missing<br>R2- Signature Missing<br>R3- Input Error<br>R4- Insufficient Balance/Limits<br>R5 - Others.<br>Select a Reject code and give a Reject Descrip-<br>tion.<br>This reject reason will be available in the remarks<br>window throughout the process. |               |
| Refer        | User must select a Refer Reason from the values<br>displayed by the system.<br>Refer Codes:<br>R1- Documents missing<br>R2- Signature Missing<br>R3- Input Error<br>R4- Insufficient Balance/Limits<br>R5 - Others.                                                                                                    |               |
| Back         | On click of Back, system moves the task back to the previous data segment.                                                                                                    |               |
| Next         | On click of Next, system should validate if all the<br>mandatory fields have been captured. Necessary<br>error and override messages to be displayed. On<br>successful validation, system moves the task to<br>the next data segment.                                                                                                    |               |

## 3.4.7 <u>Summary</u>

User can review the summary of details updated in Scrutiny Import LC Amendment request.

Log in to Oracle Banking Trade Finance Process Management (OBTFPM) system to see the Summary tiles. The tiles must display a list of important fields with values. User can drill down from Summary Tiles into respective data segments.

| n Details          | S               | ummary                                  |                              |                                            |                |                      |                                                        |                                       |     | Screen |
|--------------------|-----------------|-----------------------------------------|------------------------------|--------------------------------------------|----------------|----------------------|--------------------------------------------------------|---------------------------------------|-----|--------|
| ilability Shipment |                 | Main Details                            |                              | Availability Shipme                        | ent            | Payment Details      |                                                        | Amendment Detai                       | ls  |        |
| ment Details       |                 |                                         |                              | Available With                             |                |                      |                                                        |                                       |     |        |
| endment Details    |                 | Form of LC<br>Submission Mode           | : IRREVOCABLE<br>: Desk      | Available With<br>Available By             |                | Confirmation Instr.  | Period of Present. :21<br>Confirmation Instr. :WITHOUT | Click here to view<br>Amended/Updated | :   |        |
| litional Fields    |                 | Date of Issue<br>Date of Expiry         | : 2023-08-03<br>: 2023-11-01 | Port of Loading :<br>Port of Discharge :   |                |                      | Details                                                |                                       |     |        |
| litional Details   | Place of Expiry |                                         | : TEST                       | Fort of Discharge                          |                |                      |                                                        |                                       |     |        |
| imary              |                 |                                         |                              |                                            |                |                      |                                                        |                                       |     |        |
|                    |                 |                                         |                              |                                            |                |                      |                                                        |                                       |     |        |
|                    |                 |                                         |                              |                                            |                |                      |                                                        |                                       |     |        |
|                    |                 |                                         |                              |                                            |                |                      |                                                        |                                       |     |        |
|                    |                 | Additional Fields                       |                              | Limits and Collate                         | rals           | Commission, Cha      | arges and taxes                                        | Revolving Details                     |     |        |
|                    |                 | Click here to view<br>Additional fields | :                            | Contribution Currency<br>Amount to Earmark |                | Charge<br>Commission | : AED 600.00                                           |                                       | : N |        |
|                    |                 |                                         |                              | Limit Status                               | : Not Verified | Tax                  | :                                                      | Revolving Frequency                   |     |        |
|                    |                 |                                         |                              | Collateral Currency<br>Collateral Contr.   | : AED<br>:     | Block Status         | : Not Initiated                                        |                                       |     |        |
|                    |                 |                                         |                              | Collateral Status                          | : Not Verified |                      |                                                        |                                       |     |        |
|                    |                 |                                         |                              | Deposit Linkage CCY<br>Deposit Linkage     | :              |                      |                                                        |                                       |     |        |
|                    |                 |                                         |                              | Amount                                     |                |                      |                                                        |                                       |     |        |
|                    |                 |                                         |                              |                                            |                |                      |                                                        |                                       |     |        |
|                    |                 | FX Linkage                              |                              |                                            |                |                      |                                                        |                                       |     |        |
|                    |                 | Reference Number                        | :                            |                                            |                |                      |                                                        |                                       |     |        |
|                    |                 | Linkage Amount                          |                              |                                            |                |                      |                                                        |                                       |     |        |

#### Tiles Displayed in Summary

- Main Details User can view and modify details about application details and LC details, if required.
- Availability and Shipment User can view and modify availability and shipment details, if required.
- Payment Details User can view and modify all details related to payments, if required.
- Amendment Details User can view the amended details of issued LC.
- Additional Fields User can view and modify the details of additional fields, if required.
- Limits and Collaterals User can view and modify limits and collateral details, if required.
- Commission, Charges and taxes User can view and modify charge details, if required.
- Revolving Details User can view revolving details on revolving LC, if applicable.
- FX Linkage Details User can view FX the linkage details.

### 3.4.7.1 Action Buttons

| Field                 | Description                                                                                                    | Sample Values |
|-----------------------|----------------------------------------------------------------------------------------------------|---------------|
| Clarification Details | Clicking the button opens a detailed screen, user<br>can see the clarification details in the window and<br>the status will be Clarification Requested. |               |

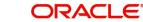

| Field                 | Description                                                                                                    | Sample Values |
|-----------------------|----------------------------------------------------------------------------------------------------|---------------|
| Documents             | Click the Documents icon to View/Upload the required documents.                                                                                                    |               |
|                       | Application will display the mandatory and optional documents.                                                                                                    |               |
|                       | The user can view and input/view application details simultaneously.                                                                                                    |               |
|                       | When a user clicks on the uploaded document,<br>Document window get opened and on clicking the<br>view icon of the uploaded document, Application<br>screen should get split into two. The one side of<br>the document allows to view and on the other<br>side allows to input/view the details in the applica-<br>tion. |               |
| Remarks               | Click the Remarks icon to provide any additional information. This information can be viewed by other users processing the request.                                                                                                    |               |
|                       | Content from Remarks field should be handed off to Remarks field in Backend application.                                                                                                    |               |
| Overrides             | Click to view overrides, if any.                                                                                                    |               |
| Customer Instructions | Click to view/ input the following                                                                                                    |               |
|                       | <ul> <li>Standard Instructions – In this section, the<br/>system will populate the details of Standard<br/>Instructions maintained for the customer.<br/>User will not be able to edit this.</li> </ul>                                                                                                    |               |
|                       | <ul> <li>Transaction Level Instructions – In this<br/>section, OBTFPM user can input any<br/>Customer Instructions received as part of<br/>transaction processing. This section will be<br/>enabled only for customer initiated<br/>transactions.</li> </ul>                                                             |               |
| Incoming Message      | This button displays the multiple messages (MT760 + up to 7 MT761.                                                                                                    |               |
|                       | In case of MT798, the User can click and view the MT798 message(770,700/701).                                                                                                    |               |
| View LC               | Enables user to view the details of the LC.                                                                                                    |               |
| Signatures            | Click the Signature button to verify the signature of the customer/ bank if required.                                                                                                    |               |
|                       | The user can view the Customer Number and<br>Name of the signatory, Signature image and the<br>applicable operation instructions if any available<br>in the back-office system.                                                                                                    |               |
|                       | If more than one signature is required, system should display all the signatures.                                                                                                    |               |
| Request Clarification | User should be able to specify the clarification details for requests received online.                                                                                                    |               |

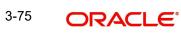

| Field        | Description                                                                                                    | Sample Values |
|--------------|----------------------------------------------------------------------------------------------------|---------------|
| Save & Close | Save the information provided and holds the task<br>in you queue for working later.<br>This option will not submit the request.               |               |
|              |                                                                                                    |               |
| Cancel       | Cancel the Scrutiny stage inputs.                                                                                                    |               |
| Hold         | The details provided will be on hold.                                                                                                    |               |
|              | This option is used, if there are any pending infor-<br>mation yet to be received from applicant and<br>appropriate remarks must be provided. |               |
| Reject       | On click of Reject, user must select a Reject Reason from a list displayed by the system.                                                     |               |
|              | Reject Codes:                                                                                                    |               |
|              | R1- Documents missing                                                                                                    |               |
|              | R2- Signature Missing                                                                                                    |               |
|              | R3- Input Error                                                                                                    |               |
|              | R4- Insufficient Balance/Limits                                                                                                    |               |
|              | • R5 - Others.                                                                                                    |               |
|              | Select a Reject code and give a Reject Descrip-<br>tion.                                                                                      |               |
|              | This reject reason will be available in the remarks window throughout the process.                                                            |               |
| Refer        | User must select a Refer Reason from the values displayed by the system.                                                                      |               |
|              | Refer Codes:                                                                                                    |               |
|              | <ul> <li>R1- Documents missing</li> </ul>                                                                                                    |               |
|              | R2- Signature Missing                                                                                                    |               |
|              | R3- Input Error                                                                                                    |               |
|              | R4- Insufficient Balance/Limits                                                                                                    |               |
|              | • R5 - Others.                                                                                                    |               |
| Back         | On click of Back, system moves the task back to the previous data segment.                                                                    |               |
| Submit       | Task will get moved to next logical stage of Import LC Amendment.                                                                             |               |
|              | If mandatory fields have not been captured, sys-<br>tem will display an error message until the man-<br>datory fields data are provided.      |               |

# 3.5 Data Enrichment

As part of Data Enrichment, user can enter/update basic details of the incoming request.

#### Note

For expired line of limits, the task moves to "Limit Exception" stage under Free Tasks, on 'Submit' of DE Stage with the reason for exception as "Limit Expired".

Do the following steps to acquire a task at Data Enrichment stage:

1. Using the entitled login credentials for Data Enrichment stage, login to the OBTFPM application.

| 루 FuTura Bank |         |  |  |  |  |  |
|---------------|---------|--|--|--|--|--|
| Sign In       |         |  |  |  |  |  |
| User Name     | *       |  |  |  |  |  |
| SRIDHAR       |         |  |  |  |  |  |
| Password *    |         |  |  |  |  |  |
|               |         |  |  |  |  |  |
|               |         |  |  |  |  |  |
|               | Sign In |  |  |  |  |  |

2. On login, user must be able to view the dashboard screen with widgets as mapped to the user.

| 🗏 🏲 FuTura       |   | Dashboard              |                  |          |                  |                | 血             | Bank Futura - (203) | 04/13/18         |              |
|------------------|---|------------------------|------------------|----------|------------------|----------------|---------------|---------------------|------------------|--------------|
| Core Maintenance | • | Draft Confirmation P   | ending 🤇         | ×        | Hand-off Failure |                | o x           | Priority Details    |                  | ¢ ×          |
| Dashboard        |   | Customer Name          | Application Date |          |                  | Process Name   |               | Branch              | Process Name     |              |
| Maintenance      |   | Customer Name          | Application Date | <u>،</u> | Branch           | Process Name   | Stage Name    | Branch              | Process Name     | Stage Name   |
| Tasks            | • | EMR & CO               | 25-06-2018       | G        | Bank Futura      | NA             | Retry HandOf  | Bank Futura         | NA               | Amount Blo   |
| Trade Finance    | • | NA                     | 25-06-2018       | G        |                  |                |               | Bank Futura         | NA               | Amount Blo   |
|                  |   | NA                     | 21-06-2018       | G        |                  |                |               |                     |                  |              |
|                  |   |                        |                  |          |                  |                |               | 004                 | NA               | Loan Applic  |
|                  |   |                        |                  |          |                  |                |               |                     | -                |              |
|                  |   | High Value Transaction | ons              | ×        | SLA Breach Deta  | ails           | o ×           | Priority Summa      | ry Cucumber Te   | * Ø ×        |
|                  |   | 140K                   |                  |          | Customer Name    | SLA Breaches   | d(mins) Prior | Branch P            | rocess Name      | Stage Name   |
|                  |   | 100К                   |                  |          | NA               | 23474 H        | KEERTIV01     |                     |                  |              |
|                  |   | 60K                    | •                | GBP      | HSBC BANK        | 26667 M        | SHUBHAM       | 203 C               | ucumber Testing  | test descrip |
|                  |   |                        | ICCCO.           |          | WALL MART        | 23495          | SHUBHAM       |                     |                  |              |
|                  |   | -20K<br>-2 0 2 4       | 6 8 10 12        |          | EMR & CO         | 26780 M        | GOPINATH01    |                     |                  |              |
|                  |   |                        | <u>_</u>         |          |                  | _              |               |                     | _                |              |
|                  |   | Hold Transactions      | <                | ×        | SLA Status       | Cucumber Testi | ng 🗘 🖈        | Tasks Detailed      | Cucumber Testing | , o x        |
|                  |   |                        |                  |          |                  |                |               | -                   |                  |              |
|                  |   | Branch Process         | i Name Stage Nar | me       |                  |                |               |                     |                  |              |

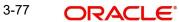

3. Click Trade Finance> Tasks> Free Tasks.

| 😑 🍞 FuTura Ban      | < Fre | ee Tasks         |                                                                                                    |                    |        |                   | 1 FBN UK (GS1) 👘 Feb 1, 2019 |                     |                 |            |
|---------------------|-------|------------------|----------------------------------------------------------------------------------------------------|--------------------|--------|-------------------|------------------------------|---------------------|-----------------|------------|
| Core Maintenance    |       | C Refresh        | - Aca                                                                                                    | ire 🙏 Delegate     | Reassi | gn 🕴 Flow Diagram |                              |                     |                 |            |
| Dashboard           |       |                  | Contraction of the local division of the local division of the loc |                    |        |                   |                              |                     |                 |            |
|                     |       | Action           | Priority                                                                                                    | Application Number | Branch | Customer Number   | Amount                       | Process Name        | Stage           | Back Offic |
| Maintenance         |       | Acquire & Edit   | M                                                                                                    | GS1ILCA000006076   | GS1    | 000262            | £12,000.00                   | Import LC Amendment | Data Enrichment | GS1ILUN19  |
| Security Management |       | Acquire & Edit   | М                                                                                                    | GS1ILCA000006124   | GS1    | 000262            | £12,000.00                   | Import LC Amendment | Retry HandOff   | GS1ILSN19  |
| Tasks               |       | Acquire & Edit   | н                                                                                                    | GS1ELCA000006125   | GS1    | 000263            | £99,999.19                   | Export LC Advising  | Data Enrichment | GS1ELAC19  |
| IdSKS               |       | Acquire & Edit   | Н                                                                                                    | GS1ELCA000006123   | GS1    | 000263            | £99,999.19                   | Export LC Advising  | Scrutiny        | GS1ELAC19  |
| Free Tasks          |       | Acquire & Edit   | н                                                                                                    | GS1ELCA000006122   | GS1    | 000263            | £99,999.19                   | Export LC Advising  | Data Enrichment | GS1ELAC19  |
| Hold Tasks          | 6     | Acquire & Edit   | н                                                                                                    | GS1ELCA000006121   | GS1    | 000263            | £99,999.19                   | Export LC Advising  | Scrutiny        | GS1ELAC19  |
| My Tasks            | P     | age 1 of 1 (1-10 | ) of 10 item                                                                                                    | s) K < 1 >         | ж      |                   |                              |                     |                 | _          |
| Search              |       |                  |                                                                                                    |                    |        |                   |                              |                     |                 |            |
| Supervisor Tasks    |       | Previous 1 - 10  | of <b>2752</b> red                                                                                                    | ords Next          |        |                   |                              |                     |                 |            |
|                     |       |                  |                                                                                                    |                    |        |                   |                              |                     |                 |            |

4. Select the appropriate task and click **Acquire & Edit** to edit the task or click **Acquire** to edit the task from **My Tasks** tab.

| 😑 🍞 FuTura Ban      | ık | Free | Tasks          |                     |                    |                              |                  |             | T FBN UK (               | GS1) 💼 Feb 1, 2019     | SL          |
|---------------------|----|------|----------------|---------------------|--------------------|------------------------------|------------------|-------------|--------------------------|------------------------|-------------|
| Core Maintenance    | Þ  |      | C Refresh      | - ∧ Acqu            | ire 🔥 Delegate     | <ol> <li>Reassion</li> </ol> | n 🕴 Flow Diagram |             |                          |                        |             |
| Dashboard           |    | _    |                |                     |                    |                              |                  |             |                          |                        |             |
|                     | -  | =    | Action         | Priority            | Application Number | Branch                       | Customer Number  | Amount      | Process Name             | Stage                  | Back Office |
| Maintenance         | •  |      | Acquire & Edit | М                   | GS1ILCA000006076   | GS1                          | 000262           | £11,000.00  | Import LC Amendment      | Scrutiny               | GS1ILUN190  |
| Security Management | •  |      | Acquire & Edit | М                   | GS1ELCAB0028460    | GS1                          | 000262           | £100,000.00 | Export LC Amendment-Bene | KYC Exception Approval | GS1ELAC190  |
| Tasks               | _  |      | Acquire & Edit | н                   | GS1ELCA000006068   | GS1                          | 000263           | £99,999.19  | Export LC Advising       | Retry HandOff          | GS1ELAC190  |
| lasks               |    |      | Acquire & Edit | Н                   | GS1ELCA000006067   | GS1                          | 000263           | £99,999.19  | Export LC Advising       | Scrutiny               | GS1ELAC190  |
| Free Tasks          |    |      | Acquire & Edit | н                   | GS1ELCA000006064   | GS1                          | 000263           | £99,999.19  | Export LC Advising       | Scrutiny               | GS1ELAC190  |
| Hold Tasks          |    |      | Acquire & Edit | н                   | GS1ELCA000006056   | GS1                          | 000263           | £99,999.19  | Export LC Advising       | Scrutiny               | GS1ELAC190  |
| My Tasks            |    | Page | . 1 of 1 /1 10 | of 10 items         | 5) K < 1 >         | ж                            |                  |             |                          |                        |             |
|                     |    | Page |                | or to items         |                    | л                            |                  |             |                          |                        |             |
| Search              |    | Deer | vious 1 - 10 ( | of <b>2606</b> reco | ords Next          |                              |                  |             |                          |                        |             |
| Supervisor Tasks    |    | Pre  | widds 1 100    | 0.20001000          | NEXT               |                              |                  |             |                          |                        |             |
| Trade Finance       | •  |      |                |                     |                    |                              |                  |             |                          |                        |             |

5. The acquired task will be available in **My Tasks** tab. Click **Edit** to provide input for Data Enrichment stage.

| 😑 🍞 FuTura Bank     | My Tas     | sks     |             |                    |         |                 |        |            | fbn                 | UK (GS1) 🛗 Feb 1, 2019 | su            |
|---------------------|------------|---------|-------------|--------------------|---------|-----------------|--------|------------|---------------------|------------------------|---------------|
| Core Maintenance    |            | C Refre | sh o        | - Release 🕴 Flow D | liagram |                 |        |            |                     |                        |               |
| Dashboard           |            |         |             |                    |         |                 |        |            |                     |                        |               |
| Maintenance         | <b>–</b> A | ction   | Priority    | Application Number | Branch  | Customer Number | Amount |            | Process Name        | Stage                  | Back Office I |
| Maintenance         | E          | dit     | Μ           | G511LCA000006076   | GS1     | 000262          |        | £12,000.00 | Import LC Amendment | Data Enrichment        | GS1ILUN1903   |
| Security Management |            |         |             |                    |         |                 |        |            |                     |                        |               |
| Tasks 💌             |            |         |             |                    |         |                 |        |            |                     |                        |               |
| Free Tasks          |            |         |             |                    |         |                 |        |            |                     |                        |               |
| Hold Tasks          |            |         |             |                    |         |                 |        |            |                     |                        |               |
| My Tasks            | Page       | 1 of 1  | (1 of 1 ite | ems) K < 1 >       | К       |                 |        |            |                     |                        |               |
| Search              | Demi       | 1       | - 1 of 1 re | ecords Next        |         |                 |        |            |                     |                        |               |
| Supervisor Tasks    | Previ      | lous    | 101116      | Next               |         |                 |        |            |                     |                        |               |
| Trade Finance       |            |         |             |                    |         |                 |        |            |                     |                        |               |

The Data Enrichment stage has six sections as follows:

- Main Details
- Availability Shipment
- Documents and Conditions
- Payment Details
- Amendment Details
- Additional Fields
- Advices
- Additional Details
- Settlement Details
- Summary

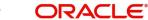

Let's look at the details for Data Enrichment stage. User must be able to enter/update the following fields. Some of the fields that are already having value from Scrutiny/Online channels may not be editable.

### 3.5.1 Main Details

Refer to 3.4.1 Main Details.

### 3.5.2 Availability & Shipment

Refer to 3.4.2 Availability Shipment.

### 3.5.3 Documents & Conditions

User must provide details of the required documents and additional conditions (if applicable) in this section.

| ort LC Amendment<br>Enrichment :: Applica | ation No:- 032ILCA00000 |                     | tion Details | Documents       | Remarks Overrides | Customer Instruction | Incoming Message      | fiew LC Signatures |        |
|-------------------------------------------|-------------------------|---------------------|--------------|-----------------|-------------------|----------------------|-----------------------|--------------------|--------|
| 1ain Details                              | Documents and C         | onditions           |              |                 |                   |                      |                       |                    | Scree  |
| vailability Shipment                      | ▲ Document Det          | ails                |              |                 |                   |                      |                       |                    |        |
| ocuments and Conditions                   |                         |                     |              |                 |                   |                      |                       |                    |        |
| ayment Details                            | Code                    | Document            |              | Сору            | Original          | Clause Details       | Original Doc.Required | Action             |        |
| nendment Details                          | couc                    | Description         | _            | cop)            | ongina            | clude betans         | original bochequired  | Action             |        |
| dditional Fields                          | BOL                     | Bill of Lading      |              | 0               |                   | BOL                  |                       |                    | / 1    |
| dvices                                    | MARDOC                  | Sea Way Documents   |              | 2               | 1/2               | MARDOC               |                       |                    | / 1    |
| dditional Details                         |                         | 20 - 10 - 10 - 10   |              |                 |                   |                      |                       |                    |        |
| ettlement Details                         | AIRDOC                  | Air Way Documents   |              | 2               | 1/2               | AIRDOC               |                       |                    | 1      |
| ummary                                    | PACKINGLIST             | PACKINGLIST         |              | 0               |                   | PACKINGLIST          |                       |                    | / 1    |
|                                           | INVDOC                  | Invoice Documents   |              | 0               | 1/2               | INVDOC               |                       |                    | / 1    |
|                                           | INSDOC                  | Insurance Documents |              | 2               |                   | INSDOC               |                       |                    | / 1    |
|                                           | Additional Con          | ditions             |              |                 |                   |                      |                       |                    |        |
|                                           | FFT Code                |                     |              | FFT Description | n                 |                      |                       |                    | Action |
|                                           | 29BNKCNTACT             |                     |              |                 |                   |                      |                       |                    | / 1    |

### 3.5.3.1 Documents Details

Documents required section displays the list of documents required as per the issued LC and can be amended if required.

#### Note

Insurance document is available in Documents Details section, if value in the 'INCO Term' field is not 'CFR','FOB', 'FCA', 'FAS' or 'EXW' in the Availability stage. If not system gives the warning message.

Online Channel - System will default the details received in the Description column. Based on the details populated, user can pick corresponding values for document code, originals and copy.

Non Online Channel - User can further edit (add or remove) the documents or document description as per requirement. Application will display an alert message, if both Bill Of lading" and 'Airway Bill' are chosen.

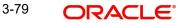

| Field                  | Description                                                                            | Sample Values |
|------------------------|----------------------------------------------------------------------------------------|---------------|
| Code                   | Document code is auto-populated from the latest LC.                                    |               |
| Document Description   | Description of the document is auto-populated from the latest LC.                      |               |
| Сору                   | Number of duplicate copies of documents as required in LC.                             |               |
| Original               | Number of documents in original as required in LC.                                     |               |
| Clause Details         | System displays the clause details.                                                    |               |
|                        | User can view and edit the clause description by clicking the link.                    |               |
| Original Doc. Required | System defaults the value to display whether the original document is required or not. |               |
|                        | The user can enable the option, if document is required.                               |               |
| Action                 | Click Edit icon to edit the document details.                                          |               |
|                        | Click Delete icon to delete the document details.                                      |               |

## 3.5.3.2 Additional Conditions

Additional Conditions section displays the conditions of the issued LC and can be amended if required.

Online Channel - System will default the details received in the description column. System will parse the additional conditions required field into multiple line items based on line delimiter (+) and shall populate each line item as a separate description. User can read the description and make any changes required to the description, also must be able to add more conditions.

Non Online Channel - User can use FFT to capture additional conditions and can edit the description populated from FFT. You should also be able to add additional FFT.

| Field           | Description                                                               | Sample Values |
|-----------------|---------------------------------------------------------------------------|---------------|
| FFT Code        | This field displays the FFT code as per the latest LC.                    |               |
| FFT Description | This field displays the description of the FFT code as per the latest LC. |               |
| Action          | Click Edit icon to edit the additional conditions details.                |               |
|                 | Click Delete icon to delete the additional condi-<br>tions details.       |               |

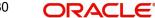

#### 3.5.4 Payment Details

Refer to 3.4.3 Payment Details.

#### Amendment Details 3.5.5

Refer to 3.4.4 Amendment Details.

#### 3.5.6 Additional Fields

Refer to 3.4.5 Additional Fields.

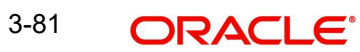

## 3.5.7 Advices

| tain Details            | Advices                                          |   |                                                |   |                                                    |                                                    |   |
|-------------------------|--------------------------------------------------|---|------------------------------------------------|---|----------------------------------------------------|----------------------------------------------------|---|
| vailability Shipment    | Advice : LC AMND INSTR                           | : | Advice : AMD IMP CR                            | : | Advice : LC AM INST CO                             | Advice : LC CASH COL A                             | : |
| ocuments and Conditions |                                                  | • |                                                | • | •                                                  |                                                    | • |
| ayment Details          | Advice Name: LC_AMND_INSTR<br>Advice Party : ABK |   | Advice Name: AMD_IMP_CR<br>Advice Party : APP  |   | Advice Name: LC_AM_INST_COPY<br>Advice Party : APP | Advice Name: LC_CASH_COL_ADV<br>Advice Party : APP |   |
| nendment Details        | Party Name : CITIBANK IRELAND<br>Suppress : NO   |   | Party Name : GOODCARE PLC<br>Suppress : NO     |   | Party Name : GOODCARE PLC<br>Suppress : NO         | Party Name : GOODCARE PLC<br>Suppress : NO         |   |
| ditional Fields         | Advice                                           |   | Advice Advice                                  |   | Advice                                             | Advice                                             |   |
| lvices                  | 1                                                |   |                                                |   |                                                    |                                                    |   |
| dditional Details       | Advice : LC AMD AUTH                             | : | Advice : PAYMENT MESS                          | : |                                                    |                                                    |   |
| ettlement Details       |                                                  | • |                                                | • |                                                    |                                                    |   |
| ummary                  | Advice Name: LC_AMD_AUTH_REB<br>Advice Party :   |   | Advice Name: PAYMENT_MESSAGE<br>Advice Party : |   |                                                    |                                                    |   |
|                         | Party Name :<br>Suppress : YES                   |   | Party Name :<br>Suppress : NO                  |   |                                                    |                                                    |   |
|                         | Advice                                           |   | Advice                                         |   |                                                    |                                                    |   |
|                         |                                                  |   |                                                |   |                                                    |                                                    |   |
|                         |                                                  |   |                                                |   |                                                    |                                                    |   |
|                         |                                                  |   |                                                |   |                                                    |                                                    |   |
|                         |                                                  |   |                                                |   |                                                    |                                                    |   |
|                         |                                                  |   |                                                |   |                                                    |                                                    |   |
|                         |                                                  |   |                                                |   |                                                    |                                                    |   |
|                         |                                                  |   |                                                |   |                                                    |                                                    |   |
|                         |                                                  |   |                                                |   |                                                    |                                                    |   |

## 3.5.7.1 The user can also suppress the Advice, if required. Advice Details

| dvice Details    |               |                      |                         |      |              |        |
|------------------|---------------|----------------------|-------------------------|------|--------------|--------|
| Advice Details   |               |                      |                         |      |              |        |
| uppress Advice   | Advice Name   |                      | Medium                  |      | Advice Party |        |
| $\mathcal{L}$    | LC_INSTRUMENT |                      | SWIFT                   |      | ABK          |        |
| arty ID          | Party Name    |                      |                         |      |              |        |
| 220008           | CITI BANK NA  |                      |                         |      |              |        |
| Instructions     |               |                      |                         |      |              |        |
| Instruction Code |               | Instruction Descript | tion                    | Edit |              | Action |
| E112             |               | . PLEASE COLLECT     | OUR ADVISING CHARGES FF | -    |              | 1      |

| ОК | Cancel |
|----|--------|
|----|--------|

The field description for screen is described below:

| Field           | Description                                                                                     | Sample Values |
|-----------------|-------------------------------------------------------------------------------------------------|---------------|
| Suppress Advice | <b>Toggle on</b> : Switch on the toggle if advice is suppressed.                                |               |
|                 | <b>Toggle off</b> : Switch off the toggle if suppress advice is not required for the amendments |               |
| Advice Name     | This field displays the advice name defaulted from LC issuance.                                 |               |

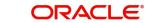

| Field                   | Description                                                                             | Sample Values |  |  |
|-------------------------|-----------------------------------------------------------------------------------------|---------------|--|--|
| Medium                  | Medium The medium of advices is defaulted from the system. User can update if required. |               |  |  |
| Advice Party            | Value be defaulted from LC Issuance.                                                    |               |  |  |
| Party ID                | Value be defaulted from LC Issuance.                                                    |               |  |  |
| Party Name              | Read only field.<br>Value be defaulted from LC Issuance.                                |               |  |  |
| Instruction Details     |                                                                                         | <u> </u>      |  |  |
| Instruction Code        | User can select the instruction code as a part of free text.                            |               |  |  |
| Instruction Description | Instruction description is populated based on the Instruction code selected.            |               |  |  |
| +                       | Click plus icon to add new instruction code.                                            |               |  |  |
| Action                  | Click Edit icon to edit the instruction details.                                        |               |  |  |
|                         | Click Delete icon to delete the instruction details.                                    |               |  |  |

| Field                 | Description                                                                                                    | Sample Values |
|-----------------------|----------------------------------------------------------------------------------------------------|---------------|
| Clarification Details | Clicking the button opens a detailed screen, user<br>can see the clarification details in the window and<br>the status will be Clarification Requested.                                                                                                    |               |
| Documents             | Click the Documents icon to View/Upload the required documents.                                                                                                    |               |
|                       | Application will display the mandatory and optional documents.                                                                                                    |               |
|                       | The user can view and input/view application details simultaneously.                                                                                                    |               |
|                       | When a user clicks on the uploaded document,<br>Document window get opened and on clicking the<br>view icon of the uploaded document, Application<br>screen should get split into two. The one side of<br>the document allows to view and on the other<br>side allows to input/view the details in the applica-<br>tion. |               |
| Remarks               | Click the Remarks icon to provide any additional information. This information can be viewed by other users processing the request.                                                                                                    |               |
|                       | Content from Remarks field should be handed off to Remarks field in Backend application.                                                                                                    |               |
| Overrides             | Click to view overrides, if any.                                                                                                    |               |
| Customer Instructions | Click to view/ input the following                                                                                                    |               |
|                       | • <b>Standard Instructions</b> – In this section, the system will populate the details of Standard Instructions maintained for the customer. User will not be able to edit this.                                                                                                    |               |
|                       | • <b>Transaction Level Instructions</b> – In this section, OBTFPM user can input any Customer Instructions received as part of transaction processing. This section will be enabled only for customer initiated transactions.                                                                                            |               |
| View LC               | Enables user to view the details of the LC.                                                                                                    |               |
| Signatures            | Click the Signature button to verify the signature of the customer/ bank if required.                                                                                                    |               |
|                       | The user can view the Customer Number and<br>Name of the signatory, Signature image and the<br>applicable operation instructions if any available<br>in the back-office system.                                                                                                    |               |
|                       | If more than one signature is required, system should display all the signatures.                                                                                                    |               |
| Request Clarification | User should be able to specify the clarification details for requests received online.                                                                                                    |               |

## 3.5.7.2 Action Buttons

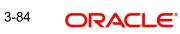

| Field        | Description                                                                                                    | Sample Values |
|--------------|----------------------------------------------------------------------------------------------------|---------------|
| Save & Close | Save the information provided and holds the task<br>in you queue for working later.<br>This option will not submit the request.                                                                                                    |               |
| Cancel       | Cancel the Scrutiny stage inputs.                                                                                                    |               |
| Hold         | The details provided will be on hold.<br>This option is used, if there are any pending infor-<br>mation yet to be received from applicant and<br>appropriate remarks must be provided.                                                                                                    |               |
| Reject       | On click of Reject, user must select a Reject Reason from a list displayed by the system.<br>Reject Codes:                                                                                                    |               |
|              | <ul> <li>R1- Documents missing</li> <li>R2- Signature Missing</li> <li>R3- Input Error</li> <li>R4- Insufficient Balance/Limits</li> <li>R5 - Others.</li> <li>Select a Reject code and give a Reject Description.</li> <li>This reject reason will be available in the remarks window throughout the process.</li> </ul> |               |
| Refer        | User must select a Refer Reason from the values<br>displayed by the system.<br>Refer Codes:<br>R1- Documents missing<br>R2- Signature Missing<br>R3- Input Error<br>R4- Insufficient Balance/Limits<br>R5 - Others.                                                                                                    |               |
| Back         | On click of Back, system moves the task back to the previous data segment.                                                                                                    |               |
| Next         | On click of Next, system should validate if all the<br>mandatory fields have been captured. Necessary<br>error and override messages to be displayed. On<br>successful validation, system moves the task to<br>the next data segment.                                                                                     |               |

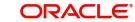

## 3.5.8 Additional Details

| alability Shipnert       Imits and Colliterals       Commission, Charges an       Revolving Details       Imaguage       :         avente traits       Continution Amount :       Continution Amount :       Revolving In :       Revolving In :       Revolving In :       Revolving Frequency :       Continution Amount :       Revolving Frequency :       Continution Amount :       Revolving Frequency :       Continution Amount :       Revolving Frequency :       Continution Amount :       Revolving Frequency :       Continution Amount :       Revolving Frequency :       Continution Amount :       Revolving Frequency :       Revolving Frequency :       Revolving Frequency :       Continution Amount :       Revolving Frequency :       Revolving Frequency :       Revolving Frequency :       Revolving Frequency :       Revolving Frequency :       Revolving Frequency :       Revolving Frequency :       Revolving Frequency :       Revolving Frequency :       Revolving Frequency :       Revolving Freque                                                                                                    | ORACLE                  |                            |                                 |                   | ſ                     | (DEFAULTENTITY)       | Oracle Banking Trade Fin<br>May 24, 2021 | han 🌲        | ZARTAI<br>subham@gmailu |
|----------------------------------------------------------------------------------------------------|-------------------------|----------------------------|---------------------------------|-------------------|-----------------------|-----------------------|------------------------------------------|--------------|-------------------------|
| Automain Details       Commission, Charges an       Revolving Details       Preview Messages       I         amendment Details       Contribution Auronut :       Charge       : GBP 450.00       Revolving in :       Revolving in :       Revolving                                                                                                    |                         | tion No:- PK2ILCA000025648 | Clarification Details Documents | Remarks Overrides | Customer Instruction  | Common Group Messages | Incoming Message                         | View LC Sig  | natures 🦼 🖉             |
| Initio and Conditions     Initio and Conditions     Initio and Conditions     Initio and Conditions       ayment Details     Contribution Currency :<br>Limit Status :<br>anendment Details     Contribution Currency :<br>Limit Status :<br>Collateral Contribution Currency :<br>Collateral Status :<br>advices     Contribution Currency :<br>Limit Status :<br>Contribution Currency :<br>Collateral Contribution Currency :<br>Collateral Status :     Contribution Currency :<br>Tax :<br>Block Status : Not initiated     Revolving : Yes<br>Revolving Frequency :<br>Contribution Currency :<br>Contract Currency :<br>Contract Currency :<br>Contract Currency :     Language :<br>Currency :<br>Contract Currency :<br>Contract Currency :<br>Contract Currency :     Currency :<br>Currency :<br>Contract Currency :<br>Contract Currency :     Preview Advice :-                                                                                                    | fain Details            | Additional Details         |                                 |                   |                       |                       |                                          |              | Screen (8/              |
| gment Details     Contribution Amount ::     Charge :: GBP 450.00     Revolving 1: Ver Revolving 1: Ver Revolving 1 | vailability Shipment    | Limits and Collaterals     | Commission, Charges an          | Revolving D       | etails                | Preview Messa         | jes 🚦                                    |              |                         |
| ymert Details       Contribution Amount 1:       Commission 1:       Bevolving In 1:       Preview Advice 1:         imendment Details       Collateral Currinity:       Collateral Currinity:       Collateral Currinity:       Collateral Currinity:       Collateral Currinity:       Preview Advice 1:         didional Fields       Collateral Status       Image: Status       Image: Status                                                                                                    | ocuments and Conditions | Contribution Currency :    | Charge : GBP 450.00             | 0 Revolving       | : Yes                 | Language              | :                                        |              |                         |
| mendment Details     Collateral Corributi.:     Block Status : Not Initiated       didiconal Fields:     Collateral Status :     FX Linkage :       didiconal Fields:     FX Reference Number :     Contract Currency ::       Contract Currency ::     Contract Currency ::     FX Reference Number ::       Contract Currency ::     Contract Currency ::     FX Reference Number ::                                                                                                    | ayment Details          | Contribution Amount :      | Commission :                    | Revolving In      |                       |                       |                                          |              |                         |
| ddional Fields     Collateral Status :       dxidonal Details     FX Linkage :       tritment Details     FX Reference Number :       contract Currency ::     Contract Currency ::       contract Currency ::     Contract Currency ::                                                                                                    | mendment Details        | Collateral Currency :      |                                 |                   | uency .               |                       |                                          |              |                         |
| didnom Details ummary  FX Linkage  K Reference Number: Contract Currency: Contract Amount:                                                                                                    | dditional Fields        |                            |                                 |                   |                       |                       |                                          |              |                         |
| ettement Details ummany  FX Reference Number: Contract Currency: Contract Amount:                                                                                                    | dvices                  |                            |                                 |                   |                       |                       |                                          |              |                         |
| Immany       FX Reference Number :         Contract Currency :       Contract Amount :                                                                                                    | dditional Details       | FX Linkage                 |                                 |                   |                       |                       |                                          |              |                         |
|                                                                                                    |                         | Contract Currency :        |                                 |                   |                       |                       |                                          |              |                         |
|                                                                                                    |                         |                            |                                 |                   |                       |                       |                                          |              |                         |
| dit Request Clarification Reject Refer Hold Cancel Save & Close Back Next                                                                                                    | dit                     |                            |                                 |                   | Request Clarification | Reject Refer          | Hold Cancel                              | Save & Close | Back Next               |

### 3.5.8.1 <u>Revolving Details</u>

Refer to 3.4.6.1 Revolving Details.

### 3.5.8.2 Limits & Collateral

Refer to 3.4.6.2 Limits & Collateral.

### 3.5.8.3 <u>Commission, Charges and Taxes Details</u>

Refer to 3.4.6.3 Commission, Charges and Taxes Details.

#### 3.5.8.4 FX Linkage

Refer to 3.4.6.4 FX Linkage Details

#### 3.5.8.5 Preview

User can view the draft LC amendment message (outgoing MT707 SWIFT message format) being displayed on the preview message text box.

A copy of draft LC amendment can be sent for customer confirmation and the same can be done by choosing the customer response toggle as 'yes'. The Draft MT707 message along with up to seven MT708 messages is sent to the applicant by Email as an attachment to the customer.

The OBTFPM user can send the draft of the message to the registered email id of the corporate customer as an attachment containing PDF. The PDF sent to the corporate customer is protected by a password. Password to be generated with first four digits of Customer Name and last four digits of Customer Number. On submit, the message will be sent to the customer. The task will be moved to 'pending customer response 'stage. Upon receipt of customer's confirmation, the transaction moves to approval.

In case the customer has requested for changes, the transaction will move to Data Enrichment and once the necessary changes made, the request moves to approval stage.

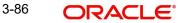

### Note

A bank user can share the Draft SWIFT message to the customer through email, before the actual transmission of SWIFT message to the Advising Bank.

| eview Messages                                                                                                    |                     |                                                                                                    |                                       |
|----------------------------------------------------------------------------------------------------|---------------------|----------------------------------------------------------------------------------------------------|---------------------------------------|
| Preview - SWIFT Message                                                                                                    |                     | Preview - Mail Advice                                                                                                    |                                       |
| nguage                                                                                                    | Message Type        | Language                                                                                                    | Advice Type                           |
| glish 👻                                                                                                    | 707 💌               | English 👻                                                                                                    | DEBIT_ADVICE V                        |
| ssage Status                                                                                                    | Repair Reason       | Message Status                                                                                                    | Repair Reason                         |
| ENERATED                                                                                                    |                     | GENERATED                                                                                                    |                                       |
| view Message                                                                                                    |                     | Preview Message                                                                                                    |                                       |
| Iginal Received from Application - Out<br>iority/Delivery : Normal<br>Message<br>inder Sulft address : HDANKOSSOX<br>HDDANKOSSOX<br>HDDANKOSSOX<br>HDDANKOSSOX<br>FIRMAKOSOX<br>FIRMAKOSOX<br>FIRST QULF IM<br>FIRST QULF IM | Header              | DEBIT AVVICE/TAX INVOICE<br>DATE: 03-AUG-23<br>BRANCH ID:<br>BRANCH NAME:<br>BANKT TAN: 100282764800003<br>TRANS TIME:<br>Air Arabia<br>Air Arabia<br>gopinath.subramanian@oracle.com;CC;sha | PAGE : 1<br>shul.ha.hameed@oracle.com |
| 20: Sender's Reference<br>032ILIN232156502                                                                                                    |                     | Debit Advi                                                                                                    | ice                                   |
| Draft Confirmation<br>aft Confirmation Required                                                                                                    | Customer Response   |                                                                                                    |                                       |
|                                                                                                    |                     |                                                                                                    |                                       |
| stomer Remarks                                                                                                    | Response Date       |                                                                                                    |                                       |
|                                                                                                    |                     |                                                                                                    |                                       |
| stomer Email ID 1 *                                                                                                    | Customer Email ID 2 |                                                                                                    |                                       |
| Q                                                                                                    | Q                   |                                                                                                    |                                       |
|                                                                                                    |                     |                                                                                                    | Save & Close                          |

| Field                  | Description                                                                                                    | Sample Values |
|------------------------|----------------------------------------------------------------------------------------------------|---------------|
| Language               | Select the language for the SWIFT message.                                                                                              |               |
| Language               | Read only field.<br>English is set as default language for the preview.                                                                 |               |
| Message type           | Select the message type from the drop down.<br>User can choose to see preview of different mes-<br>sage like MT 700, MT 740 and MT 701. |               |
| Message Status         | Read only field.                                                                                                    |               |
|                        | Display the message status of draft message of LC amendment details.                                                                    |               |
| Repair Reason          | Read only field.                                                                                                    |               |
|                        | Display the message repair reason of draft mes-<br>sage of LC amendment details.                                                        |               |
| Preview Message        | Display a preview of the draft message.                                                                                                 |               |
| Preview - Mail Adevice | •                                                                                                    |               |
| Language               | Read only field.                                                                                                    |               |
|                        | English is set as default language for the preview.                                                                                     |               |
| Advice Type            | Select the advice type.                                                                                                    |               |

Provide the Preview details based on the description in the following table:

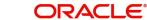

| Field                          | Description                                                                                                    | Sample Values |  |  |
|--------------------------------|----------------------------------------------------------------------------------------------------|---------------|--|--|
| Message Status                 | Message Status       Read only field.         Display the message status of mail advice of LC amendment details.                                                        |               |  |  |
| Repair Reason                  | Read only field.<br>Display the message repair reason of dmail<br>advice of LC amendment details.                                                                       |               |  |  |
| Preview Message                | Display a preview of the advice.                                                                                                    |               |  |  |
| Draft Confirmation             |                                                                                                    |               |  |  |
| Draft Confirmation<br>Required | This toggle enables the user to select if draft con-<br>firmation is required or not                                                                                    |               |  |  |
| Following fields will have va  | lues on receipt of customer response.                                                                                                    |               |  |  |
| Customer Response              | User can enter the response received from cus-<br>tomer. If the response is received online, the<br>response is auto populated in this field by the<br>system.          |               |  |  |
| Customer Remarks               | Remarks from the customer for the draft.                                                                                                    |               |  |  |
| Response Date                  | Customer Response received date.                                                                                                    |               |  |  |
| Customer Email ID 1            | Default email address of the customer.                                                                                                    |               |  |  |
|                                | System fetches the Email ID from Customer<br>Address maintenance in Back office and auto<br>populates the available Email ID.                                           |               |  |  |
| Customer Email ID 2            | By default this field is blank.                                                                                                    |               |  |  |
|                                | User can search and select the Email ID from<br>lookup from the Customer Email Address field of<br>the customer maintenance in Back Office and<br>replicated in OBTFPM. |               |  |  |

## 3.5.8.6 Action Buttons

| Field                 | Description                                                                                                    | Sample Values |
|-----------------------|----------------------------------------------------------------------------------------------------|---------------|
| Clarification Details | Clicking the button opens a detailed screen, user<br>can see the clarification details in the window and<br>the status will be Clarification Requested. |               |

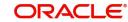

| Field                 | Description                                                                                                    | Sample Values |
|-----------------------|----------------------------------------------------------------------------------------------------|---------------|
| Documents             | Click the Documents icon to View/Upload the required documents.                                                                                                    |               |
|                       | Application will display the mandatory and optional documents.                                                                                                    |               |
|                       | The user can view and input/view application details simultaneously.                                                                                                    |               |
|                       | When a user clicks on the uploaded document,<br>Document window get opened and on clicking the<br>view icon of the uploaded document, Application<br>screen should get split into two. The one side of<br>the document allows to view and on the other<br>side allows to input/view the details in the applica-<br>tion. |               |
| Remarks               | Click the Remarks icon to provide any additional information. This information can be viewed by other users processing the request.                                                                                                    |               |
|                       | Content from Remarks field should be handed off to Remarks field in Backend application.                                                                                                    |               |
| Overrides             | Click to view overrides, if any.                                                                                                    |               |
| Customer Instructions | Click to view/ input the following                                                                                                    |               |
|                       | <ul> <li>Standard Instructions – In this section, the<br/>system will populate the details of Standard<br/>Instructions maintained for the customer.<br/>User will not be able to edit this.</li> </ul>                                                                                                    |               |
|                       | <ul> <li>Transaction Level Instructions – In this<br/>section, OBTFPM user can input any<br/>Customer Instructions received as part of<br/>transaction processing. This section will be<br/>enabled only for customer initiated<br/>transactions.</li> </ul>                                                             |               |
| Incoming Message      | This button displays the multiple messages (MT760 + up to 7 MT761.                                                                                                    |               |
|                       | In case of MT798, the User can click and view the MT798 message(770,700/701).                                                                                                    |               |
| View LC               | Enables user to view the details of the LC.                                                                                                    |               |
| Signatures            | Click the Signature button to verify the signature of the customer/ bank if required.                                                                                                    |               |
|                       | The user can view the Customer Number and<br>Name of the signatory, Signature image and the<br>applicable operation instructions if any available<br>in the back-office system.                                                                                                    |               |
|                       | If more than one signature is required, system should display all the signatures.                                                                                                    |               |
| Request Clarification | User should be able to specify the clarification details for requests received online.                                                                                                    |               |

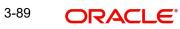

| Field        | Description                                                                                                    | Sample Values |
|--------------|----------------------------------------------------------------------------------------------------|---------------|
| Save & Close | Save the information provided and holds the task<br>in you queue for working later.<br>This option will not submit the request.                                                                                                    |               |
| Cancel       | Cancel the Scrutiny stage inputs.                                                                                                    |               |
| Hold         | The details provided will be on hold.<br>This option is used, if there are any pending infor-<br>mation yet to be received from applicant and<br>appropriate remarks must be provided.                                                                                                    |               |
| Reject       | <ul> <li>On click of Reject, user must select a Reject Reason from a list displayed by the system.</li> <li>Reject Codes: <ul> <li>R1- Documents missing</li> <li>R2- Signature Missing</li> <li>R3- Input Error</li> <li>R4- Insufficient Balance/Limits</li> <li>R5 - Others.</li> </ul> </li> <li>Select a Reject code and give a Reject Description.</li> <li>This reject reason will be available in the remarks window throughout the process.</li> </ul> |               |
| Refer        | User must select a Refer Reason from the values<br>displayed by the system.<br>Refer Codes:<br>• R1- Documents missing<br>• R2- Signature Missing<br>• R3- Input Error<br>• R4- Insufficient Balance/Limits<br>• R5 - Others.                                                                                                    |               |
| Next         | On click of Next, system should validate if all the mandatory fields have been captured. Necessary error and override messages to be displayed. On successful validation, system moves the task to the next data segment.                                                                                                    |               |

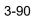

#### 3.5.9 **Settlement Details**

| ort LC Amendment<br>Enrichment :: Applica | ation No:- PK2ILCA00002 | 5648       | Clarifica    | ation Details Do | cuments Remarks     | Overrides Cust   | omer Instruction Co  | ommon Group Messag | es Incoming Message    | View LC Sigr         | natures 🧳   |
|-------------------------------------------|-------------------------|------------|--------------|------------------|---------------------|------------------|----------------------|--------------------|------------------------|----------------------|-------------|
| ain Details                               | Settlement Details      |            |              |                  |                     |                  |                      |                    |                        |                      | Screen (    |
| ailability Shipment                       | Current Event           |            |              |                  |                     |                  |                      |                    |                        |                      |             |
| cuments and Conditions                    |                         |            |              |                  |                     |                  |                      |                    |                        |                      |             |
| ment Details                              | Settlement De           |            |              |                  |                     |                  |                      |                    |                        |                      |             |
| endment Details                           | Component               | Currency   | Debit/Credit | Account          | Account Description | Account Currency | Netting Indicator    | Current Event      | Original Exchange Rate | Exchange Rate        | Deal Refere |
| itional Fields                            | AILSR_COM1_LIQD         | GBP        | Debit        | PK20010440017    | GOODCARE PLC        | GBP              | No                   | No                 |                        |                      |             |
| ices                                      | AILSR_COM1_LIQD         | GBP        | Debit        | PK20010440017    | GOODCARE PLC        | GBP              | No                   | No                 |                        |                      |             |
| tional Details                            | AILSR_COM1_LIQD         | GBP        | Debit        | PK20010440017    | GOODCARE PLC        | GBP              | No                   | No                 |                        |                      |             |
| lement Details                            | AILSR_COMM_LIQD         | GBP        | Debit        | PK20010440017    | GOODCARE PLC        | GBP              | No                   | No                 |                        |                      |             |
| mary                                      | AILSR_COMM_LIQD         | GBP        | Debit        | PK20010440017    | GOODCARE PLC        | GBP              | No                   | No                 |                        |                      |             |
|                                           | AILSR_COMM_LIQD         | GBP        | Debit        | PK20010440017    | GOODCARE PLC        | GBP              | No                   | No                 |                        |                      |             |
|                                           | APCHCLASS_LIQD          | GBP        | Debit        | 152110003        | Domestic Export Sig | GBP              | No                   | No                 |                        |                      |             |
|                                           | APCHCLASS_LIQD          | GBP        | Debit        | 152110003        | Domestic Export Sig | GBP              | No                   | No                 |                        |                      |             |
|                                           | APCHCLASS_LIQD          | GBP        | Debit        | 152110003        | Domestic Export Sig | GBP              | No                   | No                 |                        |                      |             |
|                                           | ARC1_LIQD               | GBP        | Debit        | PK20010440017    | GOODCARE PLC        | GBP              | No                   | No                 |                        |                      |             |
|                                           | AILSR_COM1_             | LIQD - Par | ty Details   |                  |                     |                  |                      |                    |                        |                      |             |
|                                           | Transfer Type           |            |              | Charge Details   |                     | Nett             | ing Indicator        |                    | Ordering Custome       |                      | _           |
|                                           | None                    |            | v            | Remitter All Cl  | narges 🔻            |                  |                      | Ψ.                 | Q                      | Name/Account         | 2           |
|                                           | Ordering Institution    |            | _            | Senders Corres   |                     | Rece             | eivers Correspondent | _                  | Intermediary Instit    |                      | _           |
|                                           | Q Na                    | me/Account | D2           | (                | 🕽 Name/Account [    |                  | Q Name/Ad            | ccount 📘           | Q                      | Name/Account         | 2           |
|                                           | Account With Instituti  |            |              | Beneficiary Inst |                     | Ultir            | nate Beneficiary     |                    |                        | bursement Institutio | _           |
| р O                                       | Q Na                    | me/Account | Ľ            |                  | Name/Account        |                  | Q Name/Ad            | ccount 🖹           | Q                      | Name/Account         | 2           |
|                                           | Payment Details         |            |              |                  |                     |                  |                      |                    |                        |                      |             |
|                                           | Sender To Receiver 1    |            |              | Sender To Rece   | iver 2              | Send             | der To Receiver 3    |                    | Sender To Receive      | r 4                  |             |
|                                           | Sender To Receiver 5    |            |              | Sender To Rece   | iver 6              |                  |                      |                    |                        |                      |             |
|                                           | Remittance Info         | rmation    |              |                  |                     |                  |                      |                    |                        |                      |             |
|                                           | Payment Detail 1        |            |              | Payment Detail   | 2                   | Payr             | nent Detail 3        |                    | Payment Detail 4       |                      |             |

### Provide the settlement details based on the description in the following table:

| Field               | Description                                                                                                    | Sample Values |  |  |  |
|---------------------|----------------------------------------------------------------------------------------------------|---------------|--|--|--|
| Current Event       | Current Event The user can select the check box to populate the settlement details of the current event associated with the task. On De-selecting the check box, the system list all the accounts under the settlement details irrespective of the current event. |               |  |  |  |
| Component           | Components gets defaulted based on the product selected.                                                                                                    |               |  |  |  |
| Currency            | System displays the default currency for the component.                                                                                                    |               |  |  |  |
| Debit/Credit        | System displays the debit/credit indicators for the components.                                                                                                    |               |  |  |  |
| Account             | System displays the account details for the components.                                                                                                    |               |  |  |  |
| Account Description | System displays the description of the selected account.                                                                                                    |               |  |  |  |
| Account Currency    | System defaults the currency for all the items based on the account number.                                                                                                    |               |  |  |  |

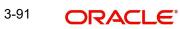

| Field             | Description                                       | Sample Values |
|-------------------|---------------------------------------------------|---------------|
| Netting Indicator | System displays the applicable netting indicator. |               |
| Current Event     | System displays the the current event as Y or N.  |               |

## 3.5.9.1 Action Buttons

| Field                 | Description                                                                                                    | Sample Values |
|-----------------------|----------------------------------------------------------------------------------------------------|---------------|
| Clarification Details | Clicking the button opens a detailed screen, user<br>can see the clarification details in the window and<br>the status will be Clarification Requested.                                                                                                    |               |
| Documents             | Click the Documents icon to View/Upload the required documents.                                                                                                    |               |
|                       | Application will display the mandatory and optional documents.                                                                                                    |               |
|                       | The user can view and input/view application details simultaneously.                                                                                                    |               |
|                       | When a user clicks on the uploaded document,<br>Document window get opened and on clicking the<br>view icon of the uploaded document, Application<br>screen should get split into two. The one side of<br>the document allows to view and on the other<br>side allows to input/view the details in the applica-<br>tion.                                                                                                  |               |
| Remarks               | Click the Remarks icon to provide any additional information. This information can be viewed by other users processing the request.                                                                                                    |               |
|                       | Content from Remarks field should be handed off to Remarks field in Backend application.                                                                                                    |               |
| Overrides             | Click to view overrides, if any.                                                                                                    |               |
| Customer Instructions | Click to view/ input the following                                                                                                    |               |
|                       | <ul> <li>Standard Instructions – In this section, the system will populate the details of Standard Instructions maintained for the customer. User will not be able to edit this.</li> <li>Transaction Level Instructions – In this section, OBTFPM user can input any Customer Instructions received as part of transaction processing. This section will be enabled only for customer initiated transactions.</li> </ul> |               |

| Field                 | Description                                                                                                    | Sample Values |
|-----------------------|----------------------------------------------------------------------------------------------------|---------------|
| Incoming Message      | This button displays the multiple messages (MT760 + up to 7 MT761.                                                                                                    |               |
|                       | In case of MT798, the User can click and view the MT798 message(770,700/701).                                                                                                   |               |
| View LC               | Enables user to view the details of the LC.                                                                                                    |               |
| Signatures            | Click the Signature button to verify the signature of the customer/ bank if required.                                                                                           |               |
|                       | The user can view the Customer Number and<br>Name of the signatory, Signature image and the<br>applicable operation instructions if any available<br>in the back-office system. |               |
|                       | If more than one signature is required, system should display all the signatures.                                                                                               |               |
| Request Clarification | User should be able to specify the clarification details for requests received online.                                                                                          |               |
| Save & Close          | Save the information provided and holds the task in you queue for working later.                                                                                                |               |
|                       | This option will not submit the request.                                                                                                    |               |
| Cancel                | Cancel the Scrutiny stage inputs.                                                                                                    |               |
| Hold                  | The details provided will be on hold.                                                                                                    |               |
|                       | This option is used, if there are any pending infor-<br>mation yet to be received from applicant and<br>appropriate remarks must be provided.                                   |               |
| Reject                | On click of Reject, user must select a Reject Reason from a list displayed by the system.                                                                                       |               |
|                       | Reject Codes:                                                                                                    |               |
|                       | R1- Documents missing                                                                                                    |               |
|                       | R2- Signature Missing                                                                                                    |               |
|                       | R3- Input Error                                                                                                    |               |
|                       | <ul> <li>R4- Insufficient Balance/Limits</li> <li>R5 - Others.</li> </ul>                                                                                                    |               |
|                       | Select a Reject code and give a Reject Descrip-<br>tion.                                                                                                    |               |
|                       | This reject reason will be available in the remarks window throughout the process.                                                                                              |               |

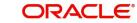

| Field | Description                                                                                                    | Sample Values |
|-------|----------------------------------------------------------------------------------------------------|---------------|
| Refer | displayed by the system.                                                                                                    |               |
|       | Refer Codes:                                                                                                    |               |
|       | <ul> <li>R1- Documents missing</li> </ul>                                                                                                    |               |
|       | R2- Signature Missing                                                                                                    |               |
|       | R3- Input Error                                                                                                    |               |
|       | <ul> <li>R4- Insufficient Balance/Limits</li> </ul>                                                                                                    |               |
|       | • R5 - Others.                                                                                                    |               |
| Back  | On click of Back, system moves the task back to the previous data segment.                                                                                                    |               |
| Next  | On click of Next, system should validate if all the<br>mandatory fields have been captured. Necessary<br>error and override messages to be displayed. On<br>successful validation, system moves the task to<br>the next data segment. |               |

#### 3.5.10 Summary

User can review the summary of details updated in Data Enrichment stage Import LC Amendment request.

| nport LC Amendment<br>ataEnrichment :: Applica                                       | tion | No:- PK2ILCA000025648                                                                                                    | Clarification Details                                                    | Doo     | cuments Remarks                              | Overrides (                                              | Customer Instruction                                                               | Common Group Messages                     | Incoming N        |
|--------------------------------------------------------------------------------------|------|----------------------------------------------------------------------------------------------------|--------------------------------------------------------------------------|---------|----------------------------------------------|----------------------------------------------------------|------------------------------------------------------------------------------------|-------------------------------------------|-------------------|
| Main Details                                                                         | S    | ummary                                                                                                    |                                                                          |         |                                              |                                                          |                                                                                    |                                           |                   |
| Availability Shipment                                                                |      | Main Details                                                                                                    | Availability Sł                                                          | nipmen  | nt                                           | Documents and                                            | l Conditions                                                                       | Payment Details                           |                   |
| Documents and Conditions Payment Details Amendment Details Additional Fields Advices | -    | Form of LC : IRREVOCAB<br>Submission Mode : Desk<br>Date of Issue : 2021-05-05<br>Date of Expiry : 2021-05-31<br>Place of Expiry : LONDON | LE Available With<br>Available By<br>Port of Loading<br>Port of Discharg | :       | Any Bank<br>PAYMENT<br>sasas                 | Document 1<br>Document 2<br>Document 3<br>Document 4     | : INSDOC<br>: INVDOC<br>: MARDOC<br>: OTHERDOC                                     | Period of Present.<br>Confirmation Instr. | : 21<br>: WITHOUT |
| Additional Details                                                                   |      | Amendment Details                                                                                                    | Additional Fie                                                           | elds    |                                              | Advices                                                  |                                                                                    | Limits and Collate                        | erals             |
| Summary                                                                              |      | Click here to view :<br>Amended/Updated<br>Details                                                                                        | Click here to vie<br>Additional fields                                   |         |                                              | Advice 1<br>Advice 2<br>Advice 3<br>Advice 4<br>Advice 5 | : LC_AMND_INST<br>: LC_AMND_INST<br>: LC_AMND_INST<br>: AMD_IMP_CR<br>: AMD_IMP_CR | . Contribution Amoun                      | ,                 |
|                                                                                      |      | Commission, Charges and taxes                                                                                                    | Revolving De                                                             | tails   |                                              | Settlement Det                                           | ails                                                                               | Preview Message                           | s                 |
|                                                                                      |      | Charge : GBP450<br>Commission :<br>Tax :<br>Block Status : Not Initiate                                                                   | Revolving<br>Revolving In<br>Revolving Frequ                             | :       | Yes<br>Time<br>10                            | Component<br>Account Number<br>Currency                  | : OTHBNKCHG_LI.<br>: PK2001044001<br>: GBP                                         | 5 5                                       | : ENG<br>: -      |
|                                                                                      |      | Parties Details                                                                                                    | Compliance of                                                            | letails |                                              | Accounting Det                                           | ails                                                                               | FX Linkage                                |                   |
|                                                                                      |      | Applicant : GOODCARE<br>Beneficiary : PK2WALKIN<br>Advising Bank : RBS PLC                                                                |                                                                          | :       | Not Initiate<br>Not Initiate<br>Not Initiate | Event<br>AccountNumber<br>Branch                         | : AMND<br>: PK2001044001<br>: PK2                                                  |                                           | :                 |

### Tiles Displayed in Summary

Main Details - User can view and modify details about application details and LC details, • if required.

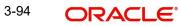

- Availability and Shipment User can view and modify availability and shipment details, if required.
- Documents & Condition User can view and modify the documents required grid and the additional conditions grid, if required.
- Payment Details User can view and modify all details related to payments, if required.
- Amendment Details User can view the amended details of the issued LC.
- Additional Fields User can view and modify the details of additional fields, if required.
- Advices User can view and modify the advice details, if required.
- Limits and Collaterals User can view and modify limits and collateral details, if required.
- Commission and Charges and Taxes User can view and modify commission, charge and tax details, if required.
- Revolving Details User can view revolving details on revolving LC, if applicable.
- Settlement Details User can view and modify settlement details, if required.
- Preview Messages User can view and modify preview details, if required.
- Parties Details User can view and modify party details like beneficiary, advising bank etc., if required.
- Compliance Details User can view compliance details. The status must be verified for KYC and to be initiated for AML and Sanction Checks.
- Accounting Details User can view the accounting entries generated in back office.

#### Note

When the Value Date is different from the Transaction Date for one or more accounting entries, system displays an Alert Message "Value Date is different from Transaction Date for one or more Accounting entries.

• FX Linkage - User can view and modify the details of FX Linkage, if required.

### 3.5.10.1 Action Buttons

| Field                 | Description                                                                                                    | Sample Values |
|-----------------------|----------------------------------------------------------------------------------------------------|---------------|
| Clarification Details | Clicking the button opens a detailed screen, user<br>can see the clarification details in the window and<br>the status will be Clarification Requested.                                                                                                    |               |
| Documents             | Click the Documents icon to View/Upload the required documents.                                                                                                    |               |
|                       | Application will display the mandatory and optional documents.                                                                                                    |               |
|                       | The user can view and input/view application details simultaneously.                                                                                                    |               |
|                       | When a user clicks on the uploaded document,<br>Document window get opened and on clicking the<br>view icon of the uploaded document, Application<br>screen should get split into two. The one side of<br>the document allows to view and on the other<br>side allows to input/view the details in the applica-<br>tion. |               |

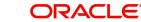

| Field                 | Description                                                                                                    | Sample Values |
|-----------------------|----------------------------------------------------------------------------------------------------|---------------|
| Remarks               | Click the Remarks icon to provide any additional information. This information can be viewed by other users processing the request.                                                                                                    |               |
|                       | Content from Remarks field should be handed off to Remarks field in Backend application.                                                                                                    |               |
| Overrides             | Click to view overrides, if any.                                                                                                    |               |
| Customer Instructions | Click to view/ input the following                                                                                                    |               |
|                       | <ul> <li>Standard Instructions – In this section, the<br/>system will populate the details of Standard<br/>Instructions maintained for the customer.<br/>User will not be able to edit this.</li> </ul>                                                      |               |
|                       | <ul> <li>Transaction Level Instructions – In this<br/>section, OBTFPM user can input any<br/>Customer Instructions received as part of<br/>transaction processing. This section will be<br/>enabled only for customer initiated<br/>transactions.</li> </ul> |               |
| Incoming Message      | This button displays the multiple messages (MT760 + up to 7 MT761.                                                                                                    |               |
|                       | In case of MT798, the User can click and view the MT798 message(770,700/701).                                                                                                    |               |
| View LC               | Enables user to view the details of the LC.                                                                                                    |               |
| Signatures            | Click the Signature button to verify the signature of the customer/ bank if required.                                                                                                    |               |
|                       | The user can view the Customer Number and<br>Name of the signatory, Signature image and the<br>applicable operation instructions if any available<br>in the back-office system.                                                                              |               |
|                       | If more than one signature is required, system should display all the signatures.                                                                                                    |               |
| Request Clarification | User should be able to specify the clarification details for requests received online.                                                                                                    |               |
| Save & Close          | Save the information provided and holds the task<br>in you queue for working later.<br>This option will not submit the request.                                                                                                    |               |
| Cancel                | Cancel the Scrutiny stage inputs.                                                                                                    |               |
| Hold                  | The details provided will be on hold.<br>This option is used, if there are any pending infor-<br>mation yet to be received from applicant and<br>appropriate remarks must be provided.                                                                       |               |

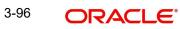

| Field  | Description                                                                                                    | Sample Values |
|--------|----------------------------------------------------------------------------------------------------|---------------|
| Reject | On click of Reject, user must select a Reject Reason from a list displayed by the system.                                                |               |
|        | Reject Codes:                                                                                                    |               |
|        | <ul> <li>R1- Documents missing</li> </ul>                                                                                                |               |
|        | R2- Signature Missing                                                                                                    |               |
|        | R3- Input Error                                                                                                    |               |
|        | <ul> <li>R4- Insufficient Balance/Limits</li> </ul>                                                                                      |               |
|        | R5 - Others.                                                                                                    |               |
|        | Select a Reject code and give a Reject Descrip-<br>tion.                                                                                 |               |
|        | This reject reason will be available in the remarks window throughout the process.                                                       |               |
| Refer  | User must select a Refer Reason from the values displayed by the system.                                                                 |               |
|        | Refer Codes:                                                                                                    |               |
|        | <ul> <li>R1- Documents missing</li> </ul>                                                                                                |               |
|        | R2- Signature Missing                                                                                                    |               |
|        | R3- Input Error                                                                                                    |               |
|        | R4- Insufficient Balance/Limits                                                                                                    |               |
|        | • R5 - Others.                                                                                                    |               |
| Back   | On click of Back, system moves the task back to the previous data segment.                                                               |               |
| Submit | Task will get moved to next logical stage of Import LC Update Drawing.                                                                   |               |
|        | If mandatory fields have not been captured, sys-<br>tem will display an error message until the man-<br>datory fields data are provided. |               |

## 3.6 <u>Customer Response - Draft Confirmation</u>

The customer response can be received both by online and offline mode.

In non-online mode, user receives the response in the branch.

In online mode the customer will share their response online that will be automatically updated in the customer response field in the task, which is available in the customer response pending stage.

Log in into OBTFPM application, and open the task to see customer response screen.

## 3.6.1 <u>Customer Response</u>

Language - Read only field

Draft Message - Read only field

### 3.6.1.1 Draft Confirmation

Draft Confirmation required - Read only field

Customer Response - This field will be available for you to update any of the below response based on the customer's reply

- Accepted
- Changes Required Change and proceed

For non-online response – User can select customer response from one of the three drop list values mentioned above.

For Online response – Read only

Customer Remarks - Capture the remarks of the customer.

Response Date - Non-Online channel – Update the date on which the customer response has been received.

Online Channel – Read only

### 3.6.1.2 Summary

Tiles Displayed in Summary

- Main Details User can view and modify details about application details and LC details, if required.
- Party Details User can view and modify party details like beneficiary, advising bank etc., if required
- Availability and Shipment User can view and modify availability and shipment details, if required.
- Payments User can view and modify all details related to payments, if required.
- Amendment Details User can view the amended details of the issued LC.
- Documents & Condition User can view and modify the documents required grid and the additional conditions grid, if required.
- Limits and Collaterals User can view and modify limits and collateral details, if required.
- Charges User can view and modify charge details, if required.
- Revolving Details User can view revolving details on revolving LC, if applicable.
- Preview Messages User can view and modify preview details, if required.
- Compliance User can view compliance details. The status must be verified for KYC and to be initiated for AML and Sanction Checks.

Documents – User must be able to view the documents uploaded in the system and upload documents if customer response has been received through non- online channel.

Remark - Capture remarks if required and must be able to view the remarks captured during earlier stages.

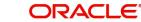

### 3.6.1.3 Action Buttons

Use action buttons based on the description in the following table:

| Field  | Description                                                                                                    | Sample Values |
|--------|----------------------------------------------------------------------------------------------------|---------------|
| Submit | Task will get moved to next logical stage of<br>Import LC Amendment.                                                                                                    |               |
|        | If mandatory fields have not been captured, sys-<br>tem will display an error message until the man-<br>datory fields data are provided.                                                                                                    |               |
| Cancel | Cancel the Draft Confirmation.                                                                                                    |               |
| Hold   | The details provided will be registered and status<br>will be on hold.<br>This option is used, if there are any pending infor-<br>mation yet to be received from applicant and<br>appropriate remarks must be provided.                                                                                                    |               |
| Reject | On click of Reject, user must select a Reject Rea-<br>son from a list displayed by the system.<br>Reject Codes:<br>R1- Documents missing<br>R2- Signature Missing<br>R3- Input Error<br>R4- Insufficient Balance/Limits<br>R5 - Others.<br>Select a Reject code and give a Reject Descrip-<br>tion.<br>This reject reason will be available in the remarks<br>window throughout the process. |               |
| Refer  | User will be able to refer the task back to the<br>Data Enrichment user.User must select a Refer<br>Reason from the values displayed by the system.<br>Refer Codes:                                                                                                    |               |

# 3.7 Exceptions

The Import LC Amendment request, before it reaches the approval stage, the application will validate the Amount Block, KYC and AML. If any of these failed in validation will reach exception stage for further clearance for the exceptions.

## 3.7.1 Exception - Amount Block

As part of amount block validation, application will check if sufficient balance is available in the account to create the block. On hand-off, system will debit the blocked account to the extent of block and credit charges/ commission account in case of charges block or credit the amount in suspense account for blocks created for collateral.

The transactions that have failed amount block due to non-availability of amount in respective account will reach the amount block exception stage.

Log in into OBTFPM application, amount block exception queue. Amount block validation failed tasks for trade transactions will be listed in the queue. Open the task to view summary of important fields with values.

On Approval, system should not release the Amount Block against each applicable account and system should handoff the "Amount Block Reference Number "to the back office. On successful handoff, back office will make use of these "Amount Block

Reference Number" to release the Amount Block done in the mid office (OBTFPM) and should debit the CASA account from the Back office. If multiple accounts are applicable, Amount Block.

Reference for all accounts to be passed to the back office.

Exception is created when sufficient balance is not available for blocking the settlement account and the same can be addressed by the approver in the following ways:

#### Approve:

- Settlement amount will be funded (outside of this process)
- Allow account to be overdrawn during hand-off

#### Refer:

- Refer back to DE providing alternate settlement account to be used for block.
- Different collateral to be mapped or utilize lines in place of collateral.

#### Reject:

Reject the transaction due to non-availability of sufficient balance in settlement account

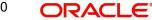

### 3.7.1.1 Amount Bock Exception

#### m FBN UK (GS1) 👘 Feb 1, 2019 🕪 Documents 🛛 🗮 Remarks 🚺 🏜 Audit 🛛 🗰 View Import LC Amendment - Amount Block Exception Approval :: Application No: GS1ILCA000006076 Amount Block Exception Amount Block Exception Summary ▲ Amount Block Exception Details Contract Currency Block Amount Branch Туре Account Account Currency Block Ref No Block Status Block Status D 50 000 625362256 GBP BF GBP Charge GBP 500 000 0224 USD BF Charge GBP 50 000 BF 1201200000 GBP Charge

#### This section will display the amount block exception details.

#### 3.7.1.2 Summary

| mount Block Exception | Summary                                            |                                                                         |                                                                                                    |                                                                    |                                           |                                         |                                                      |                                                |
|-----------------------|----------------------------------------------------|-------------------------------------------------------------------------|----------------------------------------------------------------------------------------------------|--------------------------------------------------------------------|-------------------------------------------|-----------------------------------------|------------------------------------------------------|------------------------------------------------|
| Summary Main Details  |                                                    | Availability                                                            | Availability Payment                                                                                                  |                                                                    |                                           | Documents & Co                          | ents & Conditions                                    |                                                |
|                       | Submission Mode<br>Date Of Issue<br>Date Of Expiry | : IRREVOCABLE<br>: Desk<br>: 2019-02-01<br>: 2019-05-31<br>: NEGOTIATIN | Available With<br>Available By<br>Port of Loading<br>Port of Discharge                                                | : ANY BANK<br>: PAYMENT<br>: b<br>: chennai                        | Period Of Present.<br>Confirmation Instr. | : 21<br>: WITHOUT                       | Document 1<br>Document 2<br>Document 3<br>Document 4 | : BOL<br>: INSDOC<br>: MARDOC<br>: PACKINGLIST |
|                       | Revolving Details                                  |                                                                         | Limits Details                                                                                                    |                                                                    | Party Details                             |                                         | Charge                                               |                                                |
|                       |                                                    | : N<br>:<br>:                                                           | Limit Currency<br>Limit Contribution<br>Limit Status<br>Collateral Currency<br>Collateral Contr.<br>Collateral Status | : GBP<br>: 13200<br>: Not Verified<br>: GBP<br>: 1320<br>: Success | Applicant<br>Beneficiary<br>Advising Bank | : EMR & CO<br>: NESTLE<br>: CITIBANK NY | Charge<br>Commission<br>Tax<br>Block Status          | : GBP600<br>:<br>:<br>: Failed                 |
|                       | Preview                                            |                                                                         | Compliance                                                                                                    |                                                                    |                                           |                                         |                                                      |                                                |
|                       |                                                    | : No<br>:<br>:                                                          | KYC<br>Sanctions<br>AML                                                                                               | : Verified<br>: Verified<br>: Verified                             |                                           |                                         |                                                      |                                                |

Tiles Displayed in Summary:

- Main Details User can view and modify details about application details and LC details, if required.
- Party Details User can view and modify party details like beneficiary, advising bank etc., if required.
- Availability and Shipment User can view and modify availability and shipment details, if required.
- Payments User can view and modify all details related to payments, if required.
- Documents & Condition User can view and modify the documents required grid and the additional conditions grid, if required.

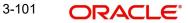

- Limits and Collaterals User can view and modify limits and collateral details, if required.
- Charges User can view and modify charge details, if required. •
- Revolving Details User can view revolving details on revolving LC, if applicable. •
- Preview Messages User can view and modify preview details, if required. •
- Compliance User can view compliance details. The status must be verified for KYC and • to be initiated for AML and Sanction Checks.

#### 3.7.1.3 **Action Buttons**

| Field   | Description                                                                                                    | Sample Values |
|---------|----------------------------------------------------------------------------------------------------|---------------|
| Reject  | On click of reject, user must select a Reject Reason from a list displayed by the system.                                                                             |               |
|         | Reject Codes:                                                                                                    |               |
|         | <ul> <li>R1- Documents missing</li> </ul>                                                                                                    |               |
|         | R2- Signature Missing                                                                                                    |               |
|         | R3- Input Error                                                                                                    |               |
|         | <ul> <li>R4- Insufficient Balance/Limits</li> </ul>                                                                                                    |               |
|         | • R5 - Others.                                                                                                    |               |
|         | Select a Reject code and give a Reject Descrip-<br>tion.                                                                                                    |               |
|         | This reject reason will be available in the remarks window throughout the process.                                                                                    |               |
| Hold    | The details provided will be registered and status will be on hold.                                                                                                   |               |
|         | This option is used, if there are any pending infor-<br>mation yet to be received from applicant and<br>appropriate remarks must be provided.                         |               |
| Refer   | User will be able to refer the task back to the Data<br>Enrichment user.User must select a Refer Rea-<br>son from the values displayed by the system.<br>Refer Codes: |               |
|         | R1- Documents missing                                                                                                    |               |
|         | R2- Signature Missing                                                                                                    |               |
|         | R3- Input Error                                                                                                    |               |
|         | R4- Insufficient Balance- Limits                                                                                                    |               |
|         | R5 - Others                                                                                                    |               |
| Cancel  | Cancel the Import LC Amendment Amount Block Exception check.                                                                                                    |               |
| Approve | On approve, application must validate for all man-<br>datory field values, and task must move to the<br>next logical stage.                                           |               |
| Back    | Task moves to previous logical step.                                                                                                    |               |

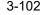

## 3.7.2 Exception - Know Your Customer (KYC)

As part of KYC validation, application will check if necessary KYC documents are available and valid for the applicant. The transactions that have failed KYC due to non-availability / expired KYC verification will reach KYC exception stage.

Log in into OBTFPM application, KYC exception queue. KYC exception failed tasks for trade finance transactions must be listed in your queue. Open the task, to see summary tiles that display a summary of important fields with values.

User can pick up a transaction and do the following actions:

#### Approve

- After changing the KYC status in the back end application (outside this process).
- Without changing the KYC status in the back end application.
- Reject (with appropriate reject reason).

#### 3.7.2.1 Summary

| 😑 🍞 FuTura Bank      | My Tasks                                                                                                    |                                                                                                | 1 Bank Futura - (203) 04/13/18                                                                                                    | SHUBHAM               |
|----------------------|----------------------------------------------------------------------------------------------------|------------------------------------------------------------------------------------------------|----------------------------------------------------------------------------------------------------|-----------------------|
| Import LC Amendmen   | nt - KYC Exception                                                                                                    |                                                                                                | II Remarks II Document                                                                                                    | s 🛛 🚺 Checklist 🛛 💉 🗙 |
| YC Exception Details | Summary                                                                                                    |                                                                                                |                                                                                                    | Screen ( 2 / 2)       |
| Summary              | Application :- 203ILCISS00000011                                                                                                    |                                                                                                |                                                                                                    |                       |
|                      | Main Details                                                                                                    | Party Details                                                                                  | Limits & Collaterals                                                                                                    | 1                     |
|                      | Form Of LC         : IRREVOCABLE           Submission Mode         : Desk           Date Of Issue         : 2018-04-13           Date Of Expiry         : 2018-07-31           Place Of Expiry         : ny | Applicant : NESTLE<br>Beneficiary : EMR & CO<br>Advising Bank : BANK OF A<br>Confirming Bank : | Limit Currency :<br>Limit Contribution :<br>Limit Status :<br>Collateral Contribution :<br>Collateral Contribution :<br>Collateral Status : Not Verified |                       |
|                      | Compliance                                                                                                    |                                                                                                |                                                                                                    |                       |
|                      | KYC : Not Verified<br>Sanctions : Not Initiated<br>AML : Not Initiated                                                                                                    |                                                                                                |                                                                                                    |                       |
|                      |                                                                                                    | 1                                                                                              |                                                                                                    |                       |
|                      |                                                                                                    | R                                                                                              | aject Hold Refer Cancel Approve I                                                                                                    | Back Next Submit      |

Tiles Displayed in Summary:

- Main Details User can view and modify details about application details and LC details, if required.
- Party Details User can view and modify party details like beneficiary, advising bank etc., if required
- Limits and Collaterals User can view and modify limits and collateral details, if required.
- Compliance User can view compliance details. The status must be verified for KYC and to be initiated for AML and Sanction Checks.

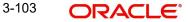

## 3.7.2.2 Action Buttons

Use action buttons based on the description in the following table:

| Field   | Description                                                                                                    | Sample Values |
|---------|----------------------------------------------------------------------------------------------------|---------------|
| Reject  | On click of Reject, user must select a Reject Reason from a list displayed by the system.                                                                             |               |
|         | Reject Codes:                                                                                                    |               |
|         | <ul> <li>R1- Documents missing</li> </ul>                                                                                                    |               |
|         | R2- Signature Missing                                                                                                    |               |
|         | R3- Input Error                                                                                                    |               |
|         | <ul> <li>R4- Insufficient Balance/Limits</li> </ul>                                                                                                    |               |
|         | • R5 - Others.                                                                                                    |               |
|         | Select a Reject code and give a Reject Descrip-<br>tion.                                                                                                    |               |
|         | This reject reason will be available in the remarks window throughout the process.                                                                                    |               |
| Hold    | The details provided will be registered and status will be on hold.                                                                                                   |               |
|         | This option is used, if there are any pending infor-<br>mation yet to be received from applicant and<br>appropriate remarks must be provided.                         |               |
| Refer   | User will be able to refer the task back to the Data<br>Enrichment user.User must select a Refer Rea-<br>son from the values displayed by the system.<br>Refer Codes: |               |
|         | R1- Documents missing                                                                                                    |               |
|         | R2- Signature Missing                                                                                                    |               |
|         | R3- Input Error                                                                                                    |               |
|         | <ul> <li>R4- Insufficient Balance- Limits</li> </ul>                                                                                                    |               |
|         | R5 - Others                                                                                                    |               |
| Cancel  | Cancel the Import LC Amendment KYC exception check.                                                                                                    |               |
| Approve | On approve, application must validate for all man-<br>datory field values, and task must move to the<br>next logical stage.                                           |               |
| Back    | Task moves to previous logical step.                                                                                                    |               |

## 3.7.3 Exception - Limit Check/Credit

The transactions that have failed limit check due to non-availability of limits will be available in limit check exception queue for further handling.

Log in into OBTFPM application, limit check exception queue. Limit check exception failed tasks for trade finance transactions must be listed in your queue. Open the task, to see summary tiles that display a summary of important fields with values.

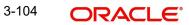

#### Note

On Approval of the exception task, system should validate the Limit Availability, Limit Expiry Date in the Limit System and create Earmark in the ELCM system. In case if the Limit is not available or the Limit is expired, then system should display an error message and should not allow the user to approve and proceed.

Limit check Exception approver can do the following actions:

#### Approve

- Limit enhanced in the back end (outside this process).
- Without enhancing limit in the back end.

#### Refer

- Refer back to DE providing alternate limit id to map
- Refer additional collateral to be mapped

#### Reject

The transaction due to non-availability of limits capturing reject reason.

### 3.7.3.1 Limit/Credit Check

This section will display the amount block exception details.

| 루 FuTura Bank        | Ν    | /ly Tas     | ks                |            |      |             |                       | Ē            | Bank Futura - | Br (203) 🛗 04/1 | 3/18        |          | SRI                 |
|----------------------|------|-------------|-------------------|------------|------|-------------|-----------------------|--------------|---------------|-----------------|-------------|----------|---------------------|
| ort LC Amendment - ( | Crec | lit Exc     | eption - Review   |            |      |             |                       |              |               | Documents       | Rem         | arks     | 🚺 View LC 🚽         |
| Tredit Exception     |      | Credi       | t Exception       |            |      |             |                       |              |               |                 |             |          | Screen (            |
| Summary              |      | ► A         | oplication :- 203 | BILCAM0017 | 7597 |             |                       |              |               |                 |             |          |                     |
|                      |      | ⊿ Lir       | nit Details       |            |      |             |                       |              |               |                 |             |          |                     |
|                      |      |             | Customer ID       | Line ID    | Cont | tribution % | Contribution Currency | Contribution | n Amount      | Limit Check Res | ponse       | Respons  | e Message           |
|                      |      |             | 001345            | 001345     | 100  |             | GBP                   | £20,000.00   | D             | Available       |             | The Earn | nark can be perfori |
|                      |      | <b>⊿</b> Co | ollateral Details |            |      |             |                       |              |               |                 |             |          |                     |
|                      |      |             | Collateral Type   | Collateral | %    | Currency    | Contribution Amount   | Settlement   | Account       | Account Balance | Check Respo | nse      | Response Messag     |
|                      |      |             | Cash Collateral   | 10         |      | GBP         | £2,000.00             | 2030013450   | 00000000010   | Success         |             |          | The amount bloc     |
|                      |      | _           |                   |            |      |             |                       |              |               |                 | _           |          |                     |
|                      | 1    |             |                   |            |      |             |                       | Reje         | ect Hold      | Refer           | Cancel      | Approve  | Back                |

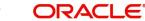

## 3.7.3.2 Summary

| 🕝 FuTura Bank          | My Tasks                                                                                                    |                                                                                                    | 1 Bank Futura -Br (203) 1 04/13/18                                                                            |
|------------------------|----------------------------------------------------------------------------------------------------|----------------------------------------------------------------------------------------------------|----------------------------------------------------------------------------------------------------|
| ort LC Amendment - Cre | edit Exception - Review                                                                                                    |                                                                                                    | Cocurnents 🗸 🖓 Remarks 🛛 🗰 View LC 🚽                                                                          |
| Credit Exception       | Summary                                                                                                    |                                                                                                    | Screen (                                                                                                    |
| Summary                | Application :- 203ILCAM0017597                                                                                                    |                                                                                                    |                                                                                                    |
|                        | Main Details                                                                                                    | Party Details                                                                                         | Availability & Shipment                                                                                       |
|                        | Form Of LC : REVOCABLE<br>Submission Mode : Desk<br>Date Of Issue : 4/13/2018<br>Date Of Expiry : 7/19/2018<br>Place Of Expiry : London                                                                             | Applicant : XXX<br>Beneficiary : XXX<br>Advising Bank : XXX<br>Confirming Bank : XXX                  | Available With : YOUR SELVEs<br>Available By : By Payment<br>Port Of Loading :<br>Port Of Discharge : Chennai |
|                        | Payments (1)                                                                                                    | Amendment Details                                                                                     | Documents & Condition                                                                                         |
|                        | Period Of Present. :<br>Confirmation Instr. : CONFIRM<br>Advise Through Bank :                                                                                                    | Amount :20000<br>Currency :GBP<br>Date Of Expiry :7/19/2018<br>Place Of Expiry :London<br>Tolerance : | Document 1 : BOL<br>Document 2 : MARDOC<br>Document 3 : INSDOC                                                |
|                        | Limits & Collaterals                                                                                                    | Charge Details                                                                                        | Revolving Details                                                                                             |
|                        | Limit Currency     : GBP       Limit Contribution     : 20000       Limit Status     : Available       Collateral Currency     : GBP       Collateral Contribution     : 2000       Collateral Status     : Success | Charge : GBP 50<br>Commision :<br>Tax :<br>Block Status : Success                                     | Revolving : No<br>Revolving In :<br>Revolving Frequency :                                                     |
|                        | Preview Messages                                                                                                    | Compliance 🚺                                                                                          |                                                                                                    |
|                        | Confirm. Required : <b>Yes</b><br>Confirm. Response :<br>Response Date :                                                                                                    | KYC : Verified<br>Sanctions : Verified<br>AML : Verified                                              |                                                                                                    |
| 1                      |                                                                                                    |                                                                                                    | Reject Hold Refer Cancel Approve Back N                                                                       |

Tiles Displayed in Summary:

- Main Details User can view and modify details about application details and LC details, if required.
- Party Details User can view and modify party details like beneficiary, advising bank etc., if required
- Availability and Shipment User can view and modify availability and shipment details, if required.
- Payments User can view and modify all details related to payments, if required.
- Amendment Details User can view the amended details of the issued LC.
- Documents & Condition User can view and modify the documents required grid and the additional conditions grid, if required.
- Limits and Collaterals User can view and modify limits and collateral details, if required.
- Charges User can view and modify charge details, if required.
- Revolving Details User can view revolving details on revolving LC, if applicable.
- Preview Messages User can view and modify preview details, if required.
- Compliance User can view compliance details. The status must be verified for KYC and to be initiated for AML and Sanction Checks.

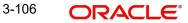

## 3.7.3.3 Action Buttons

Use action buttons based on the description in the following table:

| Field   | Description                                                                                                    | Sample Values |
|---------|----------------------------------------------------------------------------------------------------|---------------|
| Reject  | On click of Reject, user must select a Reject Reason from a list displayed by the system.                                                                             |               |
|         | Reject Codes:                                                                                                    |               |
|         | <ul> <li>R1- Documents missing</li> </ul>                                                                                                    |               |
|         | R2- Signature Missing                                                                                                    |               |
|         | R3- Input Error                                                                                                    |               |
|         | <ul> <li>R4- Insufficient Balance/Limits</li> </ul>                                                                                                    |               |
|         | • R5 - Others.                                                                                                    |               |
|         | Select a Reject code and give a Reject Descrip-<br>tion.                                                                                                    |               |
|         | This reject reason will be available in the remarks window throughout the process.                                                                                    |               |
| Hold    | The details provided will be registered and status will be on hold.                                                                                                   |               |
|         | This option is used, if there are any pending infor-<br>mation yet to be received from applicant and<br>appropriate remarks must be provided.                         |               |
| Refer   | User will be able to refer the task back to the Data<br>Enrichment user.User must select a Refer Rea-<br>son from the values displayed by the system.<br>Refer Codes: |               |
|         | R1- Documents missing                                                                                                    |               |
|         | R2- Signature Missing                                                                                                    |               |
|         | R3- Input Error                                                                                                    |               |
|         | R4- Insufficient Balance- Limits                                                                                                    |               |
|         | R5 - Others                                                                                                    |               |
| Cancel  | Cancel the Import LC Amendment Limit excep-<br>tion check.                                                                                                    |               |
| Approve | On approve, application must validate for all man-<br>datory field values, and task must move to the<br>next logical stage.                                           |               |
| Back    | Task moves to previous logical step.                                                                                                    |               |

# 3.8 Multi Level Approval

Log in into OBTFPM application and open the task to see the summary tiles. The tiles should display a list of important fields with values. User must be able to drill down from summary Tiles into respective data segments to verify the details of all fields under the data segment.

In case of MT798, on approval the task is handed off to back office system to amend the LC contract and generate the required MT707/708/747 messages.

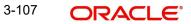

The user can simulate/recalculate charge details and during calling the handoff, if handoff is failed with error the OBTFM displays the Handoff failure error during the Approval of the task.

## 3.8.1 <u>Authorization Re-Key</u>

For non online channel, application will request approver for few critical field values as an authorization step. If the values captured match with the values available in the screen, system will allow user to open the transaction screens for further verification. If the re-key values are different from the values captured, then application will display an error message.

Open the task and re-key some of the critical field values from the request in the Re-key screen. Some of the fields below will dynamically be available for re-key.:

- Applicant Party
- Application Date

Re-key is applicable to the first approver in case of multiple approvers. All approvers will however be able see the summary tiles and the details in the screen by drill down from tiles.

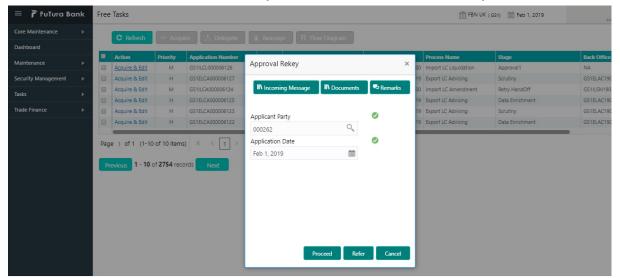

### 3.8.1.1 Action Buttons

| Field            | Description                                                                                                    | Sample Values |
|------------------|----------------------------------------------------------------------------------------------------|---------------|
| Documents        | Upload the required documents.                                                                                                    |               |
| Remarks          | Provide any additional information regarding the LC Amendment. This information can be viewed by other users processing the request. |               |
| Incoming Message | Displays the incoming message, if any.                                                                                               |               |
| Action Buttons   |                                                                                                    |               |
| Duesed           |                                                                                                    |               |

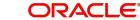

| Field  | Description                                                                                                    | Sample Values |
|--------|----------------------------------------------------------------------------------------------------|---------------|
| Refer  | User will be able to refer the task back to the Data<br>Enrichment user.User must select a Refer Rea-<br>son from the values displayed by the system.<br>Refer Codes: |               |
| Cancel | Cancel the Import LC Amendment Approval Rekey.                                                                                                    |               |

## 3.8.1.2 Summary

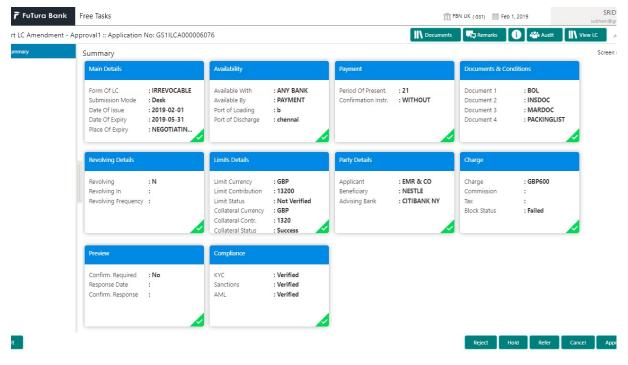

Tiles Displayed in Summary:

- Main Details User can view and modify details about application details and LC details, if required.
- Party Details User can view and modify party details like beneficiary, advising bank etc., if required
- Availability and Shipment User can view and modify availability and shipment details, if required.
- Payments User can view and modify all details related to payments, if required.
- Amended Details User can view the amended details of the issued LC.
- Documents & Condition User can view and modify the documents required grid and the additional conditions grid, if required.
- Limits and Collaterals User can view and modify limits and collateral details, if required.
- Charges User can view and modify charge details, if required.
- Revolving Details User can view revolving details on revolving LC, if applicable.

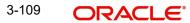

- Preview Messages User can view and modify preview details, if required.
- Compliance User can view compliance details. The status must be verified for KYC and to be initiated for AML and Sanction Checks.

### 3.8.1.3 Action Buttons

| Field   | Description                                                                                                    | Sample Values |
|---------|----------------------------------------------------------------------------------------------------|---------------|
| Reject  | On click of Reject, user must select a Reject Reason from a list displayed by the system.                                                                                                    |               |
|         | Reject Codes:                                                                                                    |               |
|         | <ul> <li>R1- Documents missing</li> </ul>                                                                                                    |               |
|         | R2- Signature Missing                                                                                                    |               |
|         | R3- Input Error                                                                                                    |               |
|         | R4- Insufficient Balance/Limits                                                                                                    |               |
|         | R5 - Others.                                                                                                    |               |
|         | Select a Reject code and give a Reject Descrip-<br>tion.                                                                                                    |               |
|         | This reject reason will be available in the remarks window throughout the process.                                                                                                    |               |
| Hold    | The details provided will be registered and status will be on hold.                                                                                                    |               |
|         | This option is used, if there are any pending infor-<br>mation yet to be received from applicant and<br>appropriate remarks must be provided.                                                                                                    |               |
| Refer   | User will be able to refer the task back to the<br>Data Enrichment user.User must select a Refer<br>Reason from the values displayed by the system.<br>Refer Codes:                                                                                                    |               |
|         | <ul> <li>R1- Documents missing</li> </ul>                                                                                                    |               |
|         | R2- Signature Missing                                                                                                    |               |
|         | R3- Input Error                                                                                                    |               |
|         | R4- Insufficient Balance- Limits                                                                                                    |               |
|         | R5 - Others                                                                                                    |               |
| Cancel  | Cancel the approval.                                                                                                    |               |
| Approve | On approve, application must validate for all<br>mandatory field values, and task must move to<br>the next logical stage. If there are more approv-<br>ers, task will move to the next approver for<br>approval. If there are no more approvers, the<br>transaction is handed off to the back end system<br>for posting. |               |

# 3.9 <u>Customer - Acknowledgement</u>

Customer Acknowledgment is generated every time a new Import LC Amendment is requested from the customer. The acknowledgment letter format is as follows:

To:

<CUSTOMER NAME>

DATE: DD-MM-YYYY

<CUSTOMER ADDRESS>

Dear Sir,

SUB: Acknowledgment to your LC Amendment Application number <USER REFERENCE> dated <APPLICATION DATE>

This letter is to let you know that we have received your application requesting amendment to Import LC with the below details.

APPLICATION DATE:< APPLICATION DATE>

APPLICANT NAME: < APPLICANT NAME>

CURRENT/AMOUNT: <LC CCY/AMT>

YOUR REFERENCE NO: < USER REFERENCE NUMBER>

OUR REF NUMBER: < PROCESS REF NUMBER>

We have registered your request. Please quote our reference < PROCESS REF NUMBER> for any future correspondence.

This acknowledgment does not warrant Amendment of LC on you behalf.

Thank You for banking with us.

Regards,

<DEMO BANK>

Notice: This document is strictly private, confidential and personal to its recipients and should not be copied, distributed or reproduced in whole or in part, nor passed to any third party. The information contained in this e-mail/ message and/or attachments to it may contain confidential or privileged information. If you are not the intended recipient, any dissemination, use, review, distribution, printing or copying of the information contained in this e-mail message and/or attachments to it are strictly prohibited. If you have received this communication in error, please notify us by reply e-mail or telephone and immediately and permanently delete the message and any attachments. Thank you

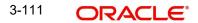

# 3.10 Customer - Reject Letter

Reject Letter is generated by the system and addressed to the customer, when a task is rejected by the user. The Reject Letter format is as follows:

FROM: <BANK NAME> <BANK ADDRESS> TO: <CUSTOMER NAME> <CUSTOMER ADDRESS> <CUSTOMER ID> Dear Sir, JB: Your LC Application <Us

DATE <DD/MM/YYYY>

SUB: Your LC Application <User Ref> under our Process Ref <Process Ref No> - Rejected

Further to your recent LC amendment application request dated <Application Date -dd/mm/yy>, under our process ref no <process ref no>, this is to advise you that we will not be able to issue the required LC amendment.

After a thorough review of your application and the supporting documents submitted, we have concluded we will not be able to issue the LC due to the below reasons

- 1. XXXXXXXXX
- 2. XXXXXXXXXX
- 3. XXXXXXXXX

On behalf of Demo Bank, we thank you for your ongoing business and trust we will continue to serve you in future.

For any further queries about details of your LC application review, please contact us at <bank customer support ph.no>

Yours Truly

<Authorized Signatory>

## 3.11 Reject Approval

As a Reject approver, user can review a transaction rejected and waiting for reject confirmation.

Log in into OBTFPM application to view the reject approval tasks for Import LC Amendment in queue. On opening the task, you will see summary tiles. The tiles will display a list of important fields with values.

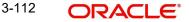

The tile containing the screen from where the reject was triggered will be highlighted in red.

User can drill down from reject summary tiles into respective data segments to verify the details of all fields under the data segment.

### 3.11.1 Application Details

The application details data segment have values for requests received from both non-online and online channels.

### 3.11.2 Summary

The data captured during handling of the transaction until the stage when reject is given will be available in the summary tile. Other fields will be blank when verified from summary tile.

The data segment in which the task was rejected will have the tiles highlighted in a different colour (red).

- Main Details User can view and modify details about application details and LC details, if required.
- Party Details User can view and modify party details like beneficiary, advising bank etc., if required
- Availability and Shipment User can view and modify availability and shipment details, if required.
- Payments User can view and modify all details related to payments, if required.
- Amended Details User can view the amended details of the issued LC.
- Documents & Condition User can view and modify the documents required grid and the additional conditions grid, if required.
- Limits and Collaterals User can view and modify limits and collateral details, if required.
- Charges User can view and modify charge details, if required.
- Revolving Details User can view revolving details on revolving LC, if applicable.
- Preview Messages User can view and modify preview details, if required.
- Compliance User can view compliance details. The status must be verified for KYC and to be initiated for AML and Sanction Checks.

### 3.11.3 Action Buttons

| Field          | Description                                                                                                    | Sample Values |
|----------------|----------------------------------------------------------------------------------------------------|---------------|
| Reject Approve | On click of Reject Approve, the transaction is rejected.                                                                                            |               |
| Reject Decline | On click of Reject Decline, the task moves back<br>to the stage where it was rejected. User can<br>update the reason for reject decline in remarks. |               |
| Hold           | User can put the transaction on 'Hold'. Task will remain in Pending state.                                                                          |               |
| Cancel         | Cancel the Reject Approval.                                                                                                    |               |

# Index

## Α

| Additional Details                    |     |
|---------------------------------------|-----|
| Action Buttons                        | 38  |
| Charge Details<br>50                  | 35, |
| Limits & Collateral                   |     |
| Preview                               | 53  |
| Revolving Details                     | 30, |
| 45                                    |     |
| Availability & Shipment               |     |
| Action Buttons                        | 24  |
| Availability Details                  | 19  |
| Description Of Goods And Or Services2 |     |
| Shipment Details                      | 21  |
|                                       |     |

## В

| Benefits | 4 |  |
|----------|---|--|
|          |   |  |

## С

| Customer - Acknowledgement             | 68 |
|----------------------------------------|----|
| Customer - Reject Letter               | 69 |
| Customer Response - Draft Confirmation |    |
| Customer Response                      | 55 |
| Action Buttons                         | 57 |
| Draft Confirmation                     | 56 |
| Summary                                | 56 |

# D

| Data Enrichment         | 40 |
|-------------------------|----|
| Additional Details      | 45 |
| Additional Fields       | 44 |
| Amendment Details       | 44 |
| Availability & Shipment | 42 |
| Documents & Conditions  | 43 |
| Main Details            | 42 |
| Payment Details         |    |
| Summary                 | 54 |
| Documents & Conditions  |    |
| Additional Conditions   | 43 |
| Documents Required      | 43 |

## Ε

| Exceptions                           |    |
|--------------------------------------|----|
| Exception - Amount Block             | 58 |
| Exception - Know Your Customer (KYC) | 60 |
| Exception - Limit Check/Credit       | 62 |

## I

| Import LC Amendment                    | 5  |
|----------------------------------------|----|
| Customer Response - Draft Confirmation | 55 |

| Data Enrichment      |    |
|----------------------|----|
| Exceptions           | 57 |
| Multi Level Approval |    |
| Registration         |    |
| Scrutiny             |    |
|                      |    |

## Κ

| Key Features |  | 4 |
|--------------|--|---|
|--------------|--|---|

## Μ

| Main Details         |    |
|----------------------|----|
| Action Buttons       |    |
| Application Details  | 15 |
| LC Amendment Details | 16 |
| Multi Level Approval |    |
| Authorization Re-Key | 65 |

## 0

| . 4 |
|-----|
|     |

## Ρ

| Payment Details |  |
|-----------------|--|
| Action Buttons  |  |
| Payment Details |  |

## R

| Registration         | 5  |
|----------------------|----|
| Application Details  |    |
| LC Amendment Details |    |
| Miscellaneous        |    |
| Reject Approval      | 70 |
| Action Buttons       | 70 |
| Application Details  | 70 |
| Summary              | 70 |

## S

| Scrutiny                | 12 |
|-------------------------|----|
| Additional Details      |    |
| Additional Fields       |    |
| Amendment Details       |    |
| Availability & Shipment |    |
| Main Details            | 15 |
| Payment Details         |    |
| Summary                 |    |
|                         |    |

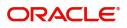